# **МІНІСТЕРСТВО ОСВІТИ І НАУКИ УКРАЇНИ Сумський державний університет Факультет електроніки та інформаційних технологій Кафедра інформаційних технологій**

«До захисту допущено»

В.о. завідувача кафедри

\_\_\_\_\_\_\_\_\_\_\_ Світлана ВАЩЕНКО

\_\_\_\_ \_\_\_\_\_\_\_\_\_\_\_ 2023 р.

# **КВАЛІФІКАЦІЙНА РОБОТА**

# **на здобуття освітнього ступеня бакалавр**

зі спеціальності 122 «Комп'ютерні науки» ,

освітньо-професійної програми «Інформаційні технології проектування»

на тему: «Web-додаток для пошуку дистанційної роботи»

Здобувачки групи <u>ІТ-91</u> Павловської Олени Тимурівни (прізвище, ім'я, по батькові)

Кваліфікаційна робота містить результати власних досліджень. Використання ідей, результатів і текстів інших авторів мають посилання на відповідне джерело.

 $\mathcal{L}_\text{max} = \mathcal{L}_\text{max} = \mathcal{$ 

\_\_\_\_\_\_\_\_\_\_\_ Олена ПАВЛОВСЬКА (підпис) (Ім'я та ПРІЗВИЩЕ здобувача)

Керівник доцент кафедри ІТ, к.т.н., доцент Юлія ПАРФЕНЕНКО

(посада, науковий ступінь, вчене звання, Ім'я та ПРІЗВИЩЕ) (підпис)

**Сумський державний університет Факультет** електроніки та інформаційних технологій **Кафедра** інформаційних технологій **Спеціальність** 122 «Комп'ютерні науки» **Освітньо-професійна програма** «Інформаційні технології проектування»

## **ЗАТВЕРДЖУЮ**

В. о. зав. кафедри ІТ

Світлана ВАЩЕНКО

«  $\rightarrow$  2023 p.

# **З А В Д А Н Н Я**

#### **НА КВАЛІФІКАЦІЙНУ РОБОТУ БАКАЛАВРА СТУДЕНТУ**

*Павловська Олена Тимурівна*

**1 Тема роботи** *Web-додаток для пошуку дистанційної роботи .* 

**керівник роботи**\_\_*Парфененко Юлія Вікторівна, к.т.н., доцент*\_\_\_\_\_\_\_\_\_,

затверджені наказом по університету від «29»травня 2023 р. №0588-VI

**2 Строк подання студентом роботи** «07» червня 2023 р.

**3 Вхідні дані до роботи** текстові та графічні матеріали для наповнення webдодатку .

**4 Зміст розрахунково-пояснювальної записки (перелік питань, які потрібно розробити)** аналіз предметної області, проектування web-додатку, розробка web-додатку .

**5 Перелік графічного матеріалу (з точним зазначенням обов'язкових креслень)** дослідження продуктів-аналогів, вимоги до додатку, діаграма IDEF0, діаграма декомпозиції, діаграма використання web-додатку, діаграма структурного моделювання, архітектура web-додатку, логічна модель бази даних, таблиці бази даних, зображення сторінок web-додатку .

# **6. Консультанти розділів роботи:**

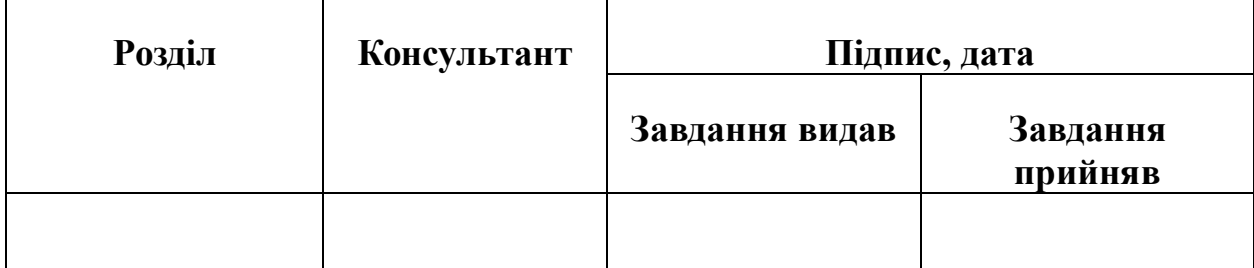

# **7. Дата видачі завдання** 07.11.2022

# **КАЛЕНДАРНИЙ ПЛАН**

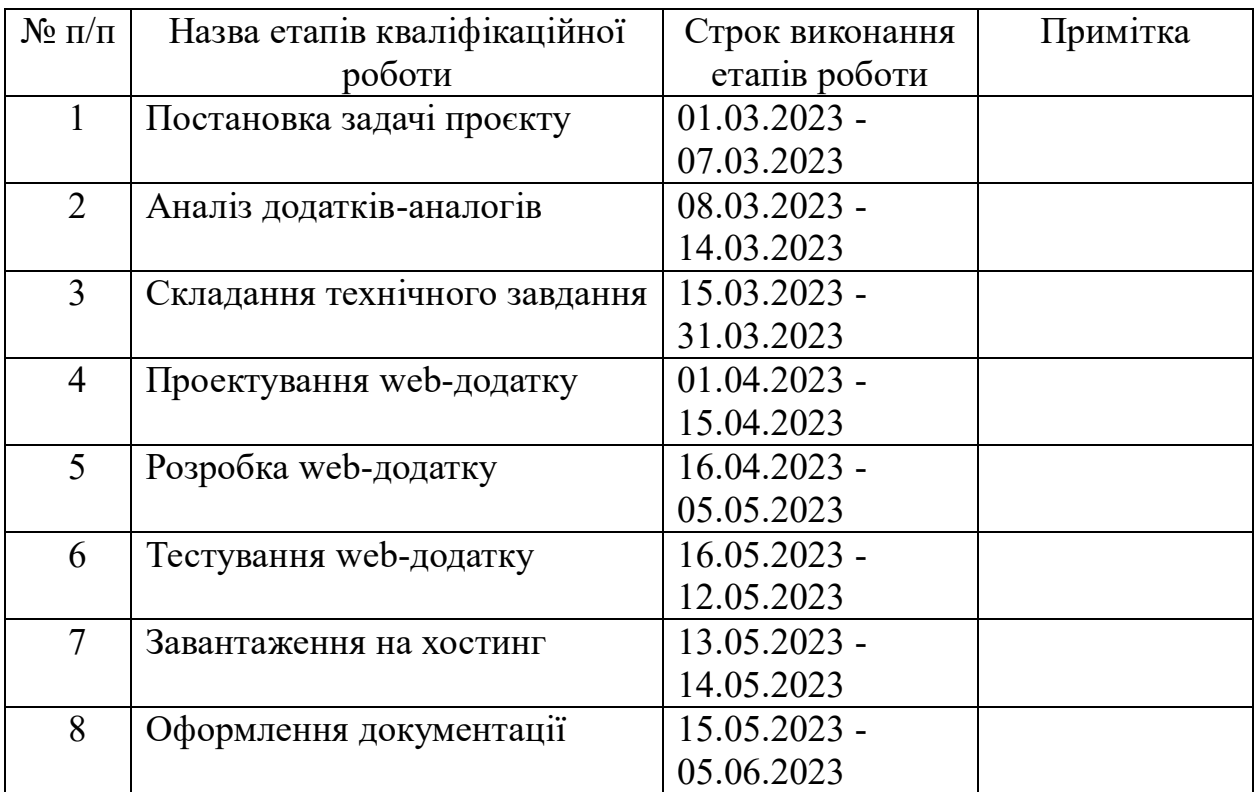

**Студент** \_\_\_\_\_\_\_\_\_\_\_\_\_\_\_\_

Олена ПАВЛОВСЬКА

(підпис)

**Керівник роботи** \_\_\_\_\_\_\_\_\_\_\_\_\_\_\_

к.т.н., доц. Юлія ПАРФЕНЕНКО

(підпис)

#### **РЕФЕРАТ**

Тема кваліфікаційної роботи бакалавра «Web-додаток для пошуку дистанційної роботи».

Пояснювальна записка складається зі вступу, трьох розділів, висновків, списку використаних джерел із 15 найменувань, чотирьох додатків. Загальний обсяг роботи – 90 сторінок, у тому числі 55 сторінок основного тексту, 2 сторінки списку використаних джерел, 33 сторінок додатків.

Кваліфікаційну роботу бакалавра присвячено розробці web-додатку для пошуку дистанційної роботи.

У першому розділі було здійснено аналіз предметної області, огляд останніх досліджень та публікацій, розглянуті та порівняні між собою аналогічні web-додатки. Також була сформульована постановка задачі проекту.

У другому розділі проведено структурно-функціональне моделювання, визначено варіанти використання web-додатку та спроектовано базу даних. У результаті було змодельовано такі діаграми як: контекстна діаграма IDEF0 та її декомпозиції, діаграма варіантів використання.

У третьому розділі була сформована архітектура системи. Також була розглянута робота з програмним продуктом та проведено тестування webдодатку.

Ключові слова: web, web-додаток, розробка, база даних, ASP.NET, C#, web-додаток, дистанційна робота.

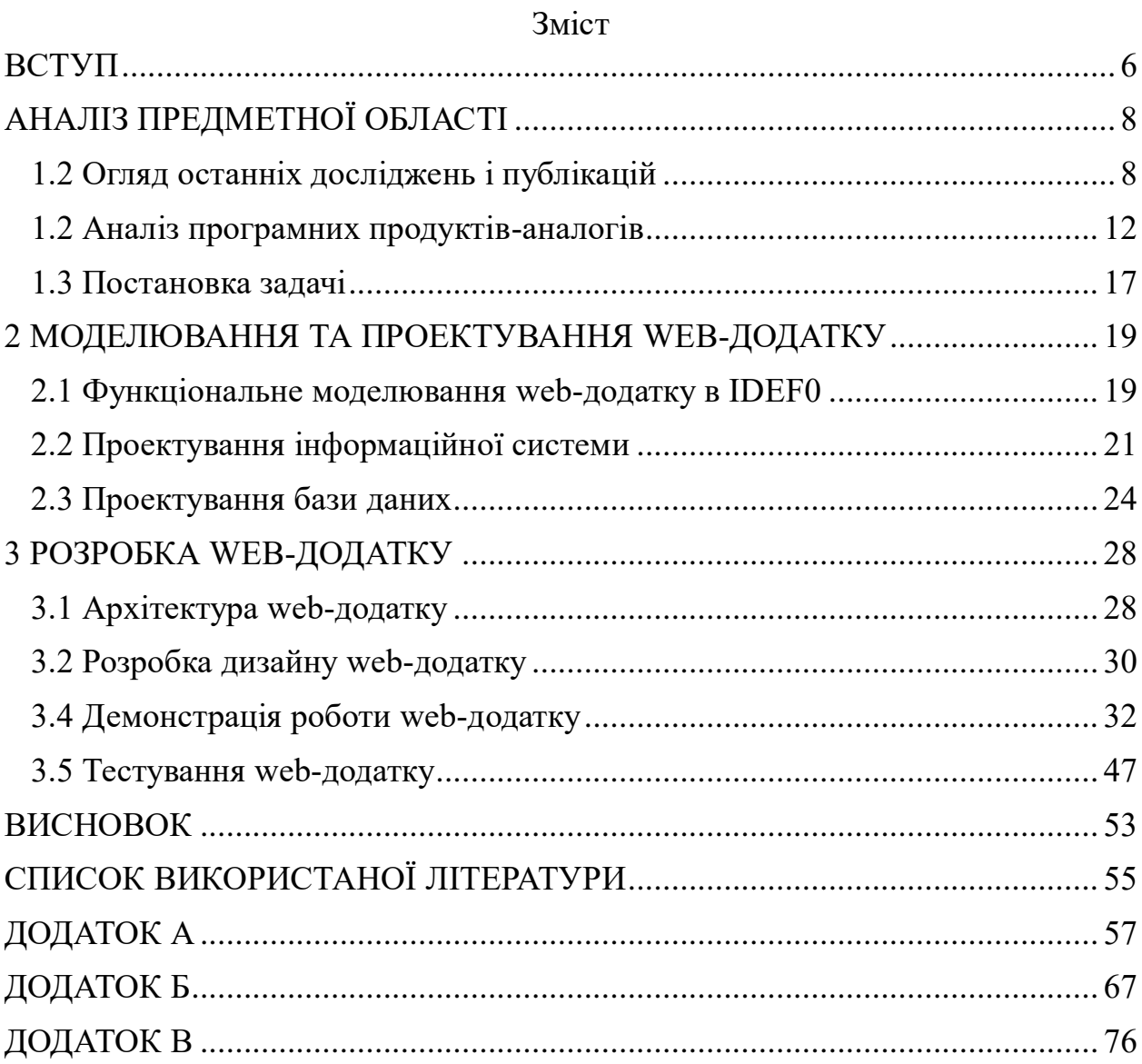

#### **ВСТУП**

<span id="page-5-0"></span>На сучасному ринку праці, який постійно змінюється, шукачі роботи стикаються з проблемами під час пошуку можливостей працевлаштування. Однією з найбільших проблем є пошук роботи, яка відповідає їхнім навичкам, досвіду та кар'єрним прагненням. Крім того, в останні роки набула популярності саме віддалена робота. Однією з головних причин є технологічний прогрес, який полегшив віддалену роботу. Завдяки наявності високошвидкісного інтернету, хмарних обчислень та інструментів для відеоконференцій, віддалені працівники можуть спілкуватися та співпрацювати зі своїми колегами та роботодавцями в режимі реального часу з будь-якої точки світу.

Ще однією причиною поширення віддаленої роботи є зростаючий попит на баланс між роботою та особистим життям. Дистанційна робота дозволяє працівникам мати більшу гнучкість і контроль над своїм робочим графіком, що може допомогти їм краще керувати своїм особистим і професійним життям. Крім того, віддалена робота може заощадити час і гроші на поїздки на роботу та інші витрати, пов'язані з роботою в традиційному офісі.

Пандемія COVID-19, що триває, також прискорила впровадження віддаленої роботи. Оскільки багато організацій були змушені закрити свої фізичні робочі місця, щоб запобігти поширенню вірусу, віддалена робота стала єдиною життєздатною можливістю для багатьох підприємств продовжувати свою діяльність. Пандемія також призвела до зміни ставлення до віддаленої роботи: багато працівників і роботодавців тепер розглядають її як довгострокову або постійну форму роботи.

Війна, що триває в Україні, має значний вплив на економіку країни та ринок праці. Конфлікт торкнувся багатьох підприємств і галузей, деякі з них були змушені припинити свою діяльність або переїхати в безпечніші райони. У такій ситуації віддалена робота стає все більш актуальною як засіб підтримання економічної активності та забезпечення можливостей працевлаштування для тих, хто постраждав від конфлікту.

Метою кваліфікаційної роботи бакалавра є розробка web-додатку для дистанційного пошуку роботи, який відповідає потребам шукачів на цьому мінливому ринку праці.

Для досягнення мети проєкту необхідно виконати наступні задачі:

- визначити актуальність роботи, цільову аудиторію та дослідити предметну область, обрати технології для розробки;
- провести аналіз аналогів платформ пошуку дистанційної роботи і виділити їх переваги та недоліки;
- спроектувати модель та структуру додатку;
- створити прототип додатку;
- розробити функціонал додатку та виконати його тестування;

Отже, розробка web-додатку для дистанційного пошуку роботи є важливим кроком на шляху до задоволення потреб шукачів роботи на мінливому ринку праці. Цей web-додаток забезпечить платформу для зв'язку між шукачами роботи та роботодавцями, що в кінцевому підсумку призведе до більш ефективного та успішного пошуку роботи. Завдяки використанню найкращих практик у розробці програмного забезпечення, цей web-додаток стане надійним і зручним інструментом для шукачів роботи по всьому світу.

# **АНАЛІЗ ПРЕДМЕТНОЇ ОБЛАСТІ**

## <span id="page-7-0"></span>**1.2 Огляд останніх досліджень і публікацій**

<span id="page-7-1"></span>За останні кілька років з'являється все більше досліджень і публікацій на тему дистанційної роботи, що відображає зростаючий інтерес до цієї форми організації праці. Деякі з ключових висновків останніх досліджень і публікацій приведені в таблиці 1.1.

| Дослідження     | Ким було<br>проведене  | Результати                                |
|-----------------|------------------------|-------------------------------------------|
| Дистанційна     | International          | Результатом дослідження є<br>Te,<br>ЩО    |
| робота може     | of<br>Journal          | дистанційна робота пов'язана з вищим      |
| покращити       | Human                  | рівнем балансу між роботою та особистим   |
| баланс<br>між   | Resource               | життям і задоволеністю роботою серед      |
| роботою<br>та   | Management $[1]$       | працівників.<br>Дослідження<br>також      |
| особистим       |                        | показало, що дистанційна робота сприяє    |
| <b>MRTTHM</b>   |                        | працівників і<br>утриманню<br>зменшує     |
|                 |                        | кількість прогулів.                       |
| Дистанційна     | Journal                | of   Дослідження показало, що дистанційна |
| робота<br>може  | <b>Business</b><br>and | робота<br>пов'язана з<br>рівнем<br>ВИЩИМ  |
| призвести<br>ДО | Psychology [2]         | задоволеності роботою та залученості до   |
| підвищення      |                        | неї, що, в свою чергу, призводить до      |
| продуктивнос    |                        | підвищення продуктивності. Дослідження    |
| T <sub>i</sub>  |                        | також показало, що дистанційна робота     |
|                 |                        | особливо ефективна для працівників, які   |

Таблиця 1.1 – Дослідження щодо дистанційної роботи

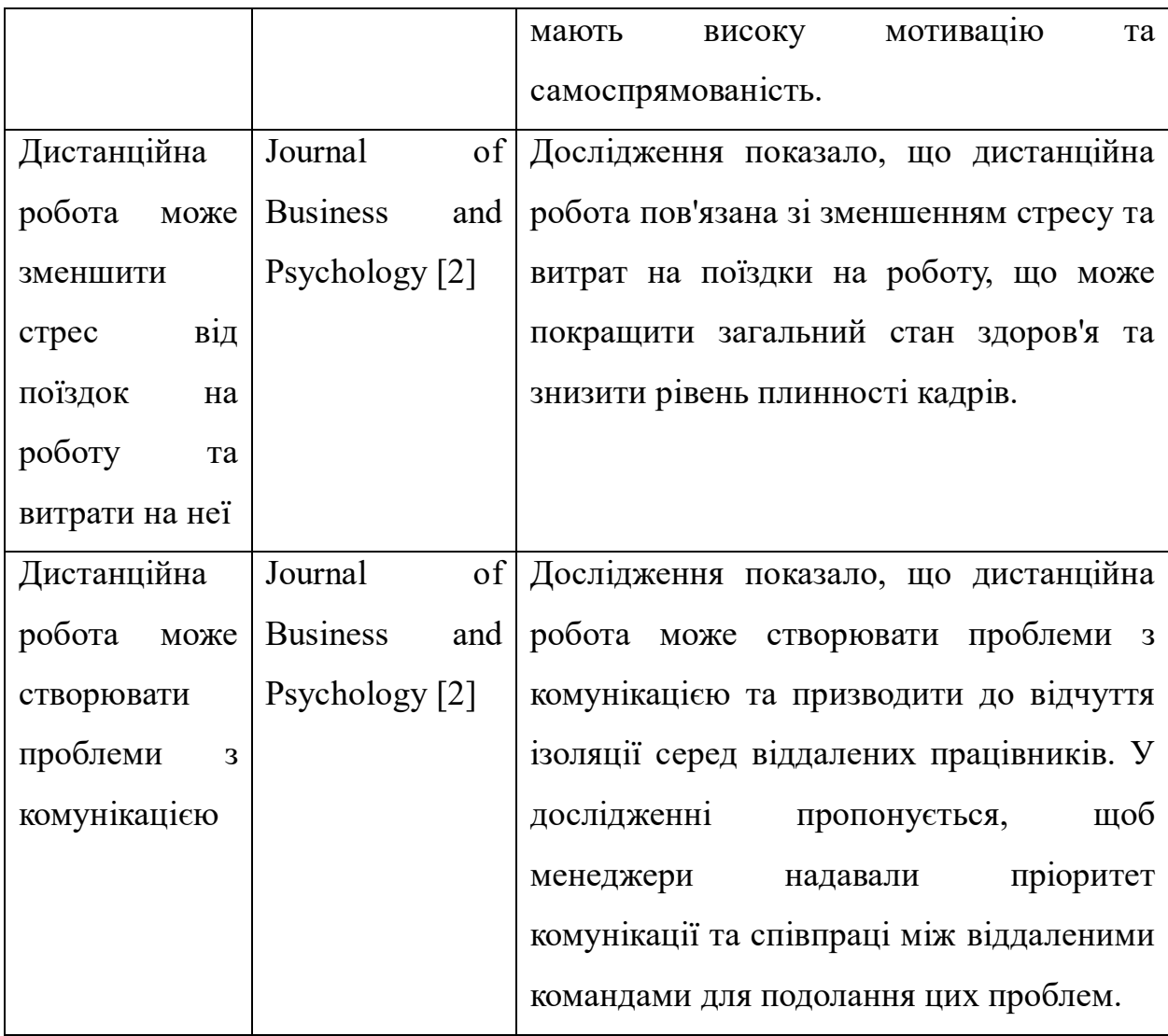

Отже, нещодавні дослідження та публікації про дистанційну роботу висвітлили потенційні переваги та виклики цієї форми роботи. Хоча дистанційна робота може покращити баланс між роботою та особистим життям, підвищити продуктивність, зменшити стрес і витрати на поїздки на роботу, вона також може створювати проблеми з комунікацією і залежати від організаційної культури. Щоб отримати максимальну віддачу від дистанційної роботи, компаніям слід надавати пріоритет комунікації та співпраці, створювати сприятливу культуру, а також надавати ресурси та підтримку віддаленим працівникам.

Проаналізувавши подібні роботи, можна вділити технології створення web-додатків для пошуку роботи. Наприклад, в роботі «Online Job Search Application» [3] було використано такі технології:

- Visual Studio 2017 як середовище розробки має вбудовані візуальні інструменти, які полегшили створення і редагування web-інтерфейсу;
- у даній роботі використовували MSSQL Server як базу даних, яка виконує функцію збереження інформації про шукачів роботи, компанію, вакансії, та забезпечує високу доступність і надійність даних webдодатку;
- використана web-платформа ASP.NET дозволила розробникам швидко створити інтерактивні та візуально привабливі користувацькі інтерфейси;
- РНР допоміг створити функціональний web-додаток з динамічним контентом і можливістю взаємодії з користувачем;
- C# допоміг валідувати форми реєстрації/авторизації, виконати асинхронні запити до сервера і реагувати на події, такі як клік мишею або натискання клавіші.

У таблиці 1.2 представлені інформаційні технології, які зазвичай використовуються для пошуку роботи.

| Технології  | Використання                                           |
|-------------|--------------------------------------------------------|
| Web-додатки | Ці платформи дозволяють користувачам уточнити свій     |
|             | пошук на основі таких критеріїв, як галузь,            |
|             | місцезнаходження, рівень досвіду та тип роботи. Такі   |
|             | відомі платформи, як Robota.ua, Work.ua, djinni, DOU   |
|             | підтримують великі бази даних вакансій, надаючи такі   |
|             | можливості, як завантаження резюме, сповіщення про     |
|             | вакансії та пряме подання заявок.                      |
| Нетворкінг- | Такі платформи, як LinkedIn, дають можливість          |
| платформи   | створювати профілі, які демонструють їхні навички,     |
|             | досвід і досягнення. Користувачі можуть спілкуватися з |

Таблиця 1.2 – Список технологій для пошуку дистанційної роботи

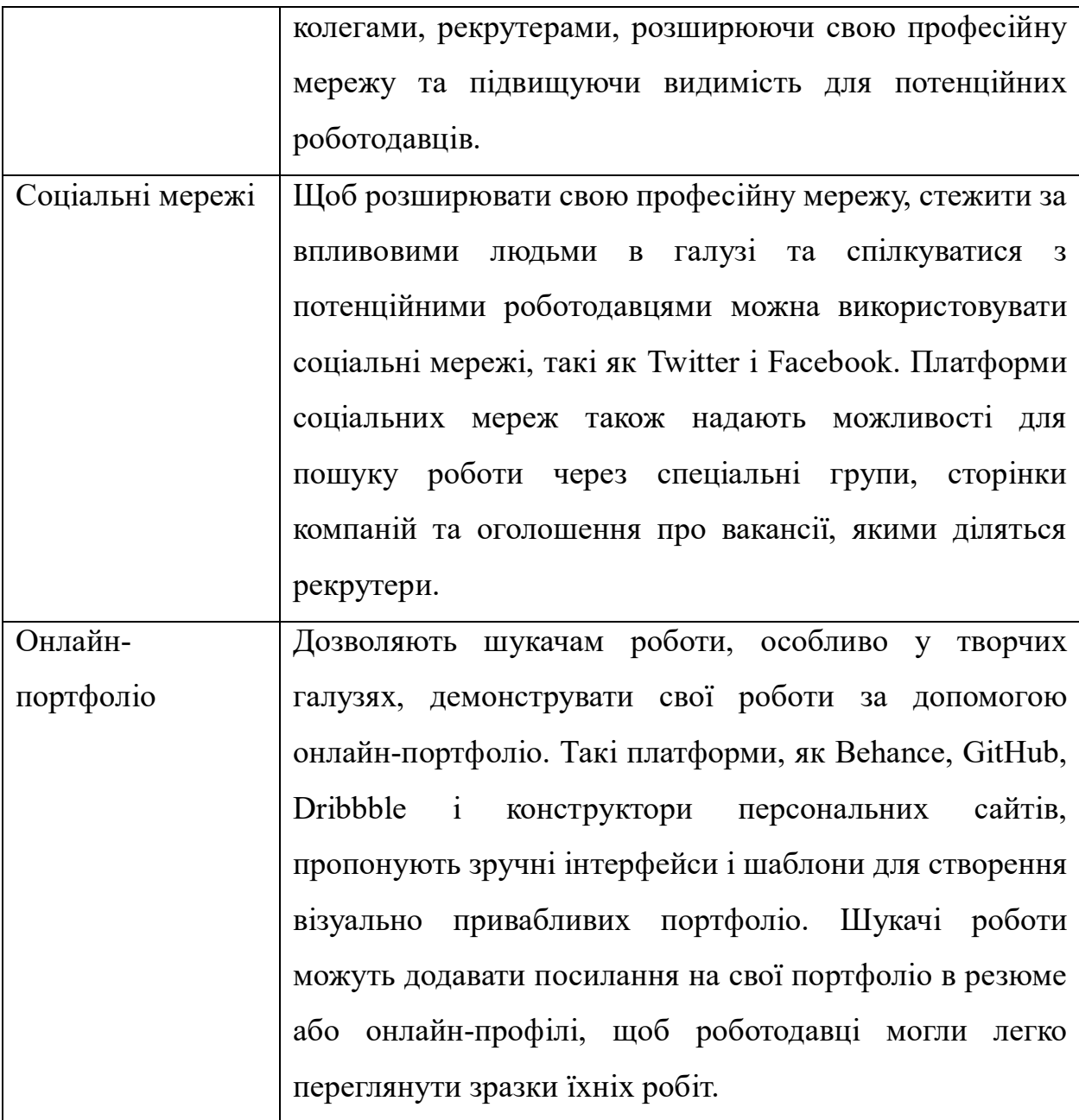

Використання інформаційних технологій у пошуку дистанційної роботи революціонізувало цей процес, зробивши його більш ефективним, доступним і пристосованим до індивідуальних уподобань. Шукачі роботи можуть використовувати ці технологічні інструменти та платформи, щоб збільшити свої шанси знайти підходящу роботу.

#### **1.2 Аналіз програмних продуктів-аналогів**

<span id="page-11-0"></span>Починаючи реалізацію створення сайту з пошуку дистанційної роботи, треба розуміти ризики та те, що вже існує десятки сайтів за такою тематикою. Тому необхідно аналізувати вигляд та функціональність їх web-додатків. В той же час треба орієнтуватись на сучасні тенденції у дизайні та розробці, щоб користувачам було приємно, зрозуміло та комфортно користуватись програмним забезпеченням. Для визначення вимог майбутнього програмного продукту було проведено дослідження існуючих аналогів web-додатків, а саме: «DOU», «Djinni» та «Robota.ua».

Головна сторінка сайту «DOU» (рис. 1.1) представлена як стрічка новин, що не є привабливим, адже велика кількість тексту заважає сприймати інформацію. На мою думку, краще б було представити перелік можливостей, які надає цей сайт, а новини винести на окрему сторінку.

Справа на сторінці представлені компанії високого рівня, які співпрацюють з DOU, що показує їхню надійність та безпеку сайту.

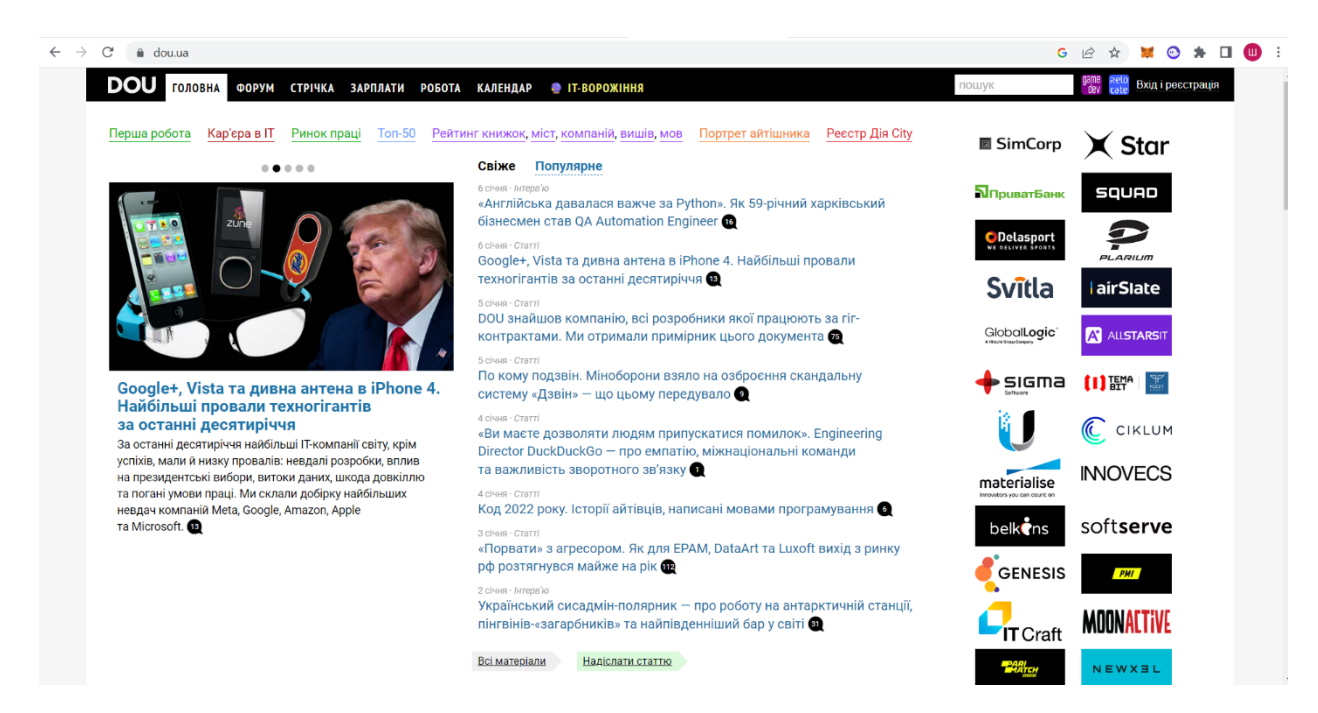

Рисунок 1.1 – Головна сторінка сайту «DOU»

На сайті представлений корисний розділ, такий як перегляд заробітної плати за вибраною спеціалізацією (рис. 1.2). Також тут можна обрати місто, досвід роботи, домен, тип компаній, освіту та рівень володіння англійською мовою, що допоможе відсортувати зарплати за обраними фільтрами.

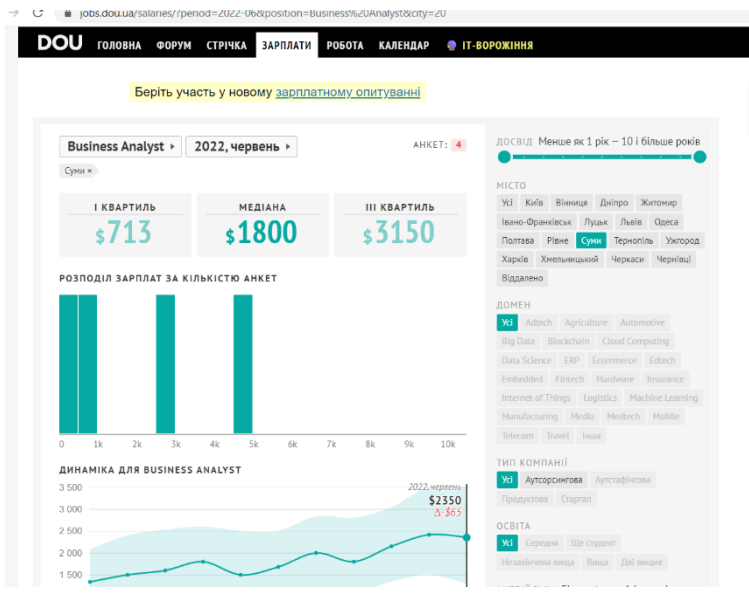

Рисунок 1.2 – Сторінка «Зарплата» сайту «DOU»

Сторінка з вакансіями (рис 1.3) також виглядає непривабливо, вона містить багато тексту, який не стилізований і зливається між собою.

| ГОЛОВНА ФОРУМ<br><b>СТРІЧКА</b><br><b>ЗАРПЛАТИ</b><br>Перша робота<br>Вакансії<br>Тренди<br>Компанії                                               | <b>РОБОТА</b><br><b>КАЛЕНДАР</b><br><b>COPOMINIS</b><br>• Рейтинг<br><b>Ton-50</b><br>Відгуки<br>Додати компанію        | Вхід і реєстрація<br>пошук                                                                                                    |
|----------------------------------------------------------------------------------------------------|----------------------------------------------------------------------------------------------------|----------------------------------------------------------------------------------------------------|
| Всі категорії<br>$\checkmark$<br>□ шукати в описах вакансій<br>Швидкий перехід: DevOps, початківцям, віддалена робота, робота за кордоном, Poland. | Посада, мова, компанія, місто, країна, Наприклад, Java Kviv                                                             | Знайти                                                                                                    |
| <b>Java</b> 117                                                                                                    | Python 104                                                                                                    | Вакансії провідних компаній                                                                                                    |
| Senior Java Developer B RubyPlay<br>Senior Java Developer (remote) B Lima<br>C++/.NET/Java software developer B T Allied Bits                      | Middle/Senior AQA Engineer (Python) (#15886568)<br><b>B</b> N N-iX<br>Senior Python Developer B Scalr                   | ران<br>$N-iX$<br><b>GENESIS</b><br>PARIMATCH TECH<br>↗<br><b>KWIBCTAP</b>                                                        |
| $.$ NET 89                                                                                                    | Senior Computer Vision Engineer B<br>S Samsung R&D Institute Ukraine                                                    | welltech<br>CIKLUM<br>sigma                                                                                                    |
| Senior/Middle .NET Developer B U UKAD<br>Middle/Senior AQA (.NET) B & Avenga<br>Full Stack developer (.Net/Vue.js) B VA Web Legends                | Ruby 26<br>Senior Web Engineer (Full Stack) Ruby B d Danavero                                                           | $-21$<br>$-21$<br>$= 17$<br>$-17$<br>Sunte<br>softserve<br>NEWXEL                                                                |
| <b>PHP 111</b>                                                                                                    | Senior Ruby Developer→ switch to Golang B<br><b>C</b> Coretekal<br>Senior Fullstack Ruby Engineer a Cot KitRUM          | <b>INNOVATION</b><br>PLARIUM<br>$-16$<br>$= 10$<br>$^{\circ}$ 10<br>- 9                                                          |
| Back-end Developer BUR MOYO<br>Senior Back-End Engineer (PHP, Symfony) B<br>[ii] Newage IO                                                         | iOS/macOS 28                                                                                                    | <b>O</b> Delasport<br><b><i>C</i></b> MacPaw<br>$\bullet$ beetroot<br><b>EVOPLAY</b><br>$-7$<br>- 8                              |
| Sr. PHP Engineer - High Load, Cloud - USA<br>Company, Ukraine Team (Profitable, 50% Growth) B<br><b>Vidalytics</b>                                 | iOS Developer (middle) в энэ 1+1 media<br>Senior iOS Developer B B Newxel<br>Str.Mid/Senior Swift developer B Ta LaSoft | படப<br><b>[1] 职<sup>e</sup></b><br>$\frac{dP}{dV}$<br><b>Restream</b><br><b>lairSlate</b><br>המ־<br>$\epsilon$<br>$\blacksquare$ |
| $C++58$<br>Software Engineer (EDA tools, SPICE) a Silvaco                                                                                          | Android 37<br>Android developer a C X-Tonis                                                                             | Ħ<br>$\times$ Star<br>NEWAGE<br>belk <b>e</b> ns                                                                                 |

Рисунок 1.3 – Сторінка «Вакансії» сайту «DOU»

Головна сторінка «Djinni» (рис 1.4) виконана у мінімалістичному стилі, користувачу відразу пропонується знайти роботу для кандидатів чи знайти розробників для компанії.

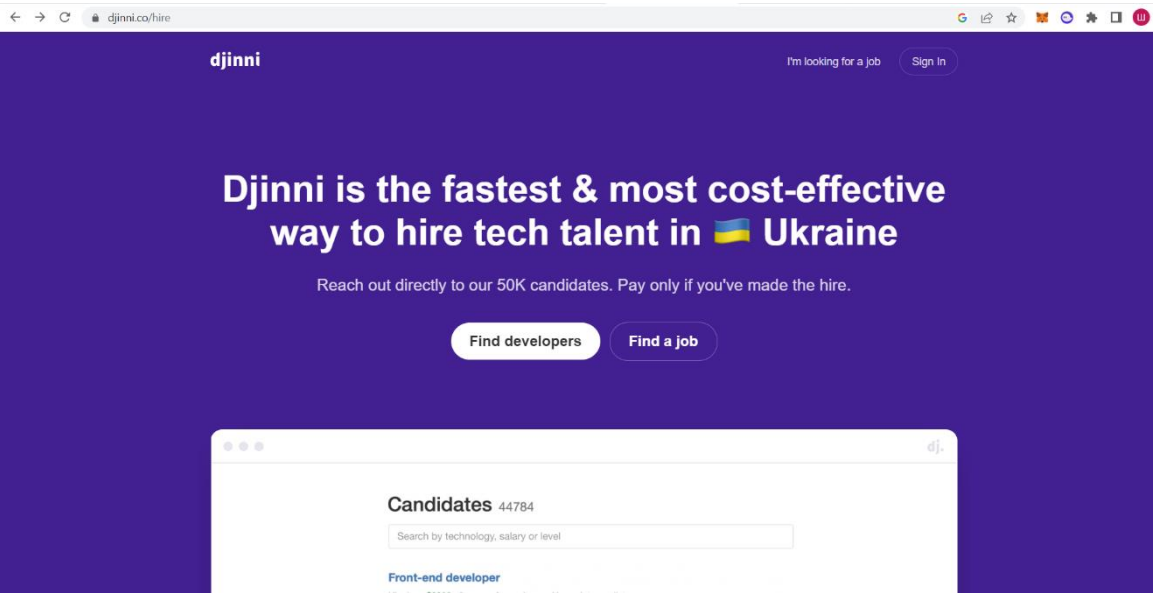

Рисунок 1.4 – Головна сторінка сайту «Djinni»

Сторінка вакансій (рис 1.5) як і в попередньому прикладі не дуже стилізована, через те, що вакансії не виділені блоками, вони зливаються між собою.

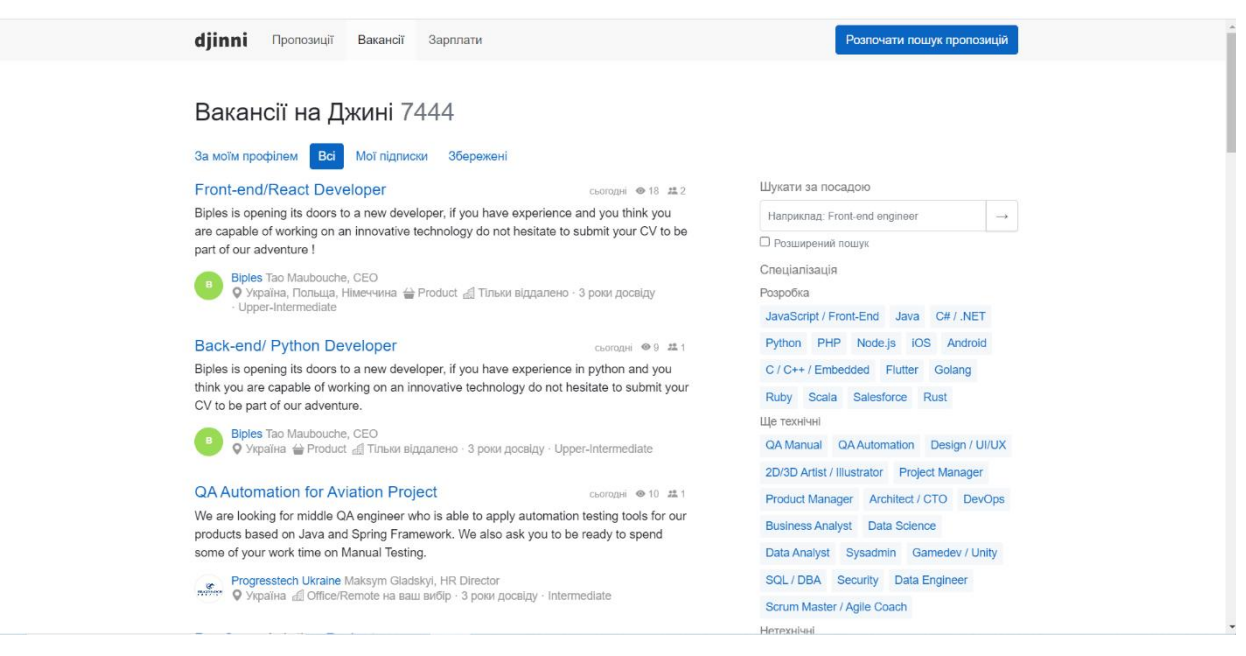

Рисунок 1.5 – Сторінка вакансій на «Djinni»

Також сайт має розділ зарплат (рис. 1.6), в якому можна обрати фільтри по досвіду роботи, рівню володіння англійської мови та міста.

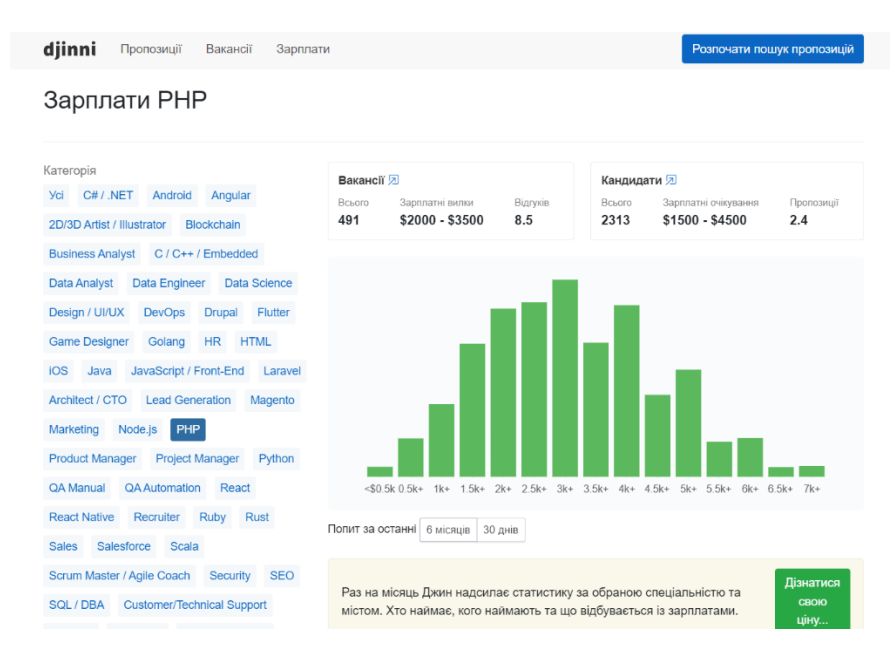

Рисунок 1.6 – Сторінка зарплат на Djinni

На головній сторінці сайту Robota.ua (рис. 1.7) відразу пропонується знайти вакансію, яка цікавить користувача та представлені компанії, які співпрацюють з Robota.ua. Сайт виконаний в мінімалістичному стилі, використовуючи червоний колір як основний.

| $\mathcal{C}$<br>ii rabota.ua/ua<br>$\leftarrow$<br>$\rightarrow$ |                                   |                              |                                                |                        |                                                 |                                     | G                        | Q <i>is</i> <b>M ⊙ ≯ □ (1)</b> : |  |  |  |  |
|-------------------------------------------------------------------|-----------------------------------|------------------------------|------------------------------------------------|------------------------|-------------------------------------------------|-------------------------------------|--------------------------|----------------------------------|--|--|--|--|
|                                                                   | $(r)$ robota.ua =                 |                              |                                                | Пошукану<br>Роботодащо |                                                 |                                     | o Yulüm                  |                                  |  |  |  |  |
|                                                                   | robota.ua - працюємо на перемогу! |                              |                                                |                        |                                                 |                                     |                          |                                  |  |  |  |  |
|                                                                   | $Q$ php                           |                              |                                                |                        | <b>© Вся Україна</b>                            | $\sim$                              | Q Знайти роботу          |                                  |  |  |  |  |
|                                                                   |                                   |                              | 38 759 актуальних вакансій від 15 820 компаній | ٠                      | 4 687 382 кандидатів довірили нам власне резюме |                                     |                          |                                  |  |  |  |  |
|                                                                   | $\mathbb{Q}$<br><b>UAnimals</b>   | Рятуємо тварин від війни     | Працевлаштування пухнастих співробітників:)    | 骤                      |                                                 | Дивитись пухнастих кандидатів<br>22 |                          |                                  |  |  |  |  |
|                                                                   | ÆTE                               | Universal Bank               | eva                                            | .PROSTOR               | <b>Les Million</b>                              | $P \& G$                            | GlobalLogic <sup>*</sup> |                                  |  |  |  |  |
|                                                                   | 0                                 | <b>ProCredit Bank</b>        | <b>TRANSPOREON</b>                             | укртелеком             | Nestle                                          | SANACMO                             | <b>EBPOTEK</b>           |                                  |  |  |  |  |
|                                                                   | adidas                            | <b>Ф НОВА ПОШТА</b>          | t,<br><b>BIOSPHERE</b><br><b>CONTRACTOR</b>    | Delta Medical          | 戸簾                                              | B<br>Reikartz<br><b>Hotel Group</b> | Xмхп                     |                                  |  |  |  |  |
|                                                                   | ASBIS-                            | 91 S<br>$\overline{a}$ is an | <b>FOREST REASTER</b>                          | Glovoy                 | <b>STAFF</b><br><b>SERVICE</b>                  | <b>SANDOZ</b>                       |                          |                                  |  |  |  |  |

Рисунок 1.7 – Головна сторінка сайту «Robota.ua»

На рисунку 1.8 представлена сторінка вакансій. Пошук необхідної вакансії виконується легко, присутні фільтри та легкий функціонал. Переглянувши пропозиції можна відразу обрати ті, які зацікавили, або відхилити, щоб вони більше не попадалися.

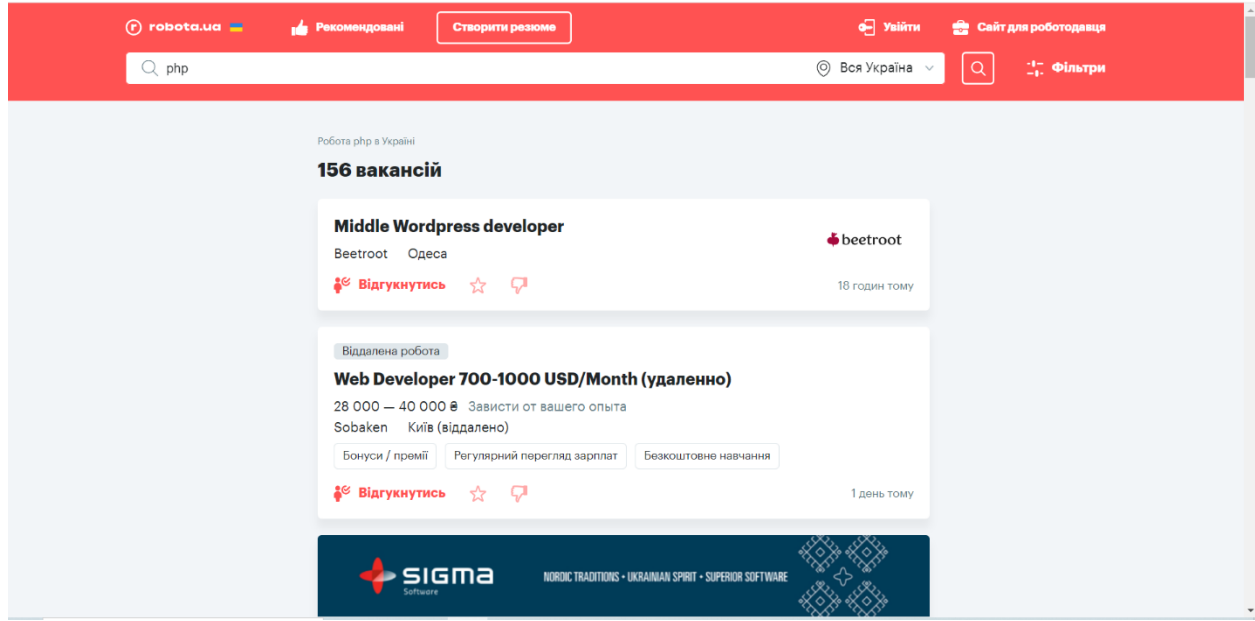

Рисунок – Сторінка вакансій на сайті «Robota.ua»

Після детального аналізу аналогів Інтернет-каталогів було визначено їх переваги і недоліки. Його результати представлені в таблиці 1.2.

Таблиця 1.2 – Порівняльна таблиця характеристик аналогів web-додатків

| Характеристика/ Сайт | <b>DOU</b> | Djinni | Robota.ua |
|----------------------|------------|--------|-----------|
| Сучасний дизайн      |            |        |           |
| Зручний інтерфейс    |            |        |           |
| Адаптивність         |            |        |           |
| Функціональність     |            |        |           |
| Навігація            |            |        |           |
| Реєстрація           |            |        |           |

Дані з таблиці 1.4 надають змогу під час аналізу звернути увагу на функціональні доповнення, які можна втілити у власну розробку, і недоліки, яких необхідно уникати. Даний програмний продукт повинен мати сучасний дизайн, зручну навігацію та інтерфейс, адаптивність web-сторінок під різні види пристроїв та браузерів.

#### **1.3 Постановка задачі**

<span id="page-16-0"></span>Метою даної роботи є розробка web-додатку для пошуку дистанційної роботи, який дозволить оптимізувати процес пошуку роботи по категоріям, залежно від запиту кандидата.

Web-додаток розроблений таким чином, аби полегшити процес пошуку роботи як для роботодавців, так і для шукачів. Шукачі роботи можуть створювати профілі, які демонструють їхні навички та досвід, шукати вакансії відповідно до своїх уподобань та подавати заявки на роботу безпосередньо через web-додаток. Роботодавці, в свою чергу, можуть розміщувати списки вакансій компанії, шукати кваліфікованих кандидатів та керувати заявками на роботу через web-додаток

Основні вимоги до створюваного програмного продукту є наступними:

- створити модуль реєстрації/авторизації, обирання ролі роботодавця або кандидата.
- створити модуль для роботодавця, що дає можливість публікувати наявні вакансії компанії, писати вимоги щодо кандидатів та мати можливість зв'язатися з ними.
- створити модуль для кандидата з можливістю створювати власне портфоліо, переглянути всі доступні вакансії на сайті, сортувати за категоріями, надсилати відгук на зацікавлену вакансію та мати можливість зв'язатися з роботодавцем певної компанії.

Реалізація web-додатку відбувається з використанням:

- Figma для створення прототипу web-додатку;
- HTML 5 мова розмітки web-сторінок;
- CSS 3 каскадні таблиці стилів для опису зовнішнього вигляду;
- C# мова програмування;
- MSSQL база даних для збереження інформації;
- BootStrap набір шаблонів CSS та HTML для типографіки, форм, кнопок, навігації та інших компонентів інтерфейсу;
- ASP.NET платформа для створення web-додатку.

### <span id="page-18-0"></span>**2 МОДЕЛЮВАННЯ ТА ПРОЕКТУВАННЯ WEB-ДОДАТКУ**

#### <span id="page-18-1"></span>**2.1 Функціональне моделювання web-додатку в IDEF0**

IDEF0 – це техніка моделювання, яка використовується для представлення та аналізу функцій і діяльності системи або процесу. Вона надає графічну нотацію для опису потоку входів, виходів, елементів управління та механізмів, що беруть участь у досягненні конкретних цілей.

В IDEF0 система або процес декомпозується на ієрархічні рівні функцій, де кожна функція представляє певну дію або перетворення. Ці функції зображуються у вигляді блоків, а стрілки вказують на потік входів і виходів між функціями. Основна мета IDEF0 - забезпечити чітке розуміння того, як функції пов'язані між собою і сприяють досягненню загальних цілей системи або процесу.

Контекстна діаграма процесу пошуку дистанційної роботи за допомогою web-додатку в нотації IDEF0 представлена на рисунку 2.1.

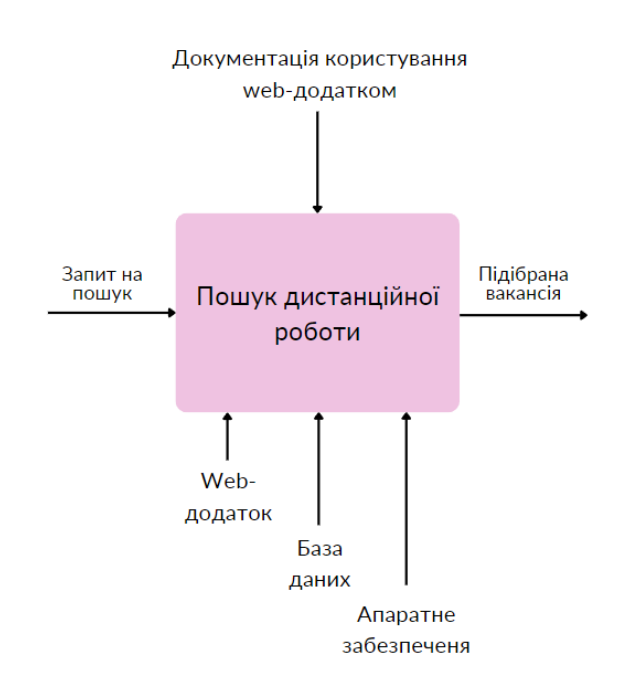

Рисунок 2.1 – Контекстна діаграма

Наступним кроком було побудовано IDEF0-деталізацію (рис. 2.2) – це розширення техніки моделювання IDEF0, що дозволяє більш детально аналізувати та документувати функції системи. Вона забезпечує більш глибокий рівень деталізації та специфічності у відображенні взаємодій, входів, виходів та елементів керування в системі або процесі. В цілому, IDEF0 деталізація підвищує потужність і точність техніки моделювання IDEF0, фіксуючи більш дрібні деталі функцій системи. Це дозволяє проводити більш ретельний аналіз системи і сприяє ефективній оптимізації та вдосконаленню.

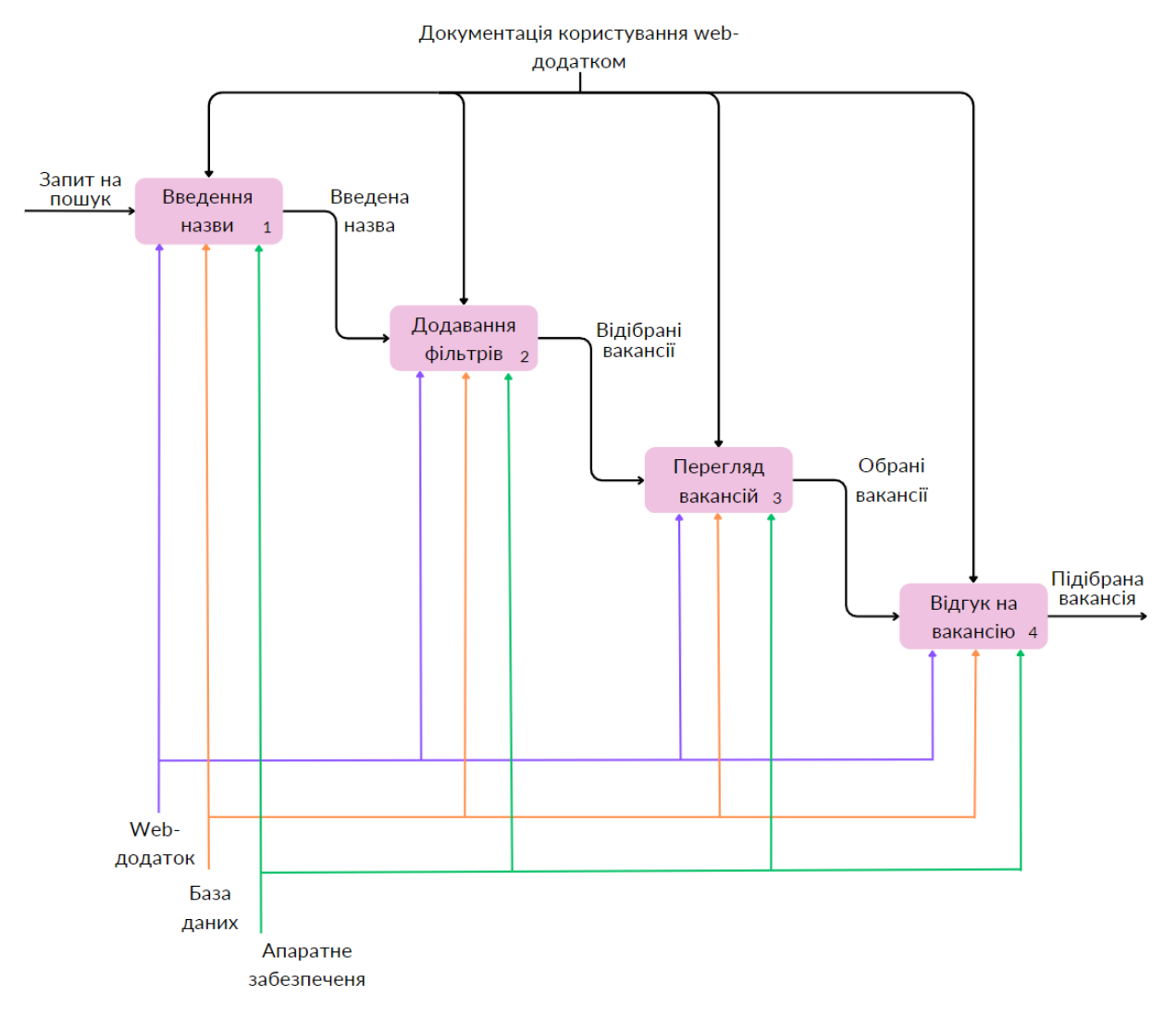

Рисунок 2.2 – Діаграма декомпозиції першого рівня в нотації IDEF0

#### **2.2 Проектування інформаційної системи**

#### <span id="page-20-0"></span>2.2.1 Діаграма варіантів використання web-додатку

Діаграма варіантів використання – це візуальне представлення, яке відображає взаємодію між акторами (користувачами або зовнішніми системами) і системою, що розглядається. Це потужний інструмент, який використовується при розробці програмного забезпечення для відображення функціональних вимог до системи з точки зору користувача.

На діаграмі варіантів використання функціональність системи представлена варіантами використання, які є конкретними діями або завданнями, які користувачі виконують з системою. Актори зображуються у вигляді паличок і представляють ролі, які взаємодіють з системою. Варіанти використання з'єднуються з акторами лініями, що ілюструють взаємозв'язки та взаємодію між ними.

Основна мета діаграми варіантів використання – надати загальний огляд функціональності системи та зовнішніх сутностей, які з нею взаємодіють. Вона допомагає ідентифікувати різні варіанти використання і залучених до них суб'єктів, а також взаємозв'язки і залежності між ними. Діаграми варіантів використання також допомагають визначити сферу застосування системи, її межі та потенційні взаємодії між різними частинами системи.

На рисунку 2.3 представлена діаграма варіантів використання в нотації UML.

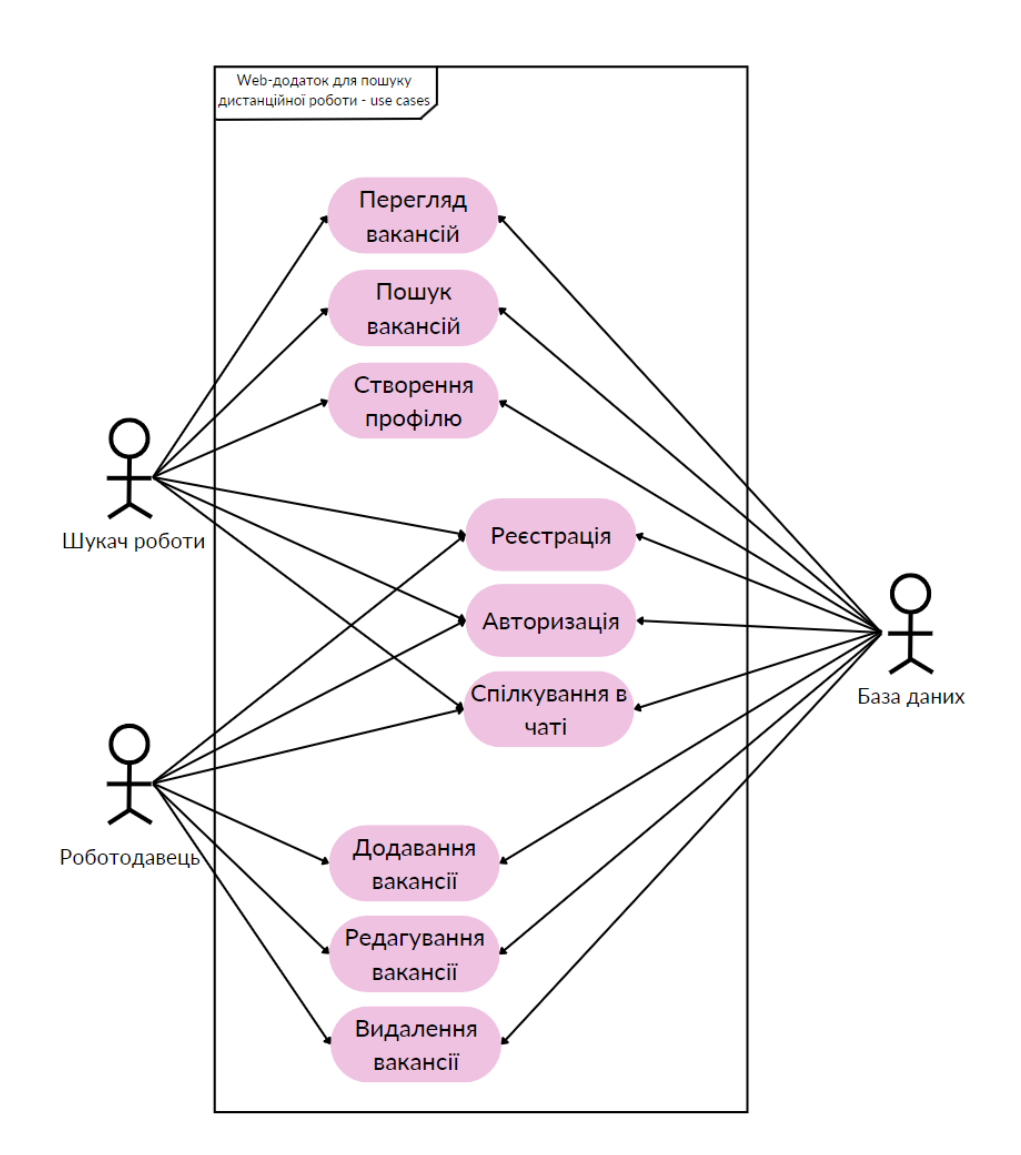

Рисунок 2.3 – Діаграма варіантів використання

У системі присутні 3 актори:

- Шукач роботи зареєстрований користувач, що може переглядати наявні вакансії та відгукуватися на них;
- Роботодавець зареєстрований користувач, що має можливість додавати, редагувати та видаляти вакансії, а також спілкуватися з кандидатами, що відгукнулися;
- База даних, яка надає доступ до даних.

#### 2.2.2 Діаграма структурного моделювання

Структурне моделювання допомагає представити потік і взаємодію між базами даних і програмами. У ньому описані основні операції, які можуть бути виконаними на web-ресурсі з використанням бази даних.

На рисунку 2.4 представлена діаграма структурного моделювання роботи з вакансіями.

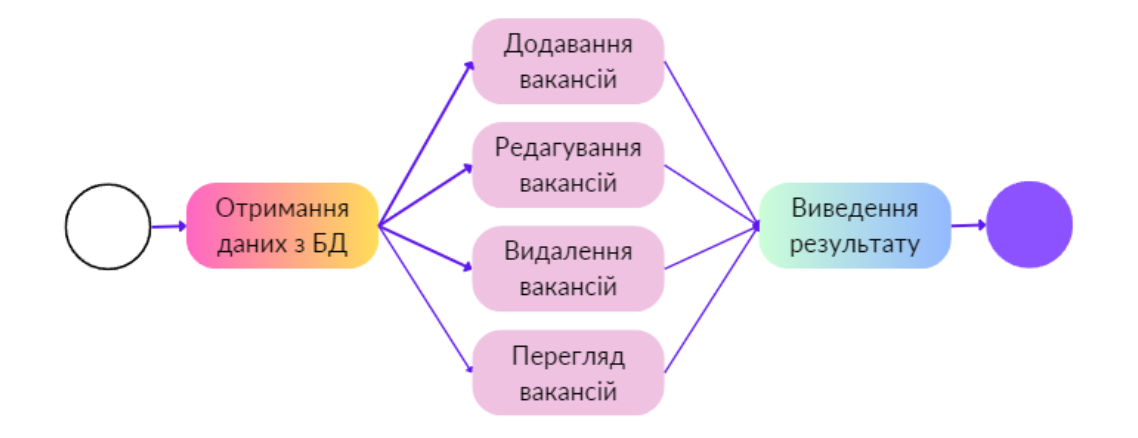

Рисунок 2.4 – Діаграма структурного моделювання роботи з вакансіями

Спочатку отримуються дані з бази даних. Після чого над ними можна виконувати такі дії:

- додавання вакансій;
- редагування вакансій;
- видалення вакансій;
- перегляд вакансій.

## **2.3 Проектування бази даних**

<span id="page-23-0"></span>Логічна модель бази даних – це представлення структури та організації даних без урахування деталей фізичної реалізації або конкретних систем управління базами даних. Вона зосереджена на визначенні зв'язків між різними сутностями та їхніми атрибутами. Логічна модель допомагає зрозуміти структуру даних в базі даних, що забезпечує ефективне проектування і розробку бази даних. Вона слугує планом для створення фізичної бази даних, спрямовуючи реалізацію та забезпечуючи цілісність і узгодженість даних.

Для побудови логічної моделі були створені такі таблиці даних:

- AspNetUsers зберігає дані про зареєстрованих користувачів;
- Vacancies зберігає дані про наявні вакансії;
- Categories зберігає дані про категорії вакансій;
- Messages зберігає дані повідомлень.

На рисунку 2.5 – 2.9 представлені таблиці створеної бази даних.

|                                                                          | Vacancy.cshtml   |             |             |             | dbo.AspNetUsers [Data] + X Index.cshtml |                                                          | Vacancy.cshtml |             | UserProfile.cshtml |             | Vacancy.cshtml                                                  | style.css   | Layout.cshtml | Inbox       |
|--------------------------------------------------------------------------|------------------|-------------|-------------|-------------|-----------------------------------------|----------------------------------------------------------|----------------|-------------|--------------------|-------------|-----------------------------------------------------------------|-------------|---------------|-------------|
| $\overline{\mathbf{r}}$ $\overline{\mathbf{v}}$<br>T T<br>Max Rows: 1000 |                  |             |             |             |                                         |                                                          |                |             |                    |             |                                                                 |             |               |             |
| ı                                                                        |                  |             |             |             |                                         | UserId FirstName LastName DateRegister DateBirthday Role |                | Phone       | Email              |             | EmailConfirmed PasswordHash SecurityStamp PhoneNumber PhoneNumb |             |               |             |
|                                                                          | 5e   1           |             | Олена       |             |                                         | Павловсь 31.05.2023 1 31.05.2023 1 Employer              |                | <b>NULL</b> | o pavlovska False  |             | AGOONHINO a8b25ec0-61 NULL                                      |             |               | False       |
|                                                                          | $\text{bff}$ . 2 |             | Наталія     |             |                                         | Сидоренко 21.05.2023 1 11.02.2002 0 RegisterUser NULL    |                |             | natali sid@ False  |             | AFabo8UhGS/ 04276f46-a56 NULL                                   |             |               | False       |
| ା⊠                                                                       |                  | <b>NULL</b> | <b>NULL</b> | <b>NULL</b> | <b>NULL</b>                             | <b>NULL</b>                                              | <b>NULL</b>    | <b>NULL</b> | <b>NULL</b>        | <b>NULL</b> | <b>NULL</b>                                                     | <b>NULL</b> | <b>NULL</b>   | <b>NULL</b> |

Рисунок 2.5 – Таблиця користувачів

| TwoFactorE   Lockout |             | LockoutEn | AccessFa   UserName |                                | Photo       | Experience  | <b>Skills</b>            | <b>City</b> |
|----------------------|-------------|-----------|---------------------|--------------------------------|-------------|-------------|--------------------------|-------------|
| False                | <b>NULL</b> | True:     | 0                   | o pavlovska@g NULL             |             | <b>NULL</b> | <b>NULL</b>              | Суми        |
| False                | <b>NULL</b> | True:     | 0                   | natali sid@gma 04143548 kristi |             | $ 2$ роки   | C#, JavaScript, P   Київ |             |
| <b>NULL</b>          | <b>NULL</b> | NULL      | <b>NULL</b>         | <b>NULL</b>                    | <b>NULL</b> | <b>NULL</b> | <b>NULL</b>              | <b>NULL</b> |
|                      |             |           |                     |                                |             |             |                          |             |

Рисунок 2.6 – Продовження таблиці користувачів

Таблиця користувачів містить:

- Id id користувача;
- FirstName ім'я користувача;
- LastName прізвище користувача;
- DateRegister дата реєстрації;
- Role роль користувача (роботодавець, шукач роботи);
- Phone номер телефону;
- Email електронна адреса;
- PasswordHash зашифрований пароль;
- Photo фото користувача;
- Experience досвід роботи;
- Skills навички роботи;
- City місто проживання.

| dbo.Categories [Data] + X Vacancy.cshtml |                |               |                |      |  |  |
|------------------------------------------|----------------|---------------|----------------|------|--|--|
|                                          |                |               | Max Rows:      | 1000 |  |  |
| ld                                       |                | Name          |                |      |  |  |
|                                          |                |               | IT, комп'ютери |      |  |  |
| 2                                        | Переклад, полі |               |                |      |  |  |
| 3                                        | Дизайн, творчі |               |                |      |  |  |
| 4                                        | Адмініструван  |               |                |      |  |  |
| 5                                        |                | Маркетинг, PR |                |      |  |  |
| 6                                        |                |               | Освіта, наука  |      |  |  |
| <b>NULL</b>                              |                | <b>NULL</b>   |                |      |  |  |
|                                          |                |               |                |      |  |  |

Рисунок 2.7 – Таблиця категорій

Таблиця категорій містить:

- Id id категорії;
- Name назву категорії.

|   | dbo.Categories [Data] | dbo.AspNetUsers [Data] |                        | Index.cshtml     | Vacancy.cshtml |                      | UserProfile.cshtml | V |
|---|-----------------------|------------------------|------------------------|------------------|----------------|----------------------|--------------------|---|
|   |                       | Max Rows: 1000         | $\mathbb{F}$<br>요<br>- |                  |                |                      |                    |   |
|   | Id                    | SenderId               | RecipientId            | DateMessage      | TextMessage    | Title                | <b>IsReviwed</b>   |   |
|   | 1011                  | 2                      |                        | 04.06.2023 15:2  | Доброго дня!   | Новий відгук н False |                    |   |
|   | 1012                  | 2                      |                        | 04.06.2023 15:2. | Доброго дня!   | Новий відгук н False |                    |   |
|   | 1013                  | 2                      |                        | 04.06.2023 15:2  | Доброго дня!   | Новий відгук н False |                    |   |
|   | 1014                  | $\overline{2}$         |                        | 04.06.2023 15:2  | Доброго дня!   | Новий відгук н False |                    |   |
|   | 1015                  | 2                      |                        | 04.06.2023 15:5  | Доброго дня!   | Новий відгук н       | False              |   |
| Θ | <b>NULL</b>           | <b>NULL</b>            | <b>NULL</b>            | <b>NULL</b>      | <b>NULL</b>    | <b>NULL</b>          | <b>NULL</b>        |   |
|   |                       |                        |                        |                  |                |                      |                    |   |

Рисунок 2.8 – Таблиця повідомлень

Таблиця повідомлень містить:

- Id id повідомлення;
- SenderId id відправника;
- Recioientld id отримувача;
- DateMessage дата відправлення;
- TextMessage текст повідомлення;
- Title заголовок листа;
- IsReviwed чи переглянуте повідомлення.

|              | dbo.Vacancies [Data] $\pm$ | dbo.Categories [Data]<br>$\times$ |                                          | dbo.AspNetUsers [Data] |                       | Index.cshtml | Vacancy.cshtml | UserProfile.cshtml |               | Vacancy.cshtml   |
|--------------|----------------------------|-----------------------------------|------------------------------------------|------------------------|-----------------------|--------------|----------------|--------------------|---------------|------------------|
|              | <b>REAL</b>                | Max Rows: 1000                    | លចេ<br>÷                                 |                        |                       |              |                |                    |               |                  |
|              | Id                         | JobTitle                          | JobDescription                           | JobPayment             | CompanyName           | Experience   | EmployerId     | CategoryId         | Photo         | DatePublish      |
| $\mathbb{D}$ | 1002                       |                                   | Контент менед У зв'язку з роз 25 000 грн |                        | <b>Word Factory</b>   | від 2 років  |                |                    | word.png      | 22.05.2023 17:5  |
|              | 1008                       |                                   | Senior C# Devel We are looking  6000\$   |                        | Sigma Software        | 4 роки       |                |                    | sigm.png      | 31.05.2023 0:00: |
|              | 1012                       |                                   | Викладач Pytho Ми одна із най 1500\$     |                        | <b>IT School</b>      | 2 DOKN       |                |                    | itschool.png  | 31.05.2023 14:0  |
|              | 1014                       | Копірайтер                        | Ми рекрутинго   1000\$                   |                        | <b>Recruiter Team</b> | 2 роки       |                | $\overline{2}$     | recruiter.png | 31.05.2023 14:1. |
|              | 1015                       | <b>Blockchain Dev</b>             | We are currentl                          | 4000\$                 | CryptoDyor            | 4 years      |                |                    | crypto.png    | 04.06.2023 11:4  |
| 1≎           | <b>NULL</b>                | <b>NULL</b>                       | <b>NULL</b>                              | <b>NULL</b>            | <b>NULL</b>           | <b>NULL</b>  | <b>NULL</b>    | <b>NULL</b>        | <b>NULL</b>   | <b>NULL</b>      |
|              |                            |                                   |                                          |                        |                       |              |                |                    |               |                  |

Таблиця 2.9 – Таблиця вакансій

Таблиця вакансій містить:

- $Id id$  вакансії;
- JobTitle назва вакансії;
- JobDescription опис вакансії;
- JobPayment заробітня плата;
- CompanyName назва компанії;
- Experience бажаний досвід роботи;
- EmployerId id користувача, що додав вакансію;
- CategoryId id категорії, в якій розміщена вакансія;
- Photo логотип компанії;
- DatePublish дата публікації.

На рисунку 2.5 представлена логічна модель бази даних, побудована на основі створених таблиць.

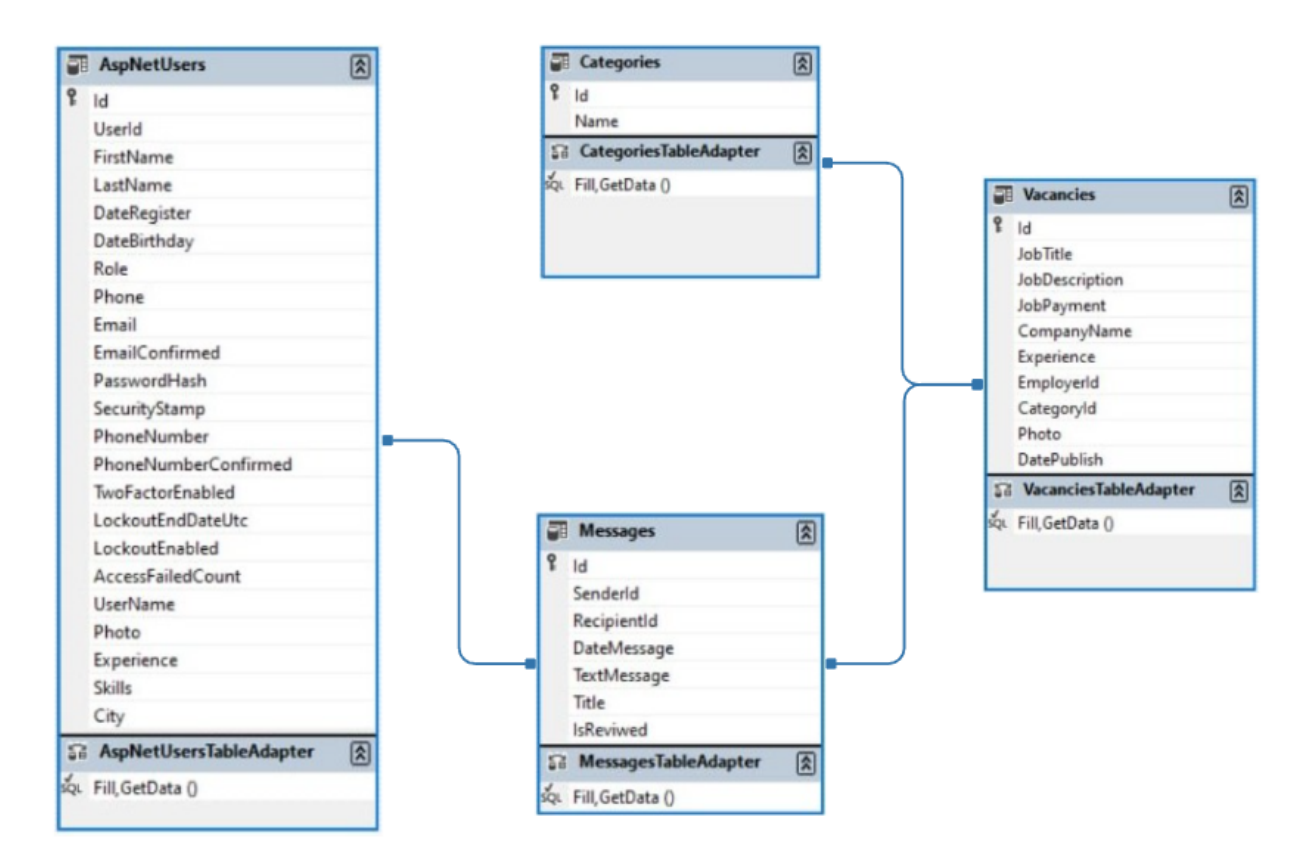

Рисунок 2.5 – Логічна модель бази даних

### **3 РОЗРОБКА WEB-ДОДАТКУ**

#### **3.1 Архітектура web-додатку**

<span id="page-27-1"></span><span id="page-27-0"></span>Для розробки бази даних була обрана трирівнева архітектура. Вона сприяє модульності, оскільки кожен рівень можна розробляти, підтримувати та масштабувати незалежно від інших. Це підвищує гнучкість і масштабованість, дозволяючи вносити зміни в один рівень, не впливаючи на інші. Крім того, вона підтримує кращу організацію коду, багаторазове використання та розподіл обов'язків.

На рисунку 2.6 представлена архітектура web-додатку.

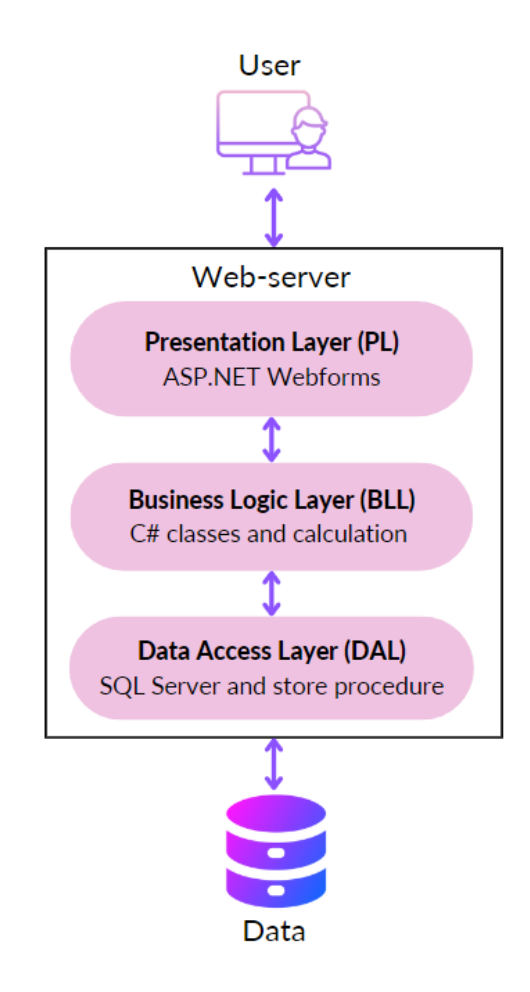

Рисунок 2.6 – Архітектура web-додатку

Рівень представлення (Presentation Layer): цей рівень відповідає за відображення інтерфейсу користувача та обробку введення від користувача. Він забезпечує взаємодію з користувачем і відображення даних для користувача.

Рівень логіки бізнес-процесів (Business Logic Layer): цей рівень відповідає за обробку бізнес-логіки та логічних операцій програми. Він включає компоненти, які обробляють дані, здійснюють розрахунки, взаємодіють з базою даних.

Рівень доступу до даних (Data Access Layer): цей рівень відповідає за збереження та доступ до даних, які використовуються програмою.

## **3.2 Розробка дизайну web-додатку**

<span id="page-29-0"></span>Для розробки шаблону дизайну web-додатку було використано графічний редактор Figma. Web-додаток був виконаний у темно-сірих кольорах Серед користувачів web-додатку можна виділити неавторизованого користувача, роботодавця та шукача роботи. У кожного з них різні права доступу, тому головна сторінка також має різний вигляд.

На рисунку 3.1 представлена головна сторінка сайту неавторизованого користувача. Він має можливість лише переглядати наявні вакансії.

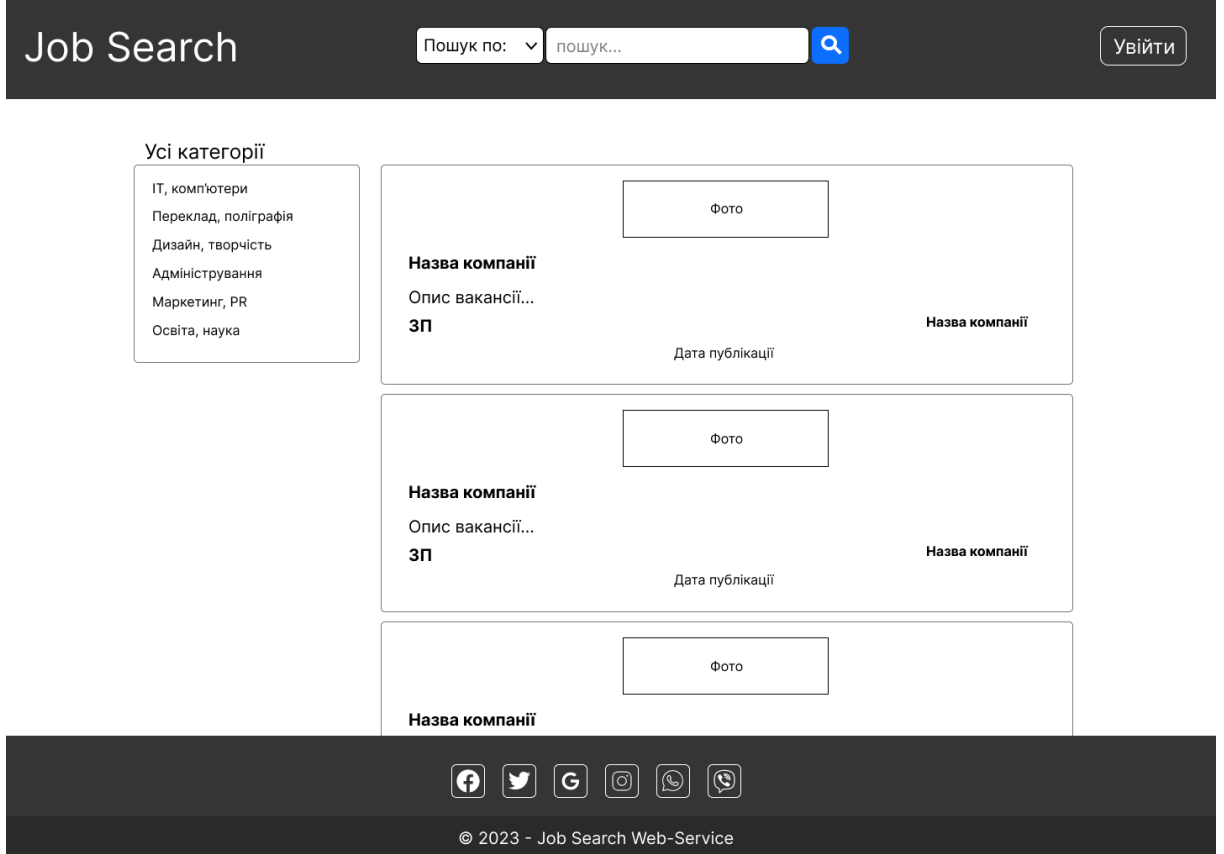

Рисунок 3.1 – Головна сторінка незареєстрованого користувача

На рисунку 3.2 представлена головна сторінка шукача роботи. Окрім перегляду вакансій, він також має можливість відгукнутися на зацікавлені варіанти та переглянути вхідні повідомлення.

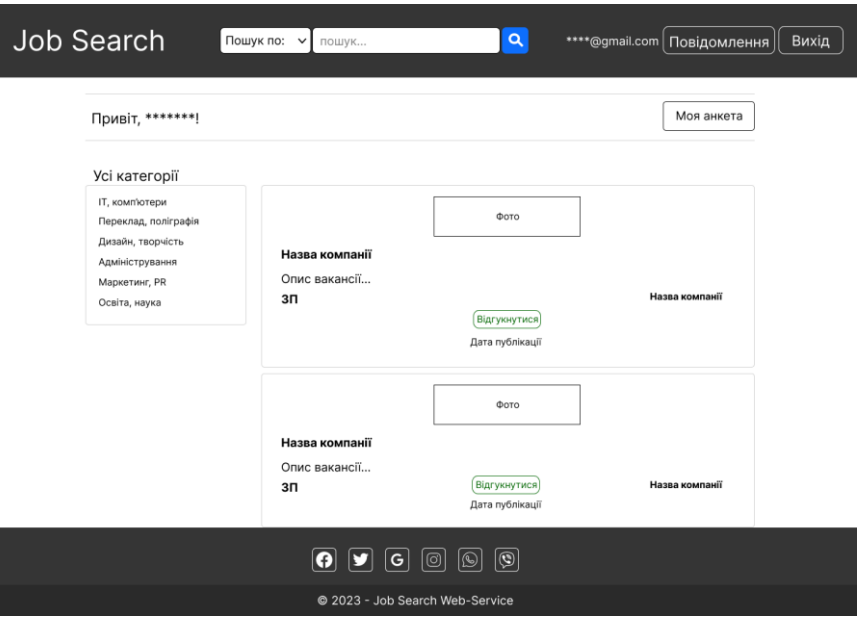

Рисунок 3.2 – Головна сторінка шукача роботи

На рисунку 3.3 представлена головна сторінка роботодавця. Він має такі ж функції, як і шукач роботи, а також має можливість додавати, редагувати та видаляти власні вакансії.

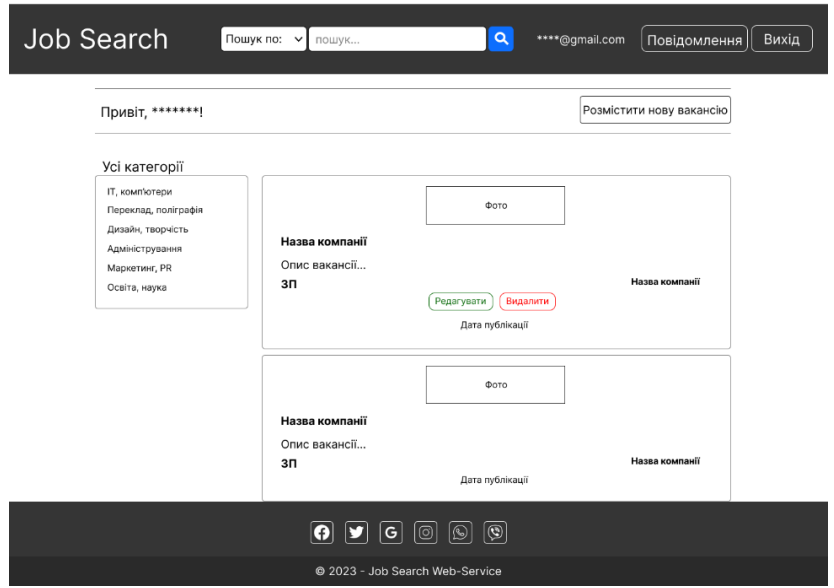

Рисунок 3.3 – Головна сторінка роботодавця

## **3.4 Демонстрація роботи web-додатку**

<span id="page-31-0"></span>Потрапляючи на головну сторінку сайту, неавторизований користувач бачить перед собою такі області:

- верхню частину сторінки, що містить логотип, рядок пошуку та кнопку «Увійти»;
- основну частину сторінки, що містить категорії вакансій та перелік самих вакансій;
- нижню частину сторінки, що містить посилання на соціальні мережі.

На рисунках 3.4-3.5 зображена головна сторінка неавторизованого користувача.

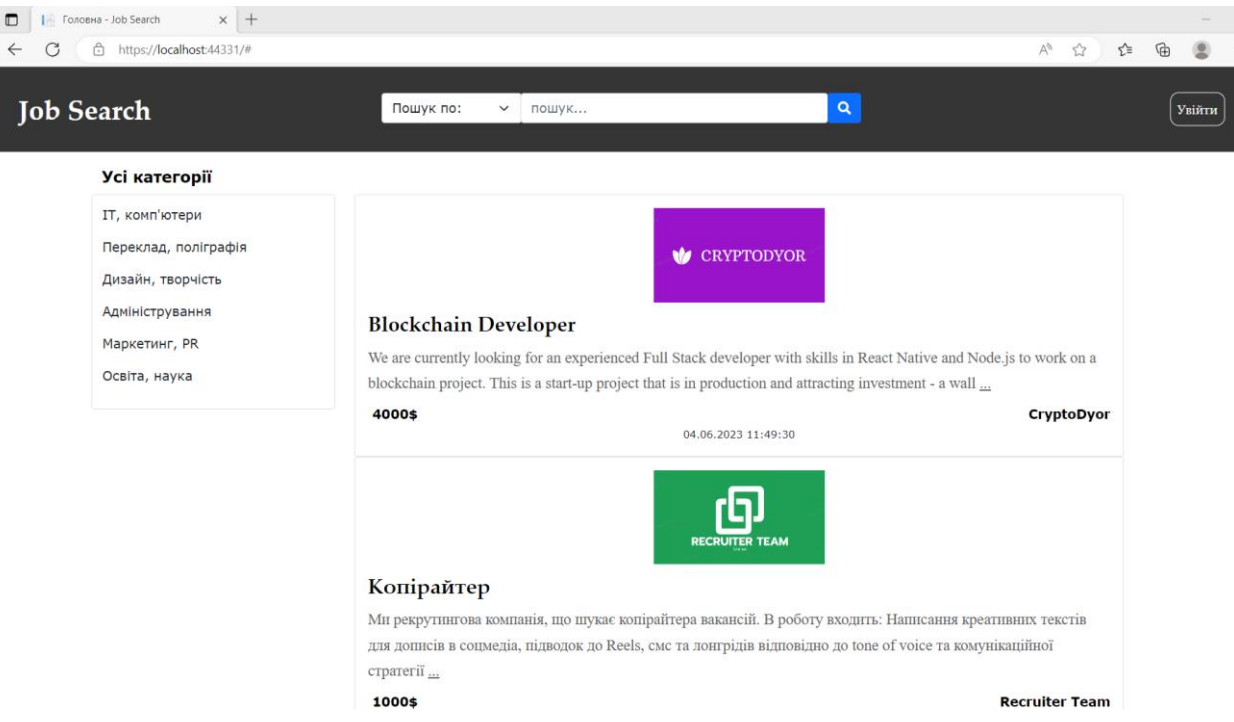

Рисунок 3.4 – Головна сторінка неавторизованого користувача

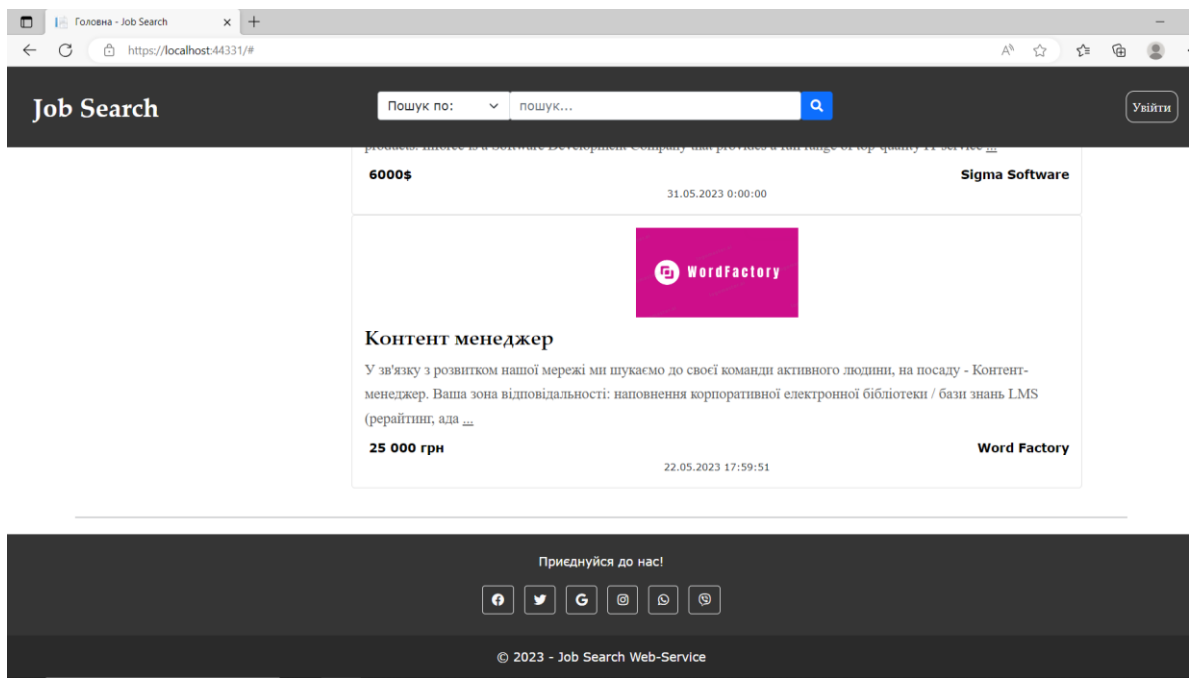

Рисунок 3.5 – Продовження головної сторінки неавторизованого користувача

Неавторизований користувач може переглядати повний опис наявних вакансій, натиснувши по контейнеру з зацікавленою вакансією. На рисунку 3.6 представлена сторінка з повним описом вакансії. Тут користувач може побачити логотип компанії, дізнатися деталі роботи, оплату та актуальність вакансії за датою публікації.

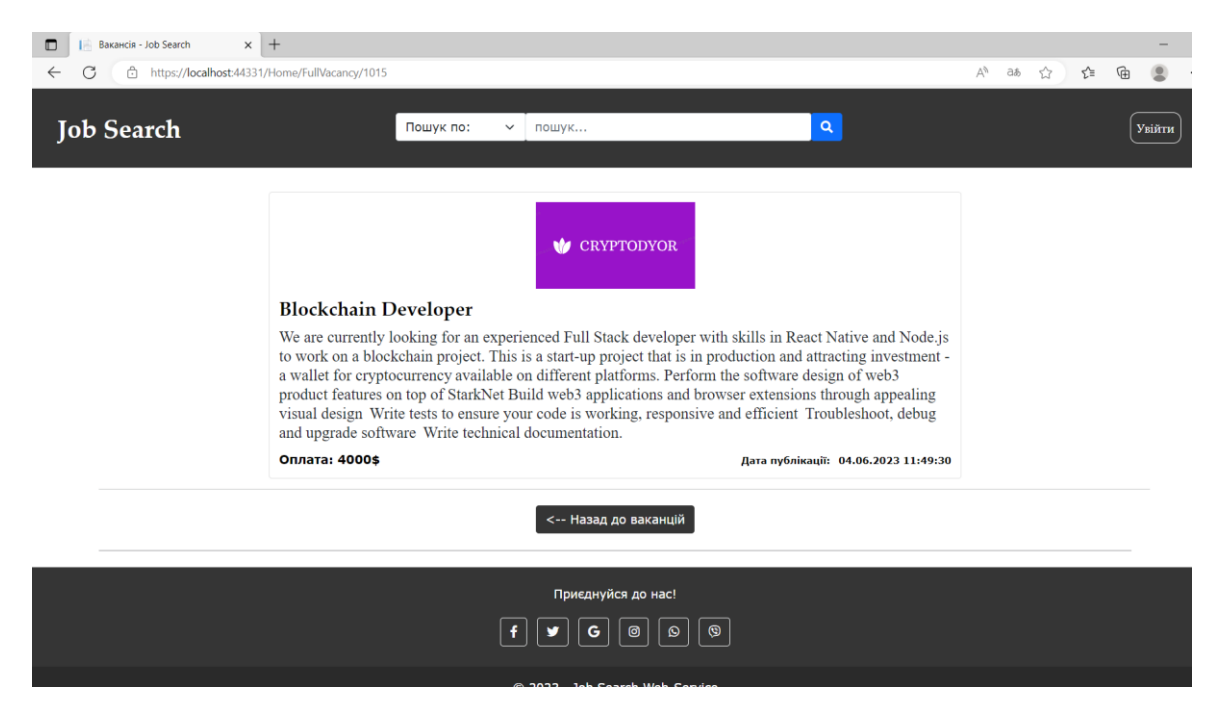

Рисунок 3.6 – Сторінка повного опису вакансії

Також, у неавторизованого користувача є можливість шукати вакансію за її назвою або компанією, що її опублікувала. Для цього необхідно обрати відповідне поле у випадаючому списку та ввести у рядок пошуку назву.

На рисунках 3.7-3.8 представлена робота пошуку за назвою вакансії.

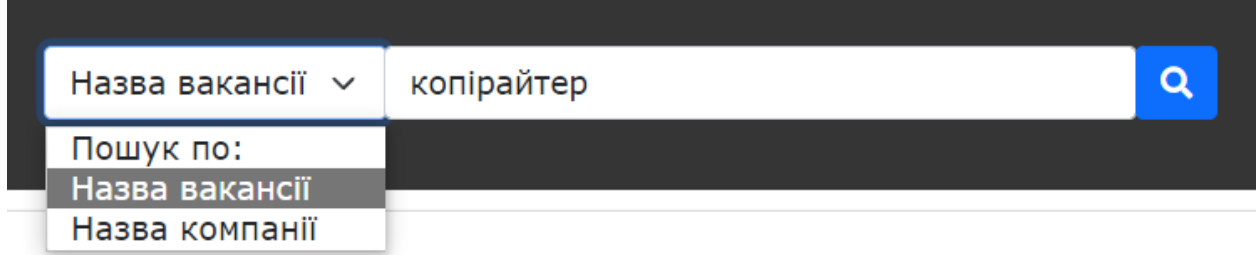

Рисунок 3.7 – Рядок пошуку за назвою вакансії

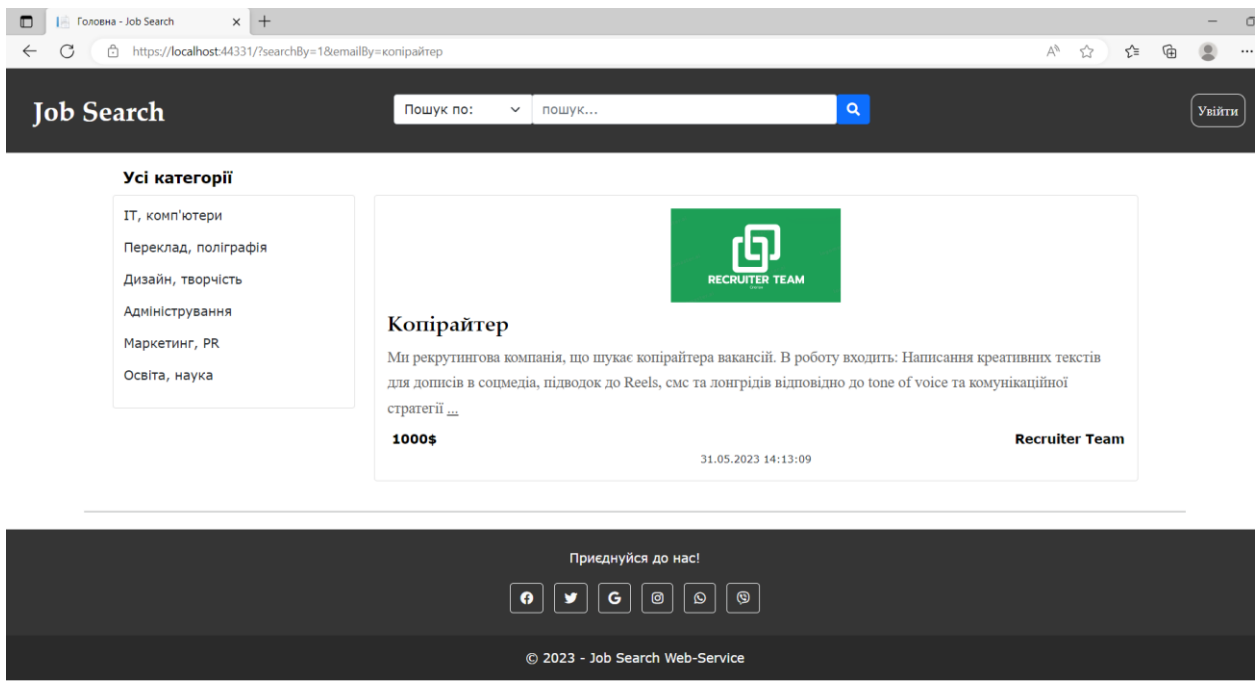

Рисунок 3.8 – Результат пошуку за назвою вакансії

На рисунках 3.9-3.10 представлена робота пошуку за назвою компанії.

.

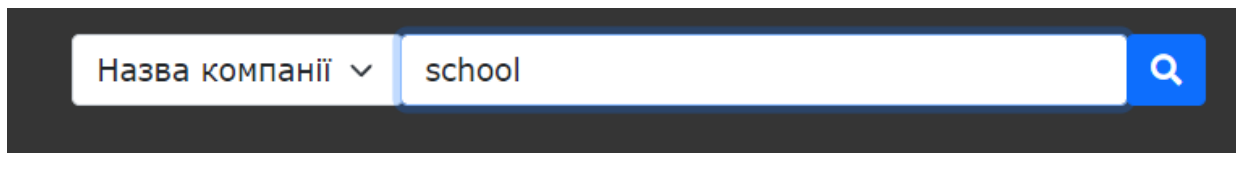

Рисунок 3.9 – Рядок пошуку за назвою компанії

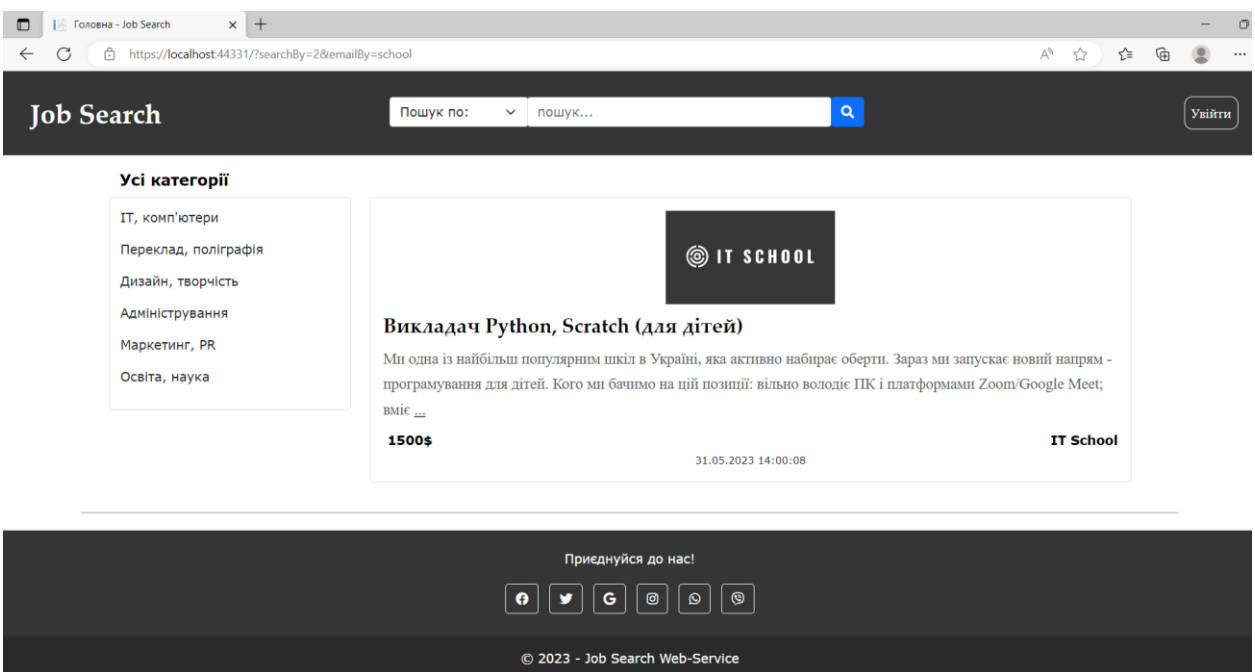

Рисунок 3.10 – Результати пошуку за назвою компанії

Також є можливість фільтрувати вакансії за категоріями. Для цього необхідно серед наявного списку обрати категорію та натиснути на неї. На рисунках 3.11-3.12 представлене фільтрування вакансій за категоріями.

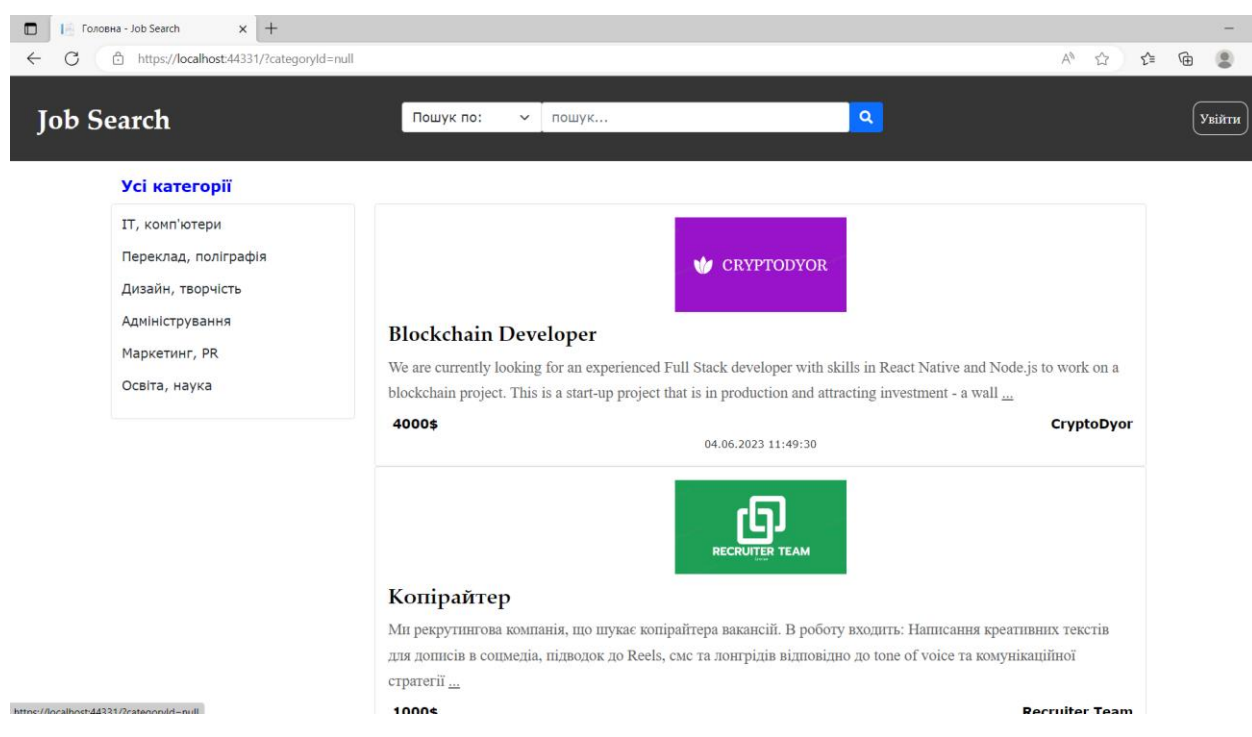

Рисунок 3.11 – Перегляд усіх категорій

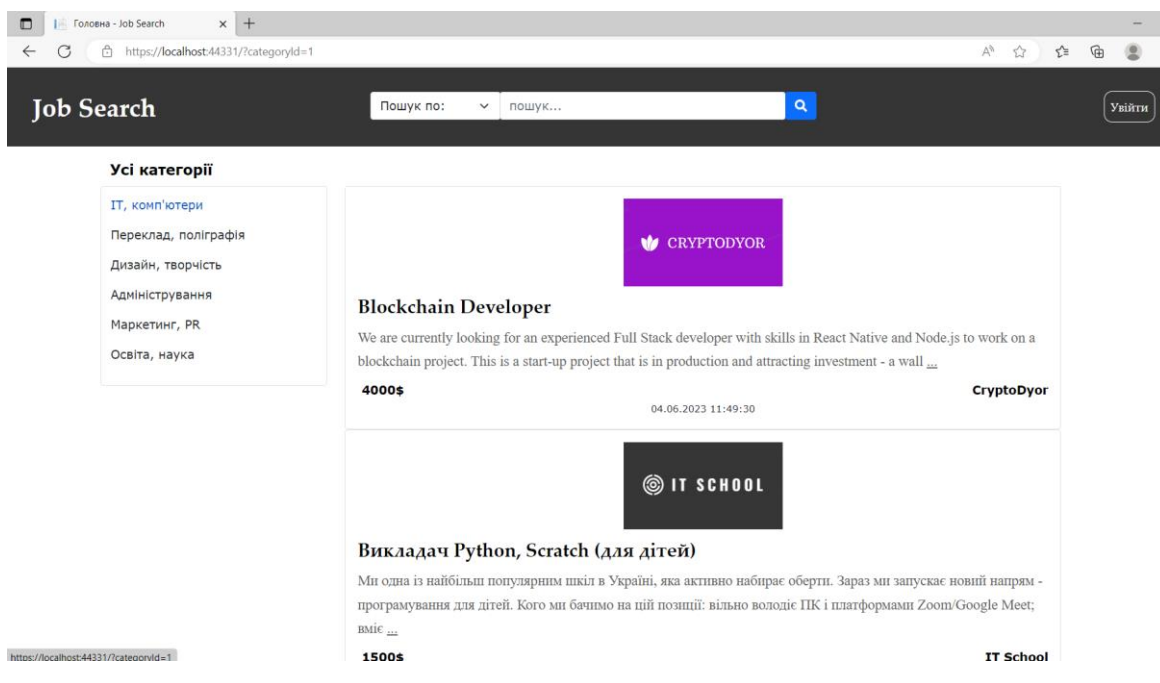

Рисунок 3.12 – Перегляд вакансій в категорії «ІТ, комп'ютери»

Для того, щоб збільшити можливості користування сайтом користувачу необхідно авторизуватися або зареєструватися.

На рисунку 3.13 зображена форма авторизації. Якщо користувач вже має акаунт, то йому необхідно ввести пошту до якої прив'язаний акаунт та пароль, що був придуманий при реєстрації. Після введення даних натиснути кнопку «Увійти».

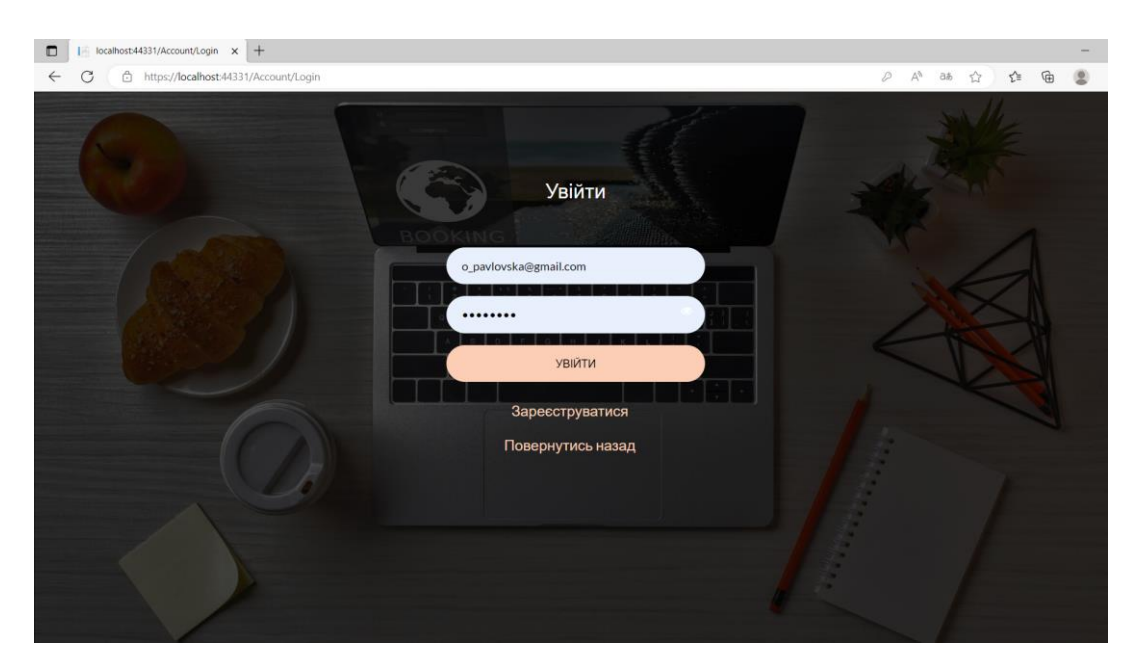

Рисунок 3.13 – Форма авторизації
Якщо ж користувач ще не має акаунту, то необхідно натиснути на кнопку «Зареєструватися», що веде на сторінку з формою реєстрації (рис. 3.14). У цій формі необхідно заповнити усі свої дані, такі як: ім'я, прізвище, електронну адресу, обрати роль з випадаючого списку (рис. 3.15) під якою буде здійснено вхід (роботодавець або шукач роботи), місто, пароль та підтвердження паролю. Після заповненні натиснути на кнопку «Зареєструватися».

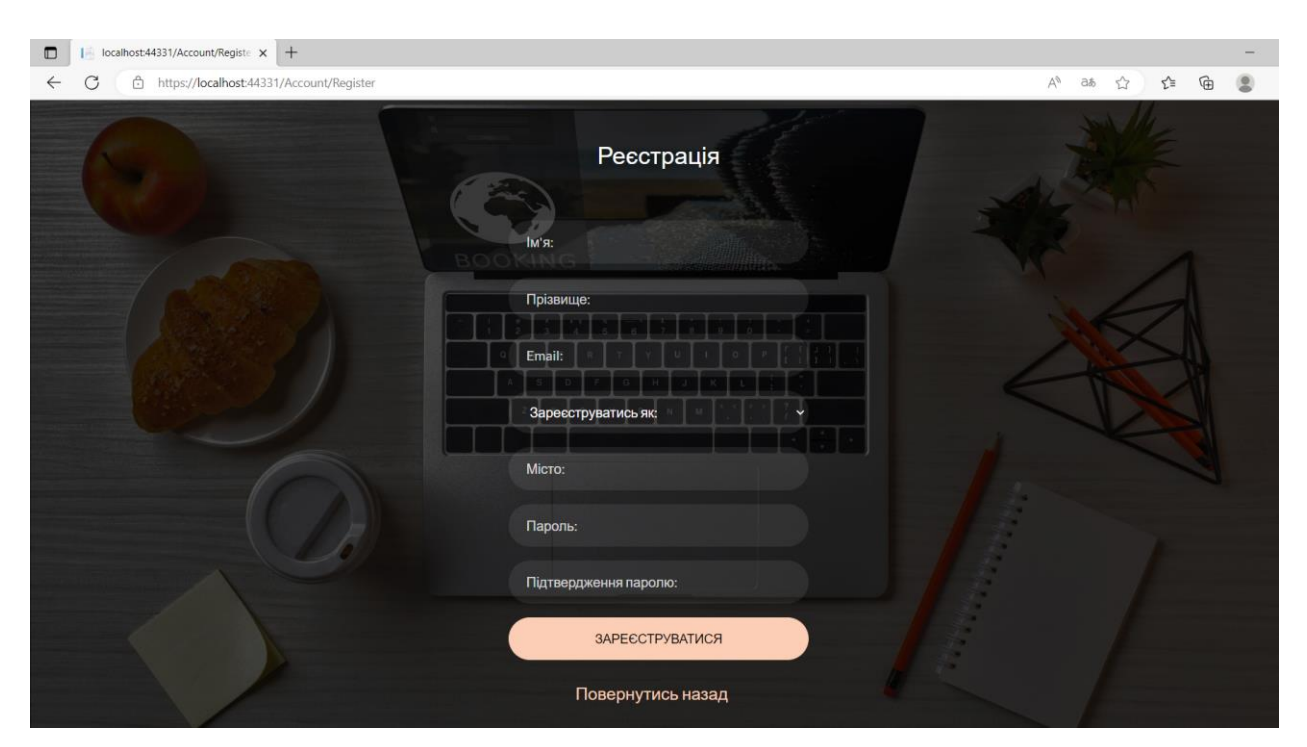

Рисунок 3.14 – Форма реєстрації

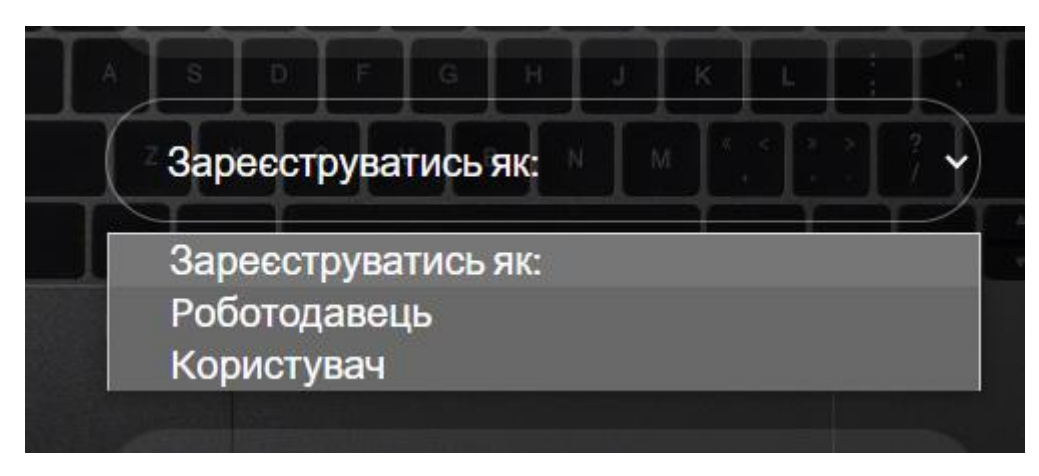

Рисунок 3.15 – Перелік ролей для реєстрації

Зареєструвавшись як роботодавець, користувач потрапляє на головну сторінку (рис. 3.16), на якій має можливість розмістити нову вакансію, редагувати та видалити наявні.

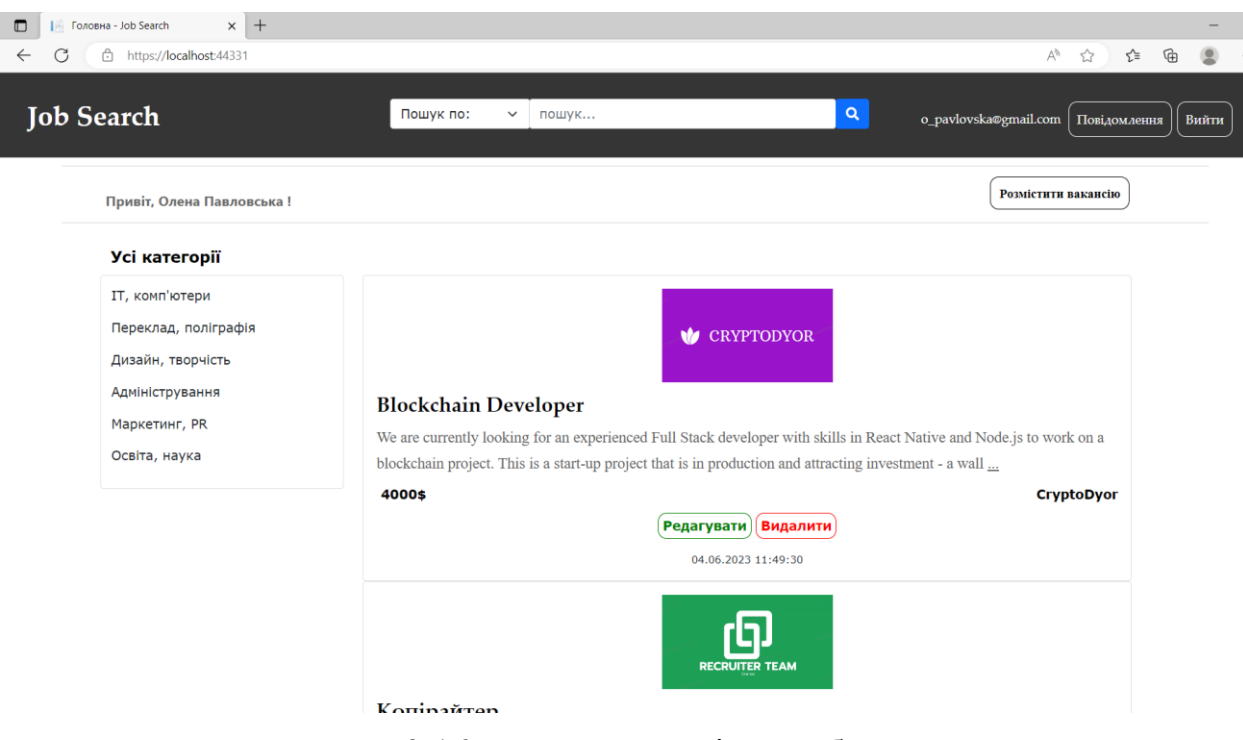

Рисунок 3.16 – Головна сторінка роботодавця

Для того, щоб додати нову вакансію, необхідно натиснути на кнопку «Розмістити вакансію», що веде на сторінку з формою додавання. В цій формі необхідно заповнити всі наявні поля, такі як назва вакансії, категорію, в якій вона буде розміщена, фото-логотип компанії, заробітну плату, назву компанії, досвід роботи для даної посади, та максимально детально описати вимоги до кандидата. Далі треба натиснути кнопку «Додати», після чого нова вакансія з'явиться в списку усіх вакансій.

На рисунку 3.17 представлена форма для додавання нової вакансії.

## Додати нову вакансію

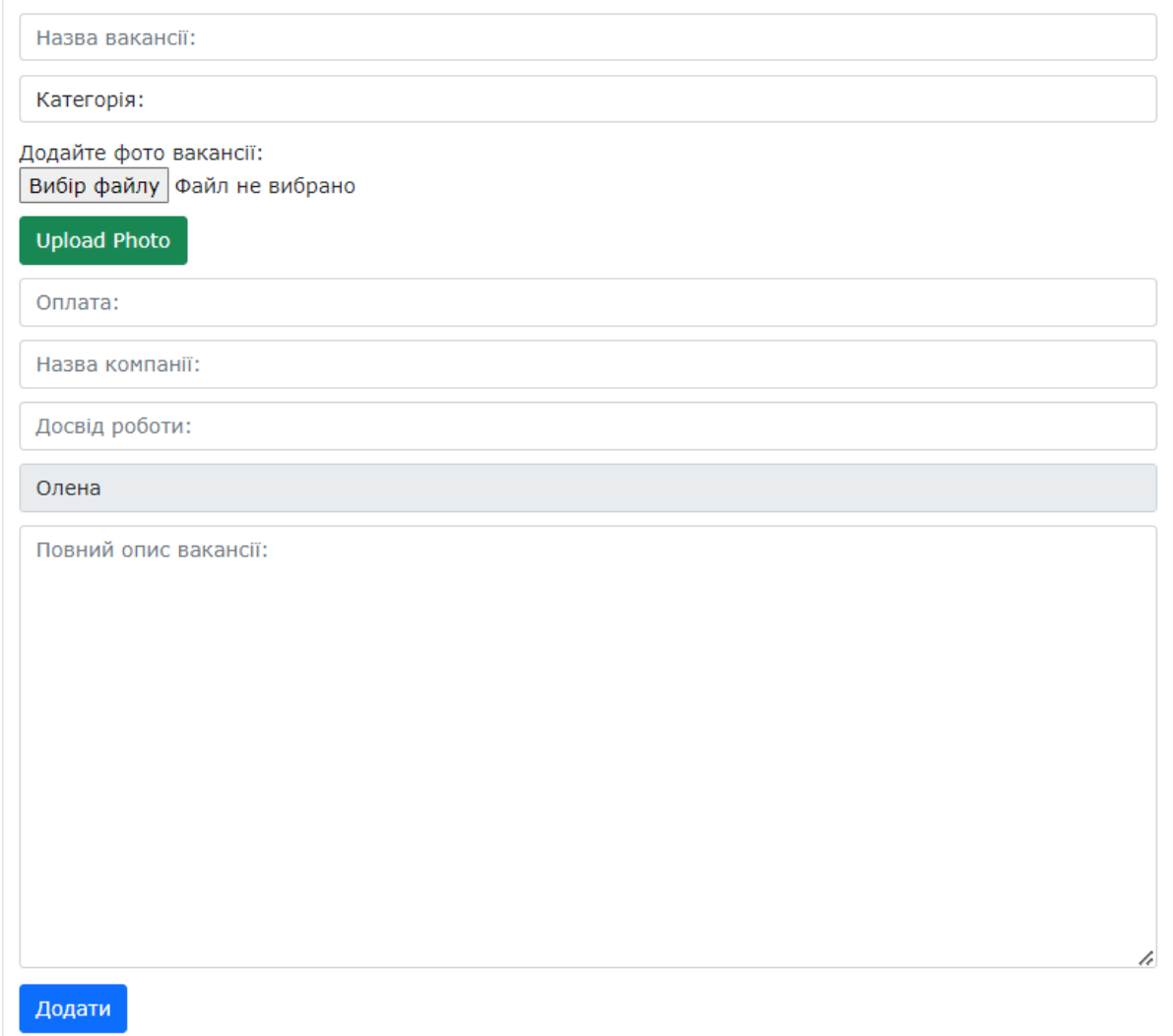

Рисунок 3.17 – Форма додавання нової вакансії

Для редагування опублікованої вакансії необхідно знайти вакансію, що треба редагувати, та натиснути поруч на кнопку «Редагувати», що веде на сторінку з формою редагування. У формі є можливість обрати поле для редагування, замінити в ньому текст/фото та натиснути «Оновити». Оновлена інформація з'явиться на сторінці вакансії.

На рисунку 3.18 представлена форма редагування вакансії.

# Редагувати вакансію

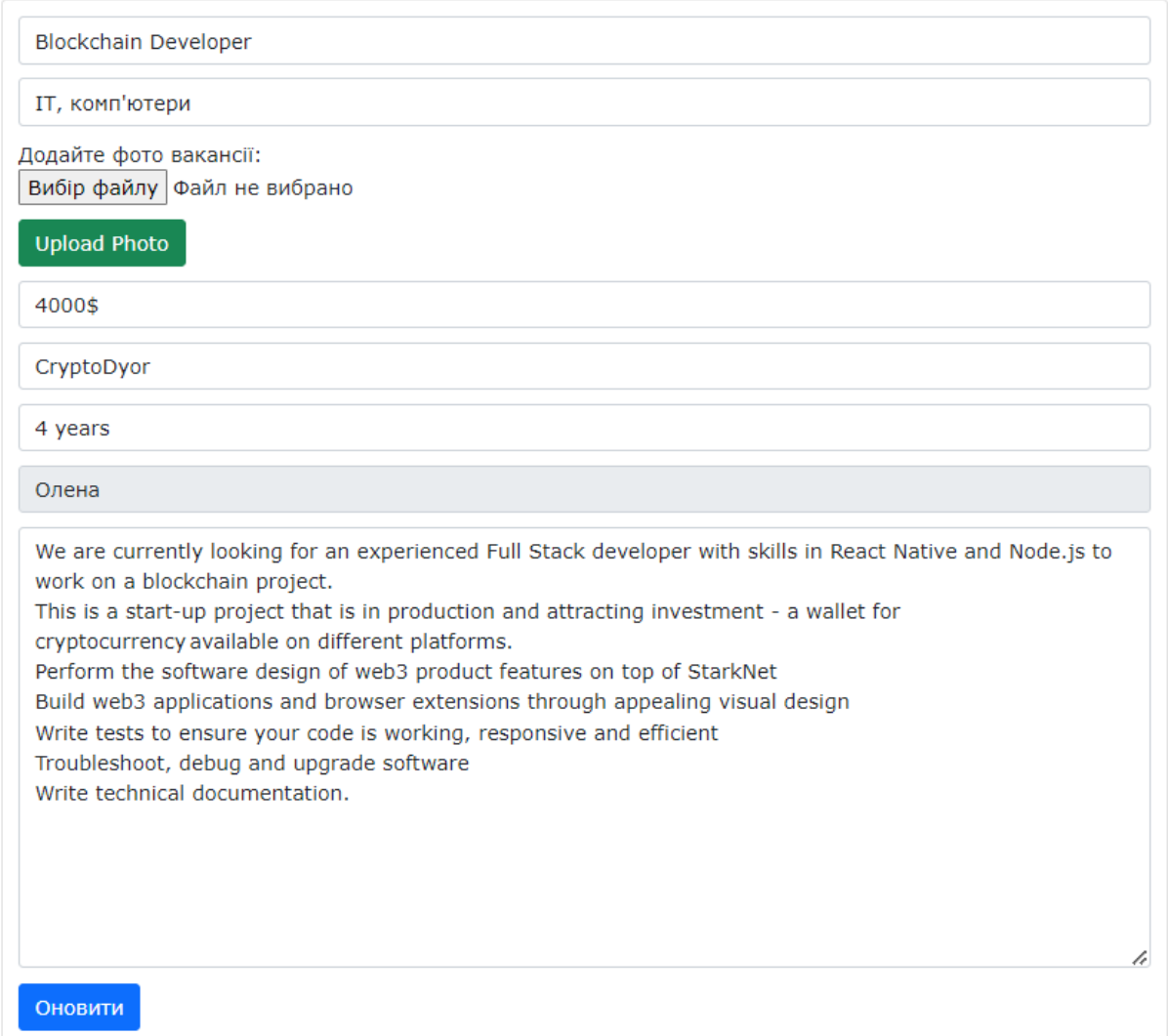

Рисунок 3.18 – Форма редагування вакансій

Для того, щоб змінити фотографію компанії, треба натиснути на «Вибір файлу», обрати на пристрої фото та натиснути «Upload Photo», після чого буде повідомлення про успішне завантаження.

На рисунках 3.19-3.21 представлений алгоритм додавання фото.

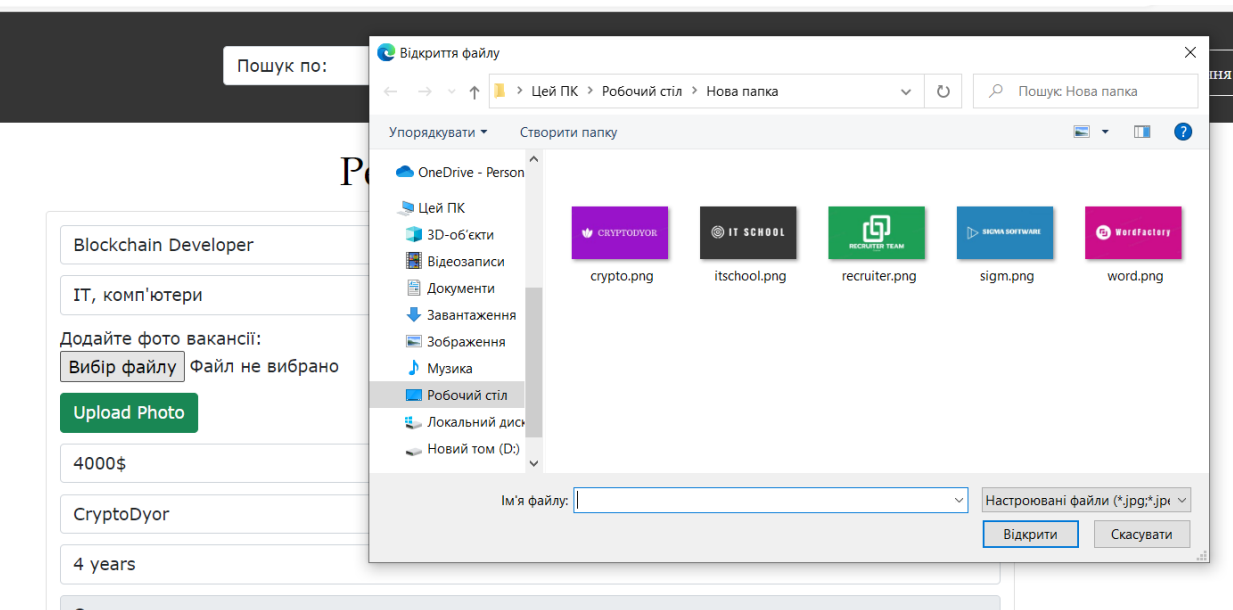

Рисунок 3.19 – Вибір файлу на пристрої

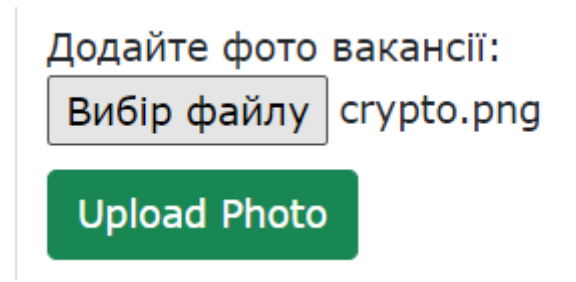

Рисунок 3.20 – Зміна «Файл не вибрано» на назву обраного фото

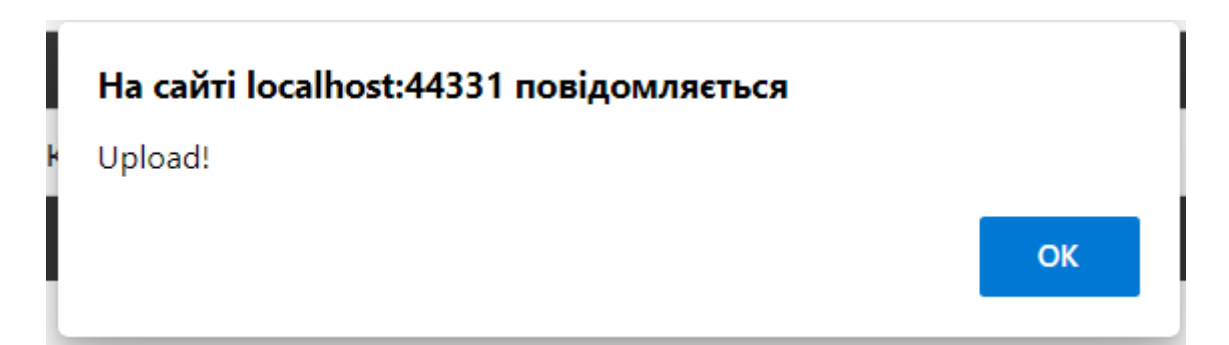

Рисунок 3.21 – Повідомлення про успішну заміну фото

Для того, щоб видалити наявну вакансію, необхідно знайти ту, яку треба видалити, та поруч з нею натиснути на «Видалити». Після цього користувача буде переміщено на сторінку з видаленням та запитано, чи дійсно він хоче видалити відповідну вакансію. Далі необхідно просто натиснути на «Видалити» і відповідні зміни можна буде побачити на головній сторінці.

На рисунку 3.22 зображена сторінка видалення.

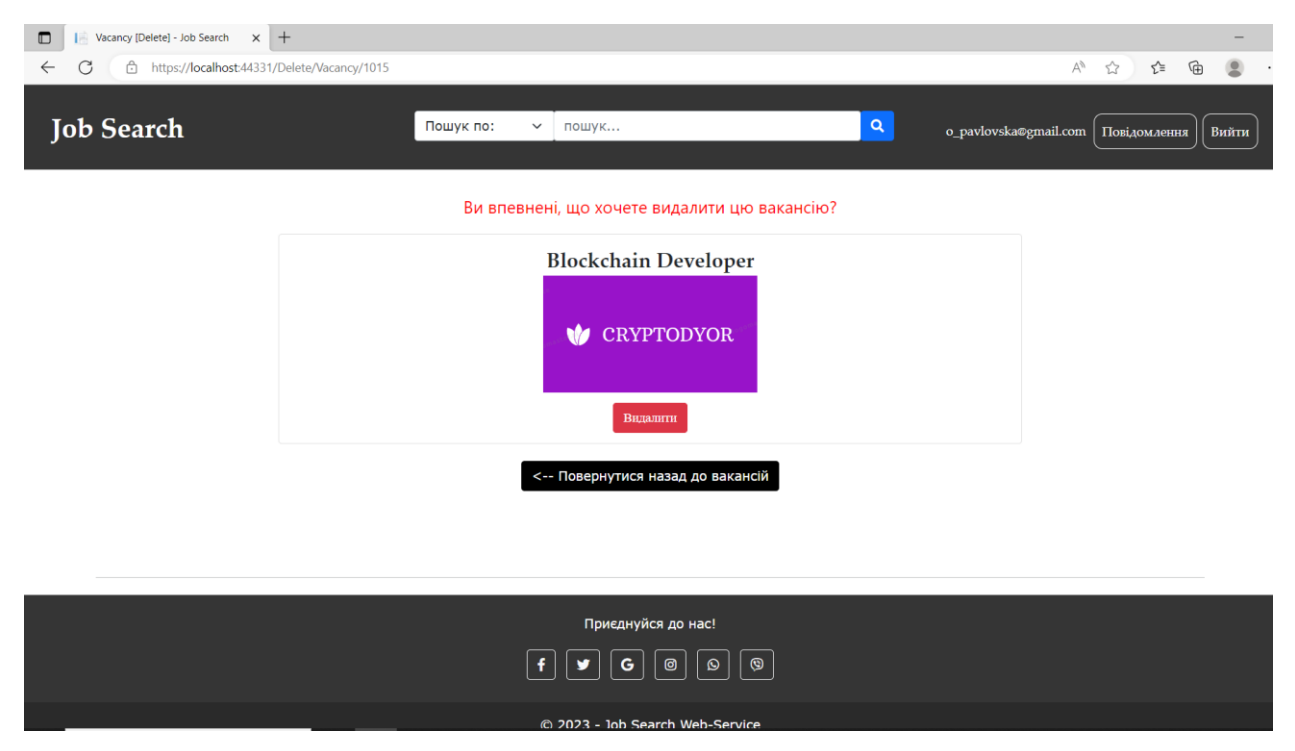

Рисунок 3.22 – Сторінка видалення вакансії

Викладаючи вакансію, роботодавець може отримувати відгуки на неї безпосередньо у web-додатку. Для перегляду відкликів йому потрібно перейти у вкладку «Повідомлення», що закріплена у шапці кожної web-сторінки. На цій сторінці видно усі повідомлення, включаючи адресу відправника, заголовок листа та час коли воно було відправлено.

Сторінка вхідних повідомлень зображена на рисунку 3.23.

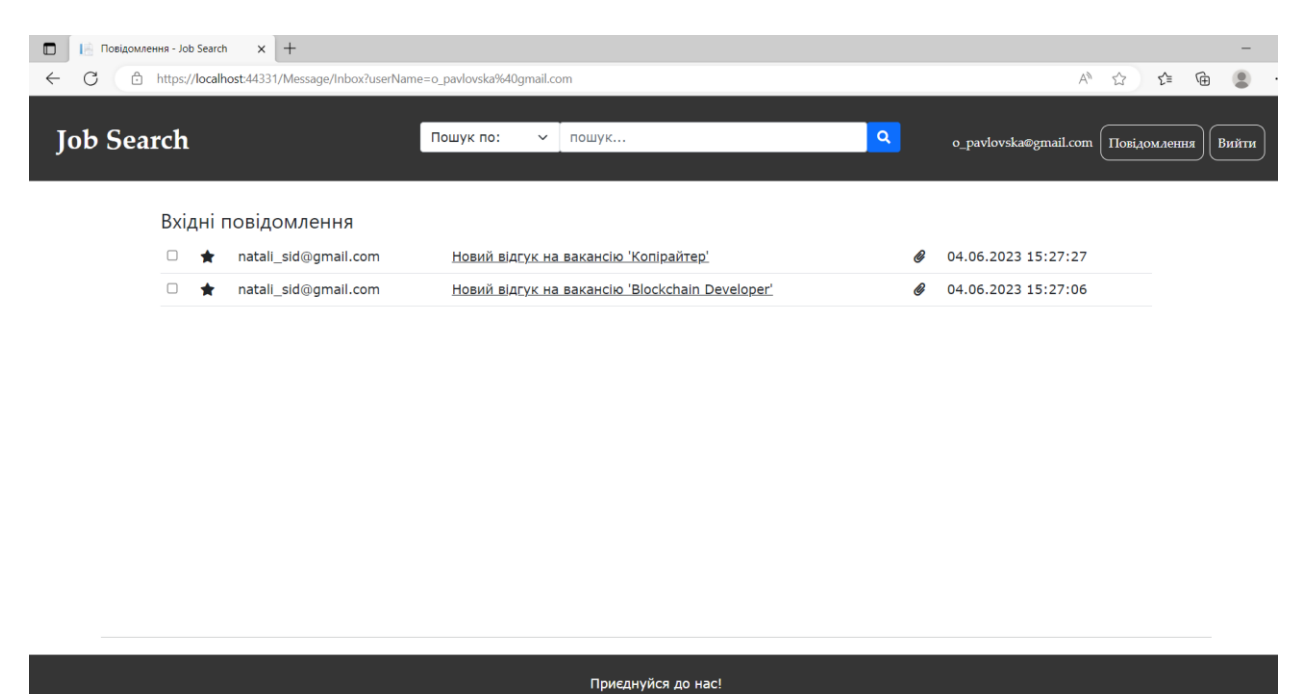

 $\boxed{\bullet}$ Рисунок 3.23 – Сторінка вхідних повідомлень

Для того, щоб переглянути повне повідомлення, необхідно натиснути на заголовок листа, після чого відкриється сторінка з описом кандидата та його досвідом роботи.

На рисунку 3.24 показано сторінку відкритого повідомлення.

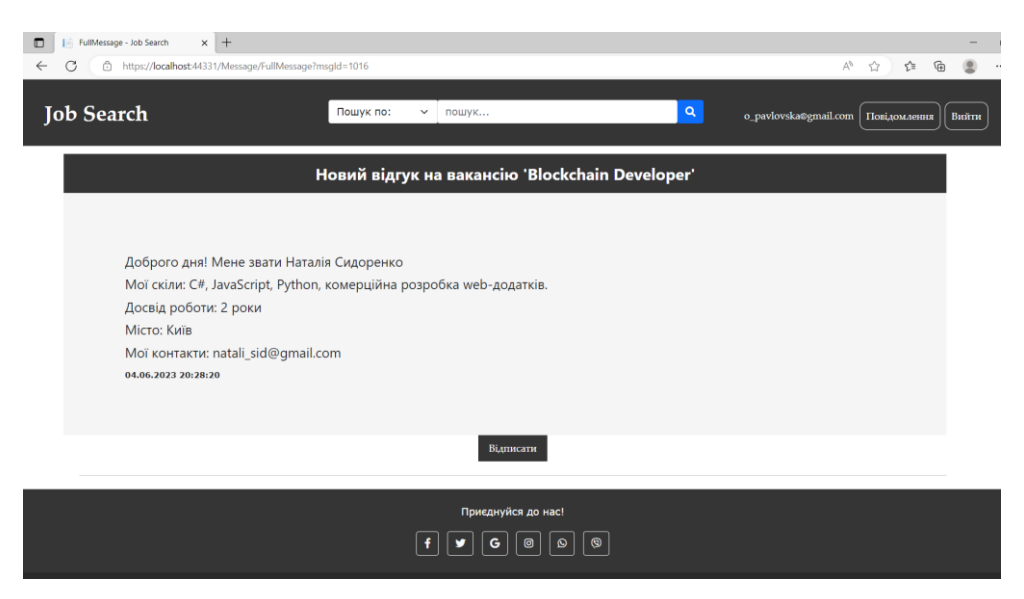

Рисунок 3.24 – Сторінка повідомлення

Щоб дати відповідь на повідомлення кандидата, потрібно натиснути на «Відписати», після чого з'явиться вікно, в якому буде автоматично вписані

електронні адреси відправника та отримувача, тема листа, яку можна змінити, та поле для тексту повідомлення. Після написання тексту необхідно натиснути «Надіслати», в наслідок чого лис буде відправлений отримувачу.

На рисунку 3.25 представлена форма для написання повідомлення.

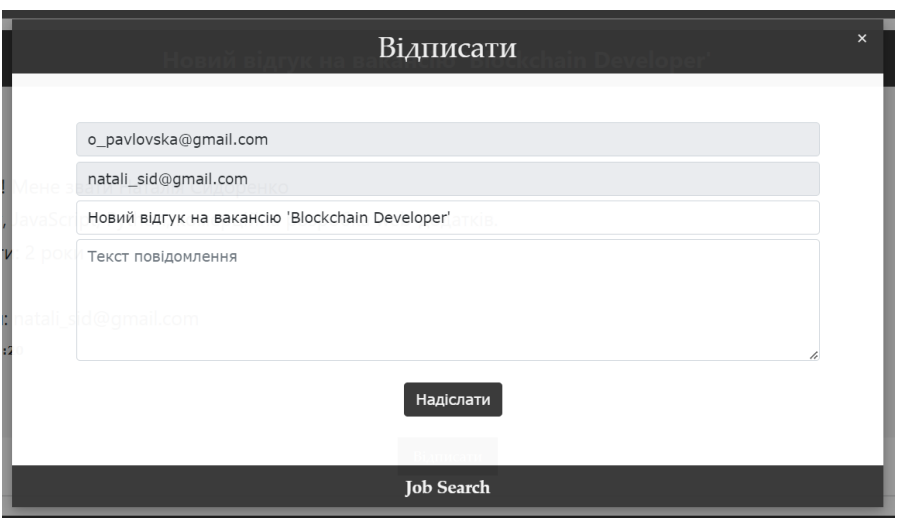

Рисунок 3.25 – Форма для відправки повідомлення

Далі розглянемо сторінку користувача, який авторизувався, як шукач роботи. На головній сторінці (рис 3.26) у нього з'являється кнопка «Моя анкета» та «Відгукнутися».

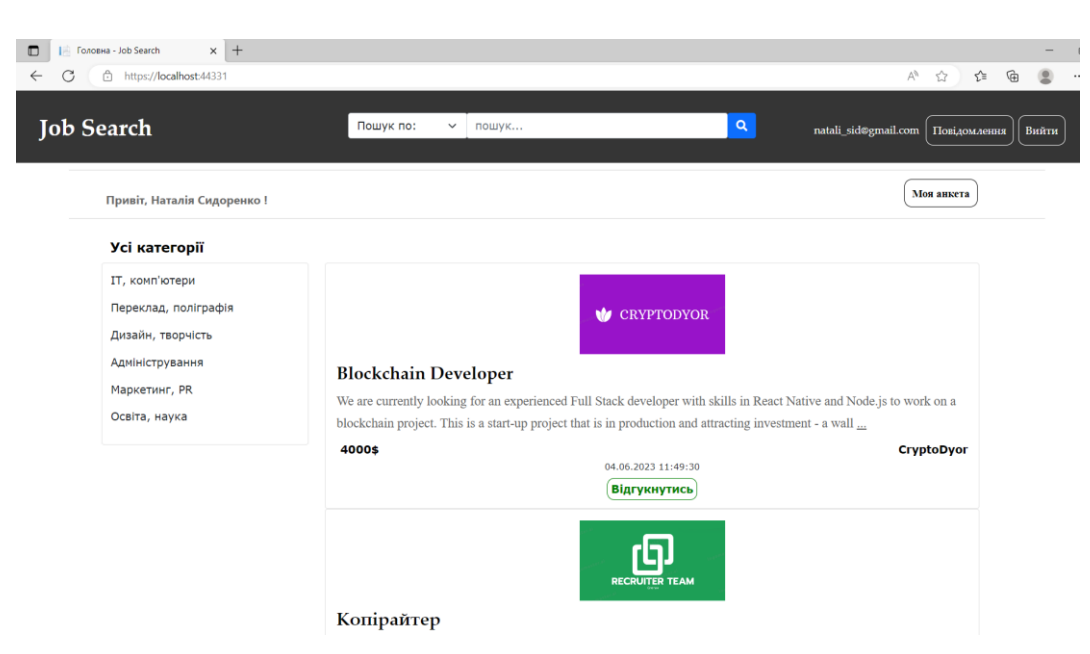

Рисунок 3.26 – Головна сторінка шукача роботи

Для перегляду або редагування своїх даних треба натиснути на «Моя анкета», після цього відкриється сторінка з формою для заповнення особистої інформації (рис. 3.27). Тут є можливість змінити фото профілю, а також вказати: прізвище, ім'я, досвід роботи, місто проживання, електронну адресу, номер мобільного телефону, дату народження та професійні навички. Для редагування треба просто заповнити відповідні поля та натиснути на кнопку «Зберегти».

Саме ці дані будуть використовуватися і відправлятися разом з відгуком на вакансію.

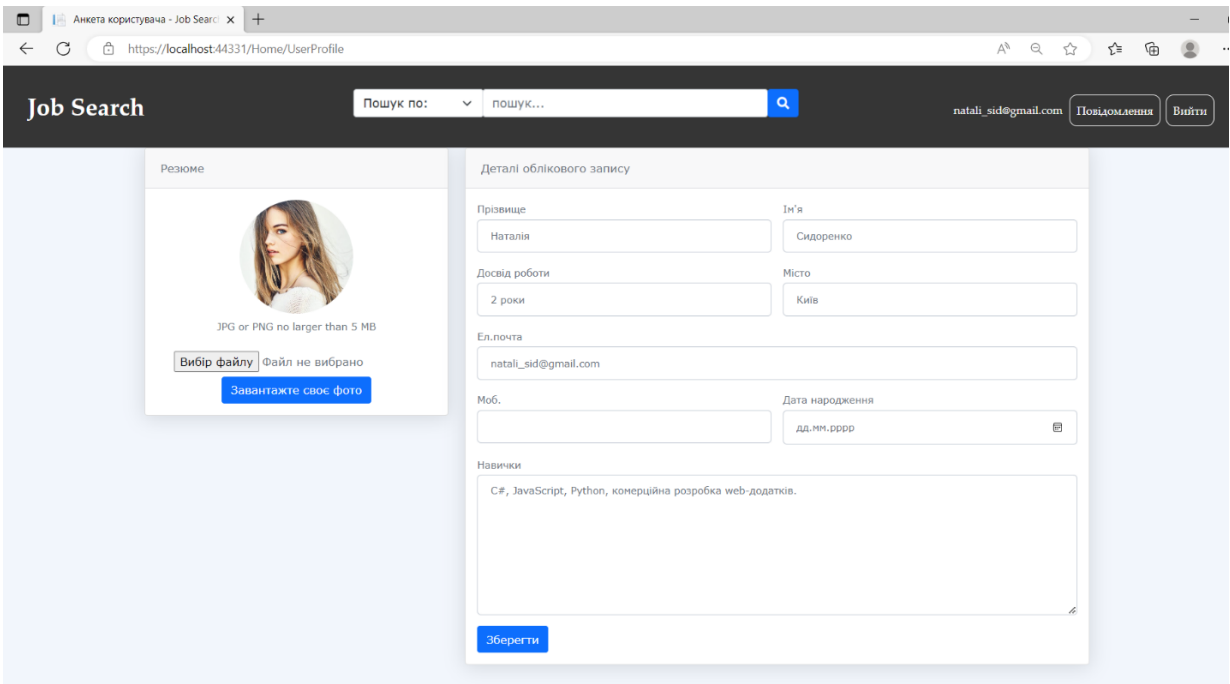

Рисунок 3.27 – Анкета користувача

Щоб надіслати відгук на зацікавлену вакансію, треба натиснути на кнопку «Відгукнутися» поруч з текстом вакансії, після чого з'явиться вікно про успішно відправлений відгук (рис. 3.28).

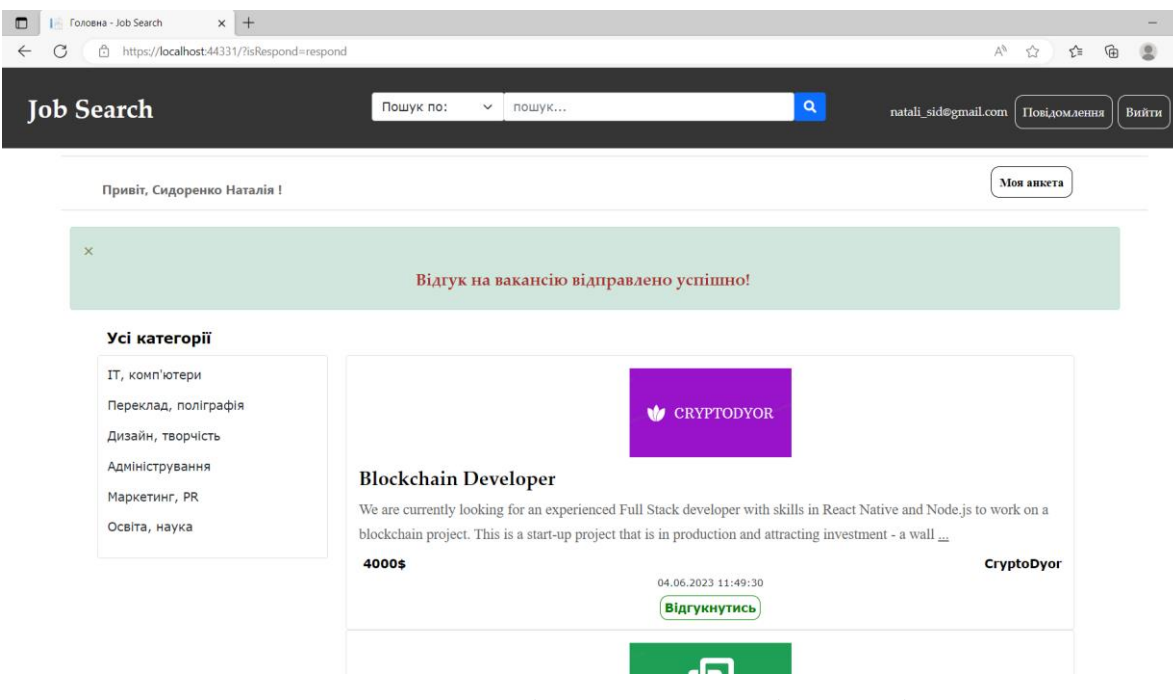

Рисунок 3.28 – Сповіщення про успішний відгук

#### **3.5 Тестування web-додатку**

Тестування web-додатків – це важливий крок у життєвому циклі розробки програмного забезпечення. Воно включає в себе оцінку функціональності, продуктивності, безпеки та зручності використання додатку, щоб переконатися, що він відповідає бажаним вимогам.

Першим кроком було перевірено клікабельність усіх кнопок та можливість переміщення по ним на відповідні сторінки. Таким чином, було перевірено:

Кнопки наявні у всіх користувачів:

- Логотип натиснувши на нього, користувач потрапляє на головну сторінку;
- Пошук шукає наявні вакансії по запиту.
- Увійти веде на сторінку авторизації;
- Зареєструватися веде на сторінку реєстрації;
- Вийти виходить з аканта користувача;
- Іконки соціальних мереж ведуть на сторінки відповідних мереж.

Сторінка повідомлення:

- Повідомлення веде на сторінку вхідних повідомлень;
- Відписати з'являється вікно для написання повідомлення;
- Надіслати відправляє листа отримувачу.

Сторінка анкети користувача, що авторизований як шукач роботи:

- Моя анкета веде на сторінку з особистими даними;
- Вибір файлу відкриває сховище пристрою для вибору фото;
- Завантажте своє фото змінює фото на обране;
- Зберегти зберігає оновлені дані.

Головна сторінка шукача роботи:

- Відгукнутись – відправляє відгук на вакансію роботодавцю.

Сторінка додавання вакансії для користувача, що авторизований як роботодавець:

- Розмістити вакансію веде на сторінку з формою додавання вакансії;
- Upload Photo завантажує нове фото-логотип компанії;
- Додати зберігає вакансію в базі та розміщує її на головній сторінці.

Головна сторінка роботодавця:

- Редагувати веде на форму з редагуванням;
- Видалити веде на сторінку з видаленням.

Усі наведені вище кнопки працюють коректно. Далі проведемо тестування форм та наявність перевірки введених даних. Результати тестування представлені у таблиці 3.1.

Таблиця 3.1 – Тестування форм

| $N_2$          | Назва                                             | Очікуваний результат                  | Фактичний результат                                                                                                    | Чи пройдена<br>перевірна |
|----------------|---------------------------------------------------|---------------------------------------|----------------------------------------------------------------------------------------------------|--------------------------|
| 1              | Не заповнені поля<br>даних у формі<br>авторизації | Повідомлення про<br>незаповнені поля. | Увійти<br>Email:<br>Пароль:<br>sword field is required<br><b>УВІЙТИ</b>                                                                                                    | Так                      |
| $\overline{2}$ | Не заповнені поля у<br>формі реєстрації           | Повідомлення про<br>незаповнені поля. | ¦к'м∣<br>H.<br>Заповніть це поле.<br>Прізвище<br>Прізвище:<br>Заповніть це поле.<br>Email:<br>Email:<br>Заповніть це поле.<br>Зареєстр<br>Зареєструватись як:<br>Виберіть елемент зі списку.<br>Місто | Так                      |

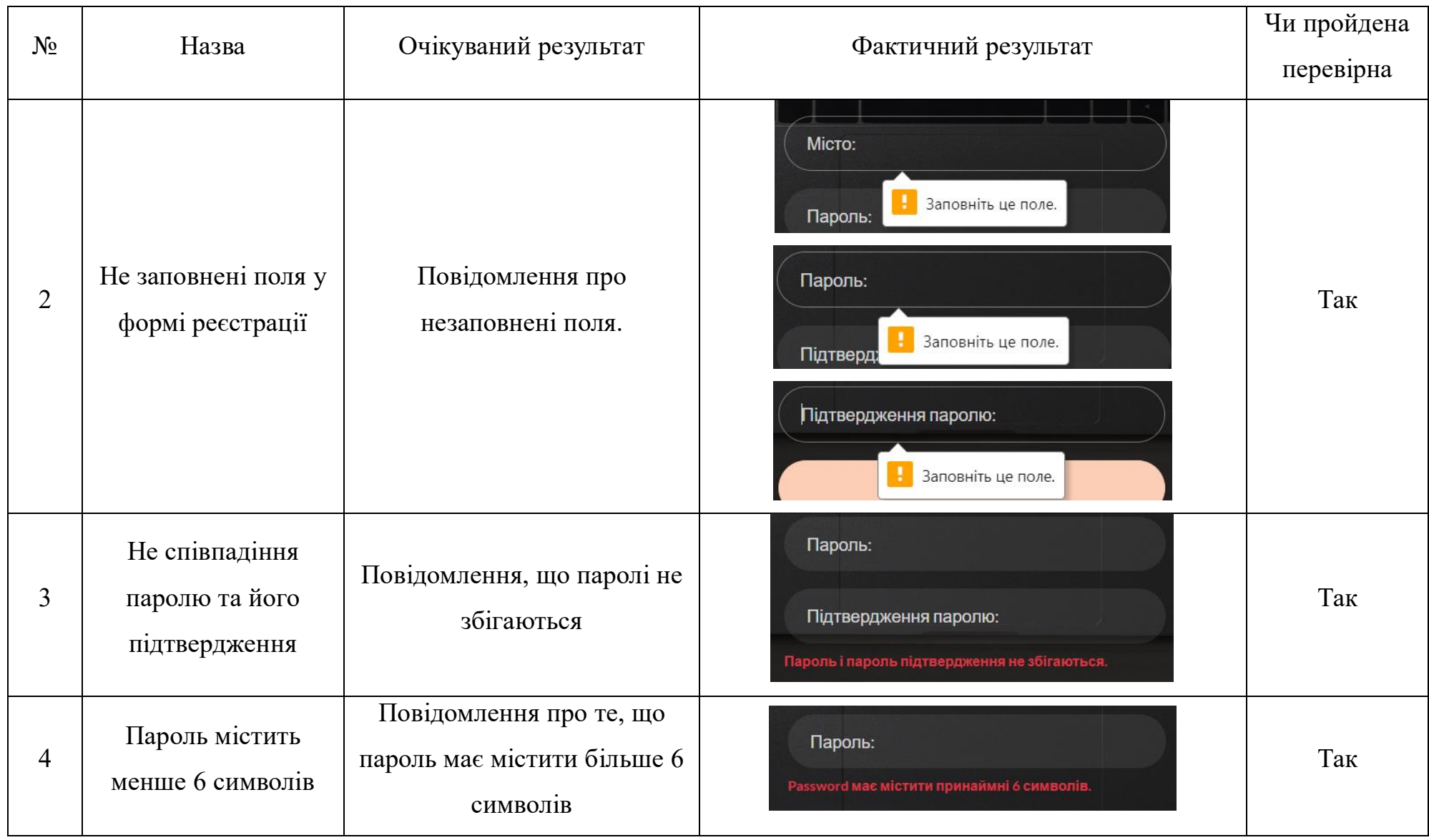

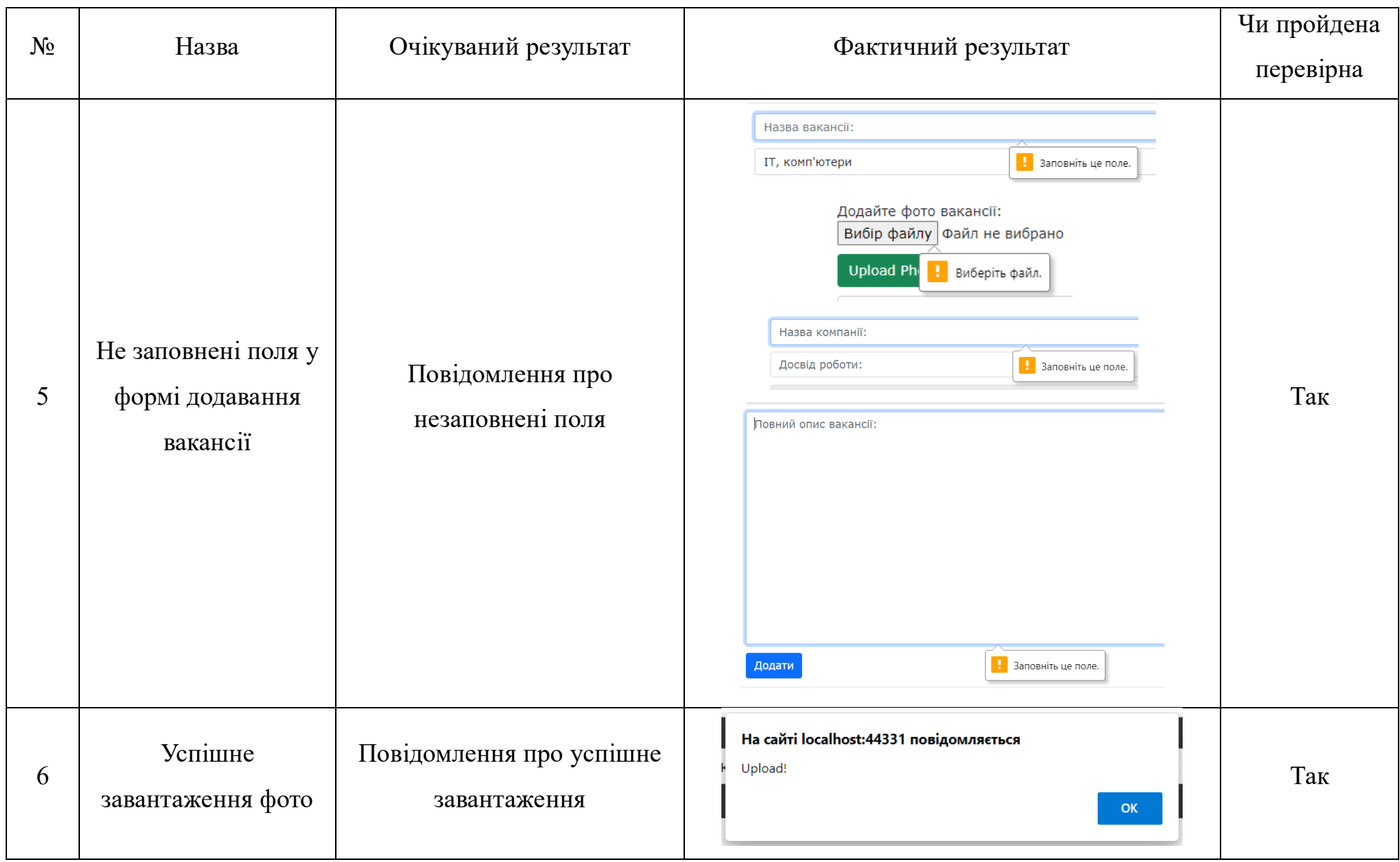

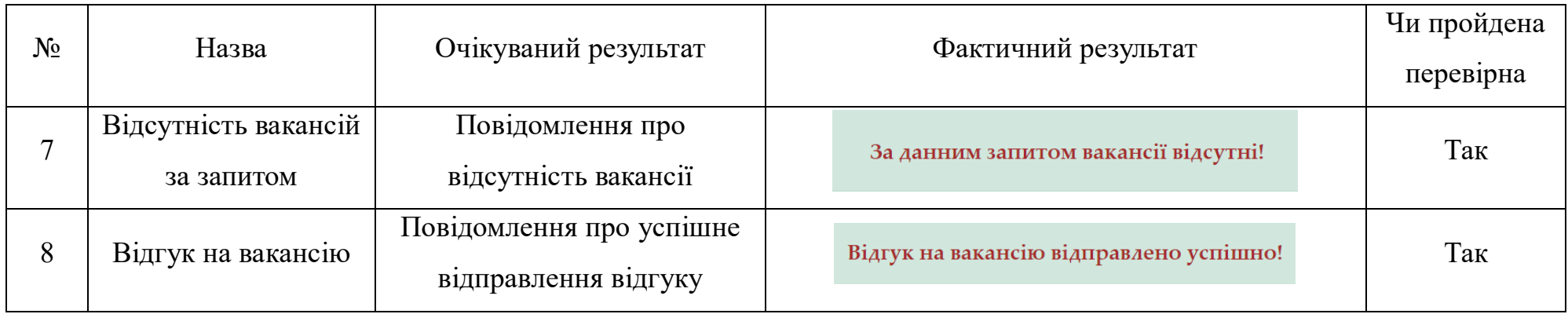

За результатами тестування можна зробити висновок, що програмний продукт працює правильно та надає користувачу супровідні повідомлення.

#### **ВИСНОВОК**

У сучасному світі, де технології займають провідне місце в нашому повсякденному житті, Інтернет став важливим інструментом для шукачів роботи в їхньому прагненні працевлаштуватися. Завдяки поширенню webсайтів з пошуку роботи, шукачі роботи тепер можуть отримати доступ до списків вакансій з різних джерел всього за кілька кліків. Це зробило процес пошуку роботи набагато більш керованим та ефективним.

Метою створеного web-додатку було полегшення процесу пошуку роботи як для роботодавців, так і для шукачів. Роботодавці можуть розміщувати свої вакансії та шукати кваліфікованих кандидатів, а шукачі роботи можуть створити профіль, який демонструє їхні навички та досвід, і подавати заявки на роботу, яка відповідає їхній кваліфікації.

Платформа дистанційного пошуку роботи була реалізована за допомогою web-інструментів та забезпечує визначений набір функціональних можливостей, таких як: сторінка для реєстрації та авторизації з вибором ролі роботодавця або кандидата; сторінка роботодавця, що дає змогу публікувати наявні вакансії компанії, писати вимоги щодо кандидатів та має можливість зв'язатися з ними; сторінка кандидата, де він має змогу створювати власне портфоліо, переглянути всі доступні вакансії, сортувати за категоріями, надсилати відгук на зацікавлену вакансію та має можливість зв'язатися з роботодавцем.

Під час виконання дипломного проектування були проаналізовані дослідження та публікації щодо користі дистанційної роботи та платформ, завдяки яким можна її знайти. Також були досліджені аналоги створюваного продукту та виділені функції, які можна використовувати у власній розробці. Була проведена деталізації проєкту методом SMART, створено WBS-діаграму, OBS-структуру та календарний графік у вигляді діаграми Ганта. Також, аби Щоб зменшити негативний вплив ризиків на проєкт, було проведено планування заходів по їхньому усуненню.

Отже, розроблений web-додаток є корисним інструментом як для роботодавців, так і для шукачів роботи, забезпечуючи зручний спосіб пошуку та заповнення вакансій. Він має надійні заходи безпеки для захисту даних користувачів і запобігання шахрайству. Крім того, він має ефективну систему перевірки вакансій і кандидатів, щоб гарантувати, що на сайті розміщуються лише легальні вакансії та кваліфіковані кандидати.

Результати роботи були оприлюднені на науково-технічній конференції ІМА-2023. Тези доповіді розміщені у додатку В.

## **СПИСОК ВИКОРИСТАНОЇ ЛІТЕРАТУРИ**

1. The International Journal of Human Resource Management [Електронний ресурс] – Режим доступу до ресурсу: https://www.tandfonline.com/journals/rijh20 (Дата звернення: 17.04.23)

2. Journal of Business and Psychology [Електронний ресурс] – Режим доступу до ресурсу: https://www.springer.com/journal/10869 (Дата звернення: 17.04.23)

3. Online Job Search Application [Електронний ресурс] – Режим доступу до ресурсу: https://www.academia.edu/48863918/Online\_Job\_Search\_Application (Дата звернення: 18.04.23)

4. Контроль на відстані: плюси та мінуси дистанційної роботи [Електронний ресурс] – Режим доступу до ресурсу: https://thepage.ua/ua/economy/kontrol-na-vidstani-plyusi-ta-minusi-distancijnoyiroboti (Дата звернення: 19.04.23)

5. Achievements and challenges for work/life balance strategies in Australian organizations [Електронний ресурс] – Режим доступу до ресурсу: https://www.tandfonline.com/doi/full/10.1080/0958519042000295966 (Дата звернення: 19.04.23)

6. Канали пошуку роботи по всій Україні [Електронний ресурс] – Режим доступу до ресурсу: https://ukrainian.city/robota/kanaly-poshuku (Дата звернення: 20.04.23)

7. Кращі сайти і телеграм канали для пошуку роботи в Україні 2023 [Електронний ресурс] – Режим доступу до ресурсу: https://bizmag.com.ua/krashchi-saity-i-telehram-kanaly-dlia-poshuku-roboty-vukraini/ (Дата звернення: 20.04.23)

8. Що таке LinkedIn і чи потрібен вам профіль у цій соцмережі? [Електронний ресурс] – Режим доступу до ресурсу: https://happymonday.ua/shho-take-linkedin-i-navishho-vin-potriben (Дата звернення: 20.04.23)

9. Розробка web-додатків, мобільних додатків та порталів [Електронний ресурс] – Режим доступу до ресурсу: https://ittel.com.ua/informacijnitexnologiyi/rozrobka-mobilnih-dodatkiv/ (Дата звернення: 24.04.23)

10. Web-додаток "DOU" [Електронний ресурс] – Режим доступу до ресурсу: https://dou.ua/ (Дата звернення: 25.04.23)

11. Web-додаток "robota.ua" [Електронний ресурс] – Режим доступу до ресурсу: https://rabota.ua/ua (Дата звернення: 27.04.23)

12. Web-додаток "djinni" [Електронний ресурс] – Режим доступу до ресурсу: https://djinni.co/ (Дата звернення: 28.04.23)

13. Огляд робочих структур проекту [Електронний ресурс] – Режим доступу до ресурсу: https://learn.microsoft.com/uk-ua/dynamics365/projectoperations/prod-pma/work-breakdown-structures (Дата звернення: 08.05.23)

14. Структура web-додатку [Електронний ресурс] – Доступ до ресурсу: https://stud.com.ua/97612/informatika/struktura\_dodatku (Дата звернення: 10.05.23)

15. Загладько Є. Що таке діаграма Ганта та як нею правильно користуватися? [Електронний ресурс] / Євгеній Загладько – Режим доступу до ресурсу: https://nachasi.com/creative/2020/09/03/gantt-chart/ (Дата звернення: 15.05.23)

**ДОДАТОК А**

## **ТЕХНІЧНЕ ЗАВДАННЯ**

**на розробку**

**Web-додатку з пошуку дистанційної роботи**

**Суми 2023**

## **1. Призначення й мета web-додатку 1.1 Призначення web-додатку**

Web-додаток призначений для пошуку дистанційної роботи.

#### **1.2 Мета створення web-додатку**

Метою проєкту є створення web-додатку для пошуку дистанційної роботи, який дозволить оптимізувати процес пошуку роботи по категоріям, залежно від спеціальності кандидата. Web-додаток дасть можливість швидко знайти необхідну вакансію не виходячи з дому.

#### **1.3 Цільова аудиторія**

Web-додаток є корисним інструментом як для роботодавців, так і для шукачів роботи, забезпечуючи зручний спосіб пошуку та заповнення вакансій

#### **2 Вимоги до проєкту**

## **2.1 Вимоги до проєкту в цілому 2.1.1 Вимоги до структури й функціонування**

Web-додаток повинен бути стійким до витоків інформації, злому та інших вторинних ефектів. Web-додаток повинен працювати на різних платформах, браузерах та пристроях. Також він повинен складатися із взаємозалежних розділів із чітко розділеними функціями.

#### **2.1.2 Вимоги до персоналу**

Адміністратор web-додатку не повинен мати особливих технічних навичок для роботи з web-додатком та його підтримкою. Головне – це базове знання користування персональним комп'ютером задля додавання та видалення даних в панелі адміністратора.

#### **2.1.3 Вимоги до збереження інформації**

Уся інформація web-додатку буде зберігатися у базі даних, реалізованій засобами системи управління базами даних MSSQL.

#### **2.1.4 Вимоги до розмежування доступу**

Розроблюваний web-додаток має бути загальнодоступним у мережі Інтернет. Незареєстровані користувачі зможуть лише переглядати наявні вакансії. Для того, щоб відгукнутися на зацікавлену вакансію користувачу необхідно пройти звичайну реєстрацію. Для роботодавця, що хоче опублікувати нові вакансії компанії необхідно пройти реєстрацію від імені організації.

Адміністратор має необмежений доступ до даних з правами перегляду, додавання та видалення даних. Доступ до адміністративної панелі надається за спеціальним логіном та паролем.

Роботодавець має право додавати нові вакансії та спілкуватися в чаті з шукачем роботи.

Людина, що шукає роботу, має право переглядати наявні вакансії, відкликатися на них та спілкуватися з роботодавцем у чаті.

#### **2.2 Структура web-додатку**

#### **2.2.1 Загальна інформація про структуру web-додатку**

До структури web-додатку входять усі його web-сторінки, які є загальнодоступними, та адміністративна панель.

Перелік сторінок web-додатку наступний:

«Головна» сторінка містить навігаційне меню, яке закріплене на кожній сторінці web-додатку та перелік нещодавно доданих вакансій;

на сторінці «Вхід» розміщена форма входу та авторизації користувача;

на сторінці «Мій акаунт» у шукача роботи є форма з власними даними, та вкладка з вподобаними вакансіями; роботодавець має форму з інформацією про компанію;

сторінка «Повідомлення» містить вхідні повідомлень між роботодавцем та шукачем роботи;

#### **2.2.2 Навігаційне меню**

Для зручної навігації повинно бути створене меню, що забезпечить швидке переміщення користувача по всім доступним сторінкам web-сайту. Меню буде складатися з: Головна сторінка (з переліком вакансій), Вхід/Авторизація та Особистий кабінет користувача. Меню має бути закріплене і розташовуватися у шапці на кожній сторінці.

#### **2.2.3 Наповнення web-додатку**

Наповнення web-додатку контентом буде відбуватися через акаунт роботодавців компанії. Усі додані вакансії мають міститися у базі даних.

## **2.2.4 Дизайн web-додатку**

Дизайн web-додатку має бути з простим та лаконічним інтерфейсом: Головна сторінка повинна містити всі необхідні функції для пошуку роботи, такі як фільтри, категорії і пошукову строку.

Дизайн буде виконаний в темно сірих тонах для створення простого та елегантного вигляду. Колірна схема зображено на рисунку А.1.

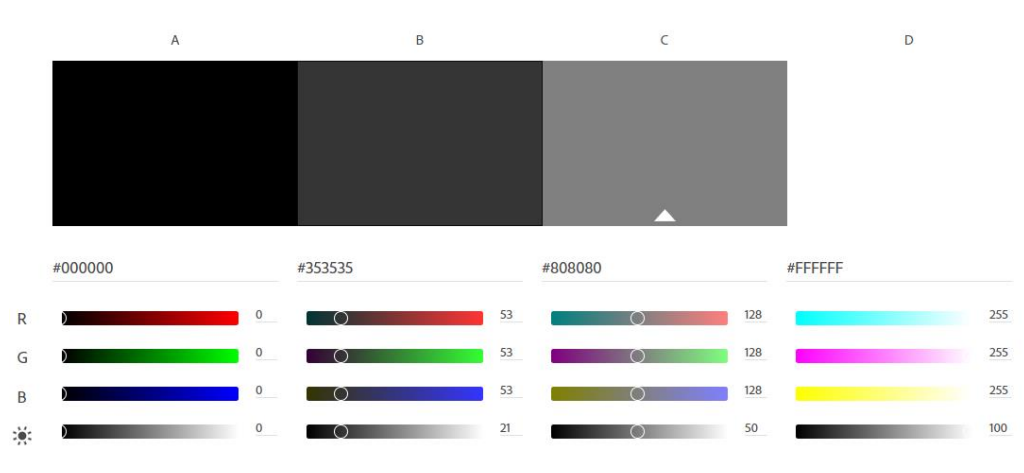

Рисунок А.2 – Колірна схема web-додатку

Макет головної сторінки майбутнього web-додатку зображено на рисунку А.2

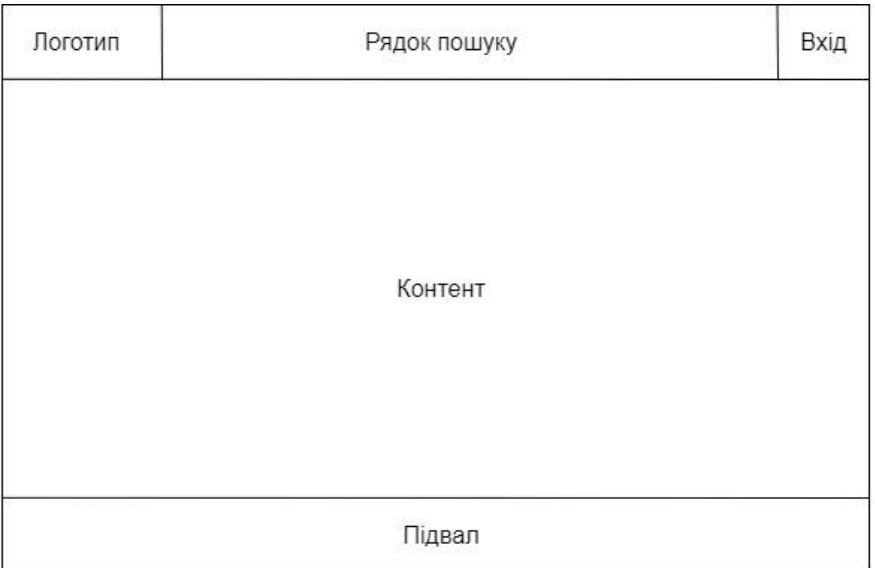

Рисунок А.2 – Макет головної сторінки

## **2.2.5 Система навігації (карта web-додатку)**

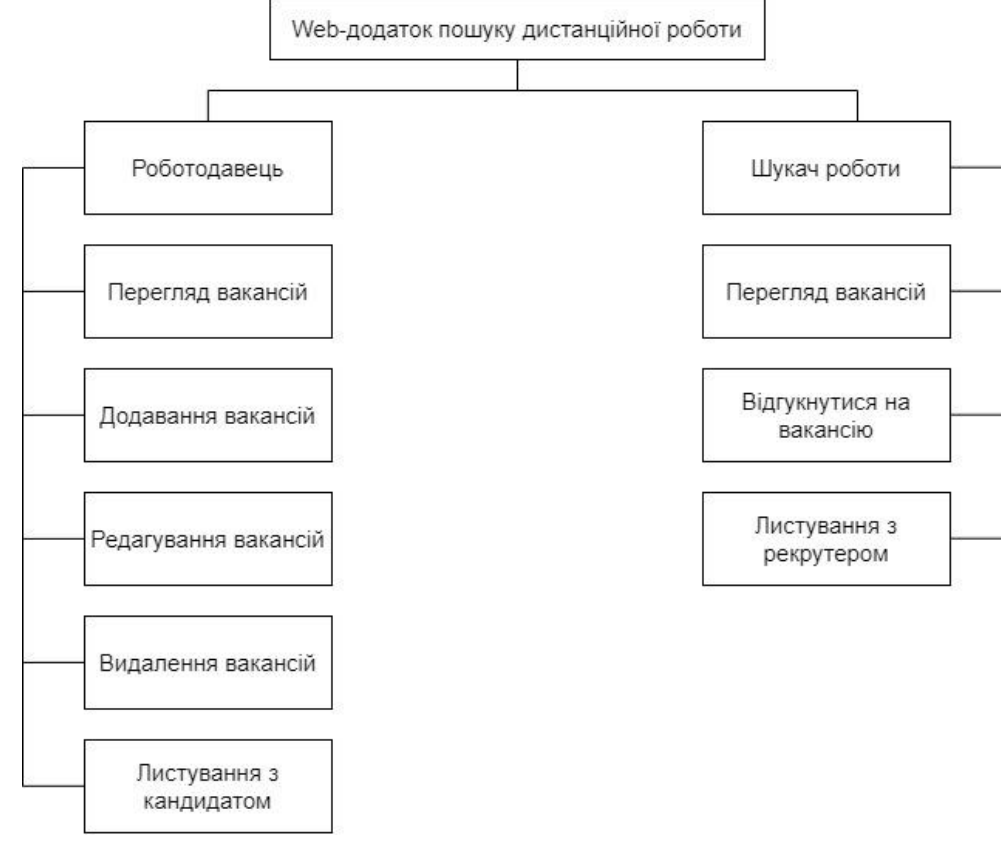

Карта web-додатку зображена на рисунку А.2.

Рисунок А.2 – Система навігації

## **2.3 Вимоги до функціонування системи 2.3.1 Потреби користувача**

Потреби користувача, визначені на основі рішення замовника, представлені у таблиці А.1.

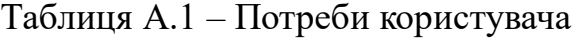

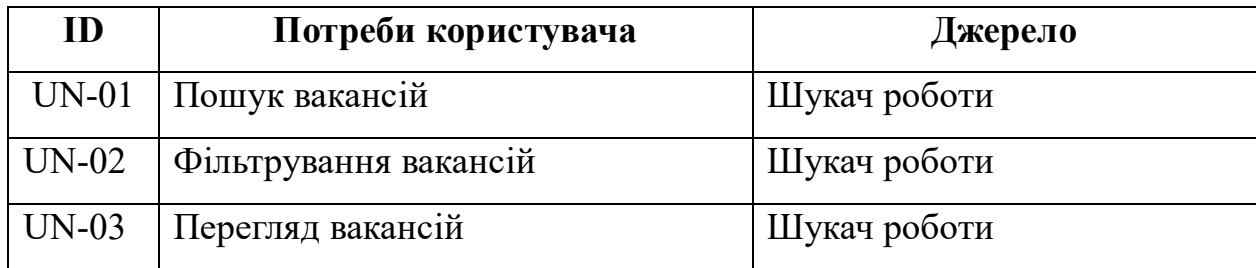

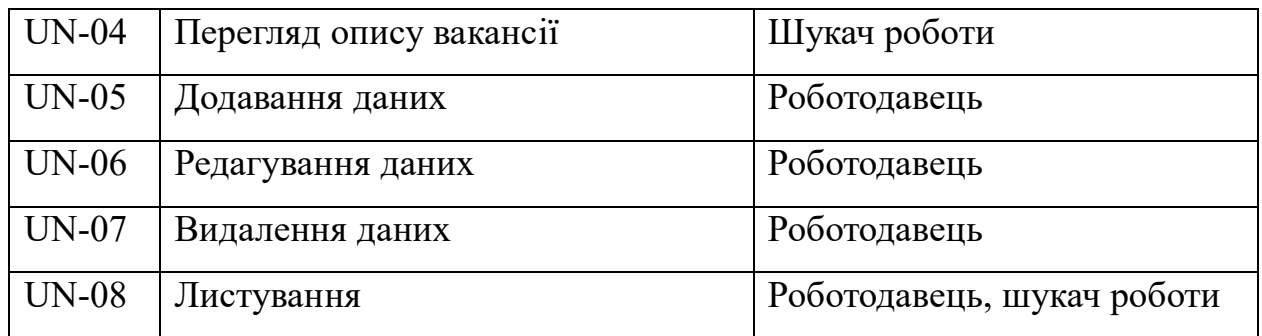

## **2.3.2 Функціональні вимоги**

Проаналізувавши потреби користувачів та персоналу закладу було визначено наступні вимоги:

 модуль реєстрації/авторизації, обирання ролі роботодавця або шукача роботи;

- пошук наявних вакансій;
- сортування публікацій за категоріями;
- перегляд опису наявних вакансій;
- чат між роботодавцем та шукачем роботи;

 публікування нових вакансій компанії, написання вимог щодо шукачів роботи;

редагування та видалення наявних вакансій компанії;

## **2.3.3 Системні вимоги**

Даний розділ визначає, розподіляє та вказує на системні вимоги, визначені розробником. Їх перелік наведений в таблиці А.2.

### Таблиця А.2 – Системні вимоги

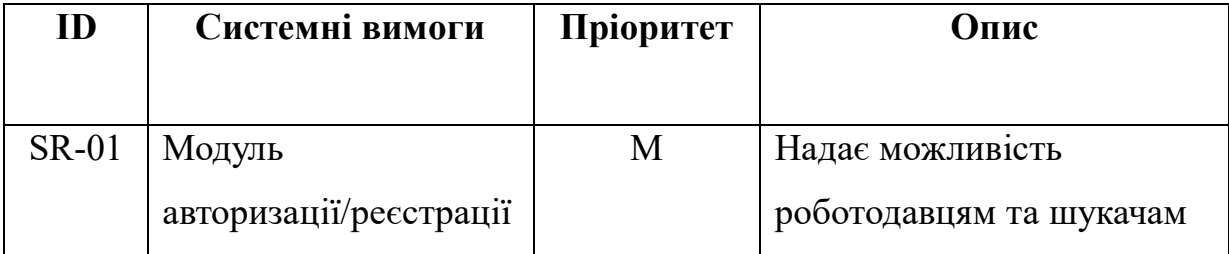

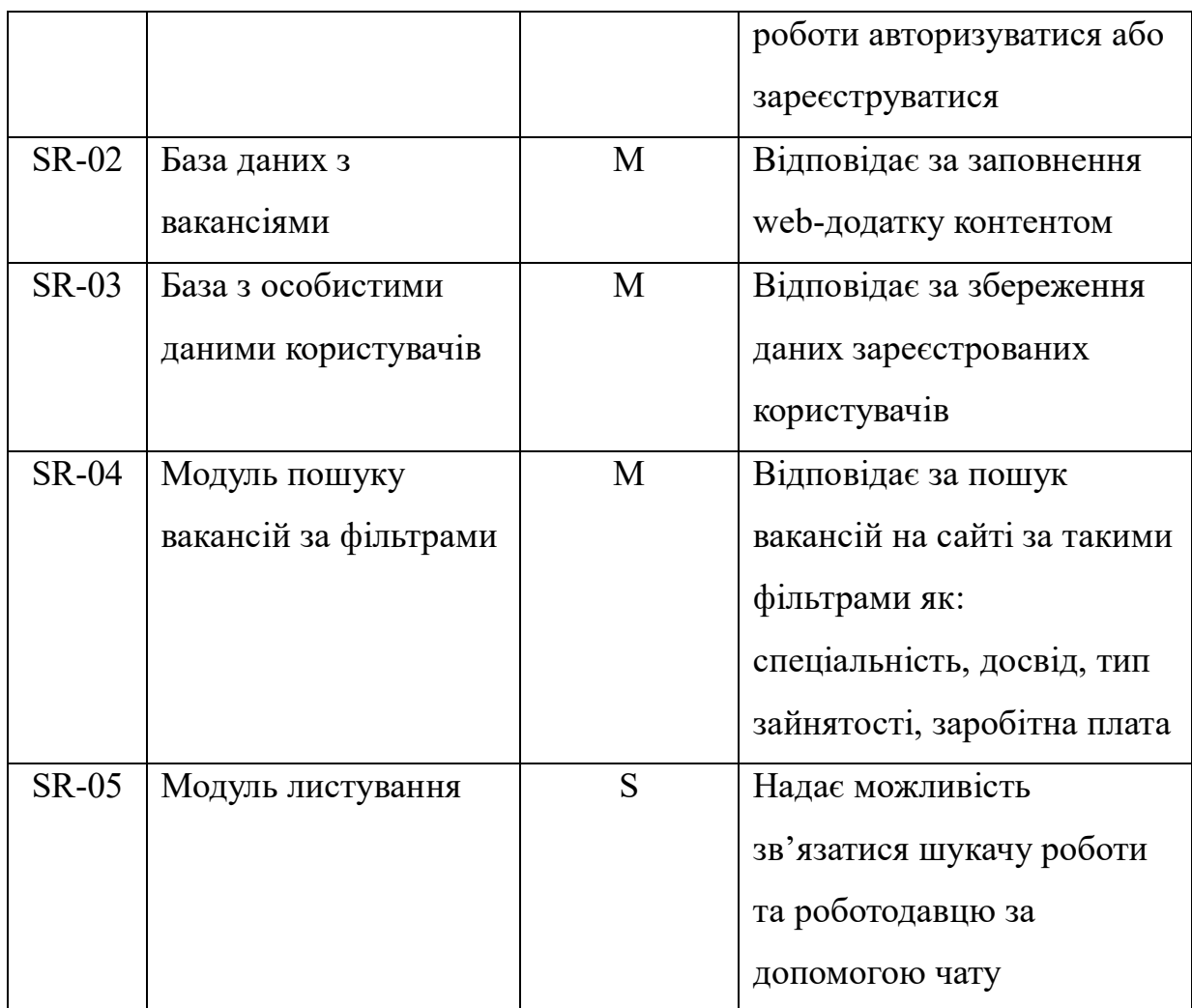

Умовні позначення в таблиці А.2:

Must have (М) – вимоги, які повинні бути реалізовані в системі;

Should have (S) – вимоги, які мають бути виконані, але вони можуть почекати своєї черги;

Could have  $(C)$  – вимоги, які можуть бути реалізовані, але вони не є центральною ціллю проєкту.

## **2.4 Вимоги до видів забезпечення**

## **2.4.1 Вимоги до інформаційного забезпечення**

Реалізація web-додатку відбувається з використанням:

- Figma – для створення прототипу web-додатку

- HTML 5 мова розмітки web-сторінок
- CSS 3 каскадні таблиці стилів для опису зовнішнього вигляду
- C# мова програмування
- MSSQL база даних для збереження інформації
- BootStrap набір шаблонів CSS та HTML для типографіки, форм, кнопок, навігації та інших компонентів інтерфейсу
- ASP.NET платформа для створення web-додатку.

## **2.4.2 Вимоги до лінгвістичного забезпечення**

Весь текст у web-додатку має бути написаний українською мовою.

## **2.4.3 Вимоги до програмного забезпечення**

Для забезпечення стабільної роботи web-додатку операційна система має бути:

- Windows XP і вище
- $-$  Mac OS X 10.0.4 і више
- Linux.

Для web-браузерів необхідно мати такі версії:

- Chrome 2 і вище
- Opera 9.5 і вище
- $-$  Internet Explorer 7.0 i вище
- $-$  Firefox 3.5 i више
- Safari 3.2.1 і вище.

## **3 Склад і зміст робіт зі створення web-додатку**

Детальний опис етапів створення web-додатку наведено в таблиці А.3.

| $N_2$          | Склад і зміст робіт                  | Строк розробки |
|----------------|--------------------------------------|----------------|
| $\mathbf{1}$   | Розробка шаблону web-додатку         | $2 \mu$ ні     |
| 2              | Задання верстки сторінок web-додатку | $10 \mu$ нів   |
| $\overline{3}$ | Розробка модулів web-додатку         | $10 \mu$ нів   |
| $\overline{4}$ | Розробка бази даних                  | 5 днів         |
| 5              | Beta-тестування                      | 5 днів         |
| 6              | Alpha-тестування                     | 5 днів         |
| 7              | Розміщення на хостингу               | $1 \mu$ ень    |
| 8              | Перевірка працездатності             | $2 \mu$ ні     |
| 9              | Написання супровідної документації   | 3 дні          |
| 10             | Реліз web-додатку                    | $1 \mu$ ень    |
|                | Загальна тривалість робіт            | 44 дні         |

Таблиця А.3 **–** Етапи створення web- додатку

## **4 Вимоги до складу й змісту робіт із введення web-додатку в експлуатацію**

Для того, щоб web-додатком могли користуватися роботодавці та люди, що в пошуку роботи, необхідно розмістити його у мережі Інтернет, тому для цього треба придбати доменне ім'я та місце на хостингу. На хостинг переноситься web-додаток і наповнення бази даних з подальшою їх доробкою. Для коректного переносу web-додатку на хостинг необхідно, щоб параметри хостинга відповідали вимогам, зазначеним у ТЗ.

## **ДОДАТОК Б**

Продуктом дипломного проєкту є web-додаток для пошуку дистанційної роботи. Проєкт має на меті створення web-додатку для пошуку дистанційної роботи, що дозволить кандидатам ефективно оптимізувати процес пошуку відповідно до їхньої спеціалізації та категорії.

Результати деталізації методом SMART розміщені у табл. Б.1.

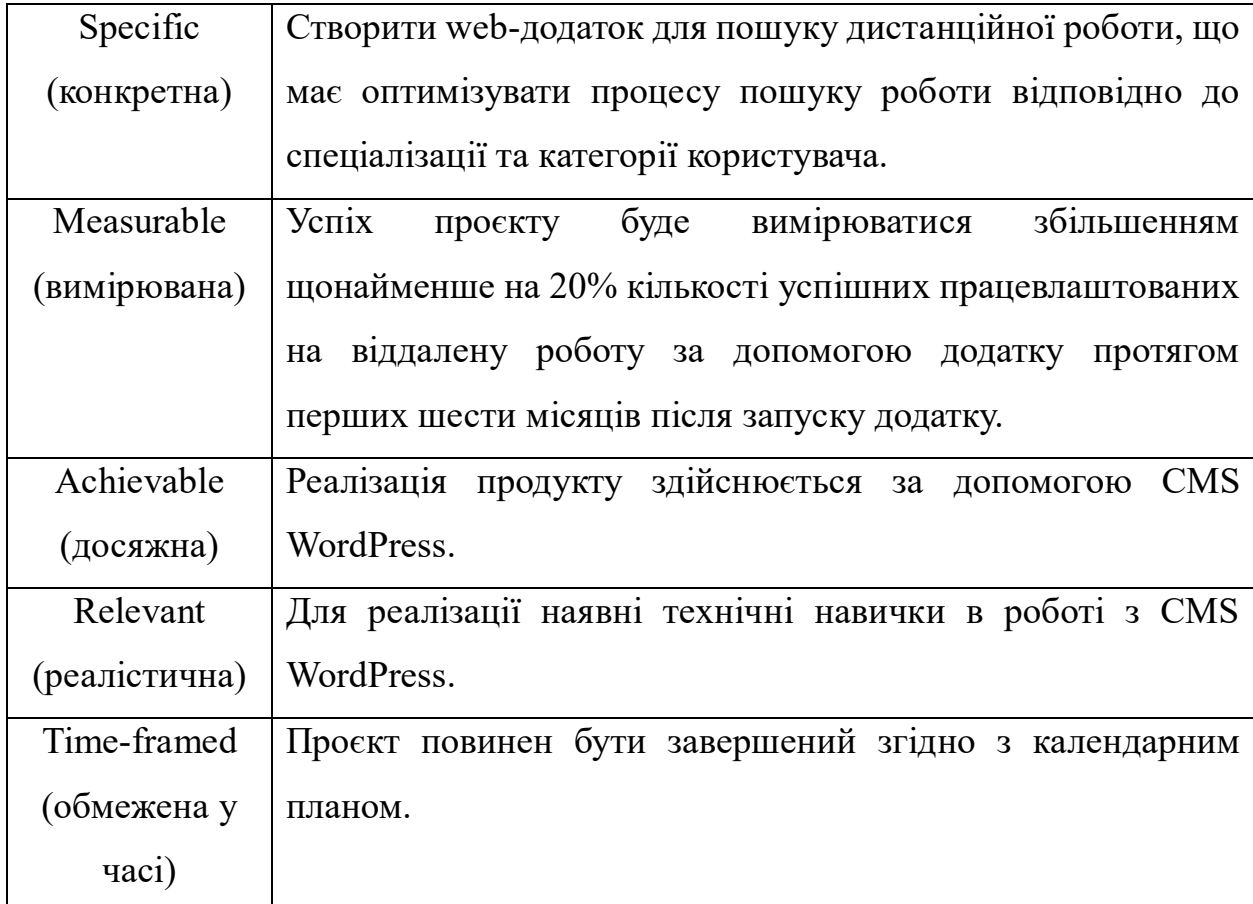

Таблиця Б.1 − Деталізація мети методом SMART

WBS-діаграма – це ієрархічне візуальне представлення, яке демонструє обсяг, завдання та результати проєкту. Розбиваючи проєкт на керовані компоненти, вона дозволяє покращити планування, організацію та розуміння структури проєкту.

Починаючи з найвищого рівня, який представляє весь проєкт, WBSдіаграма згодом ділить його на підрівні, кожен з яких представляє менші завдання або компоненти. Така ієрархічна структура дає чітке і систематичне уявлення про те, як розбита робота над проєктом. WBS-діаграма представлена на рисунку Б.1.

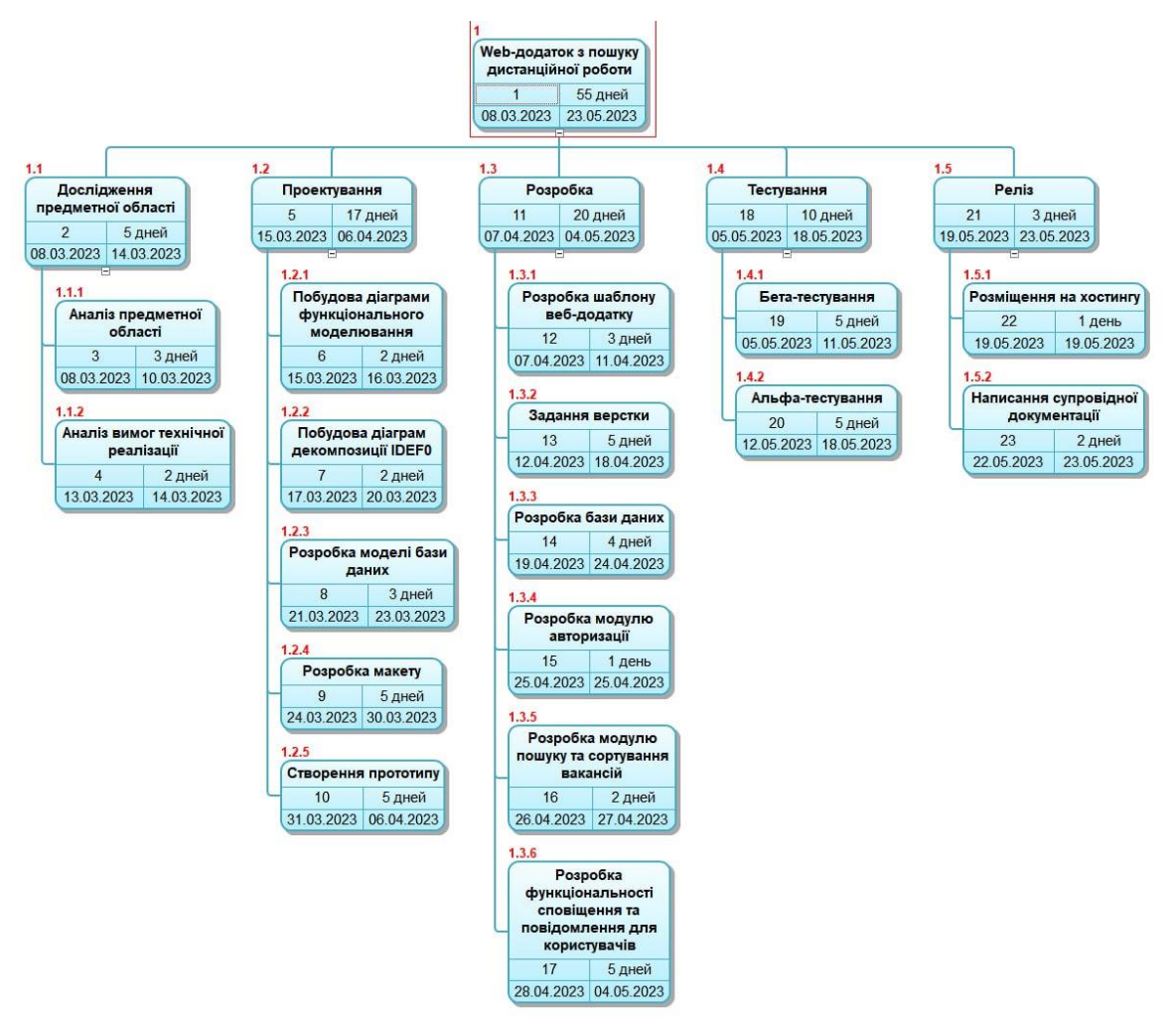

Рисунок Б.1 – WBS-структура робіт проєкту

Організаційна структура (OBS) – це ієрархічне зображення, яке демонструє організаційну структуру проєкту. Організаційна структура для планування проєкту зображена на рисунку Б.2 . Вона виділяє осіб або відділи, які беруть участь у проєкті, та ілюструє їхні стосунки і лінії підпорядкування. Забезпечуючи чітке розуміння організаційної структури проєкту, OBS допомагає визначити ролі, обов'язки та канали комунікації всередині проєктної команди. Список виконавців проєкту представлені в таблиці Б.2.

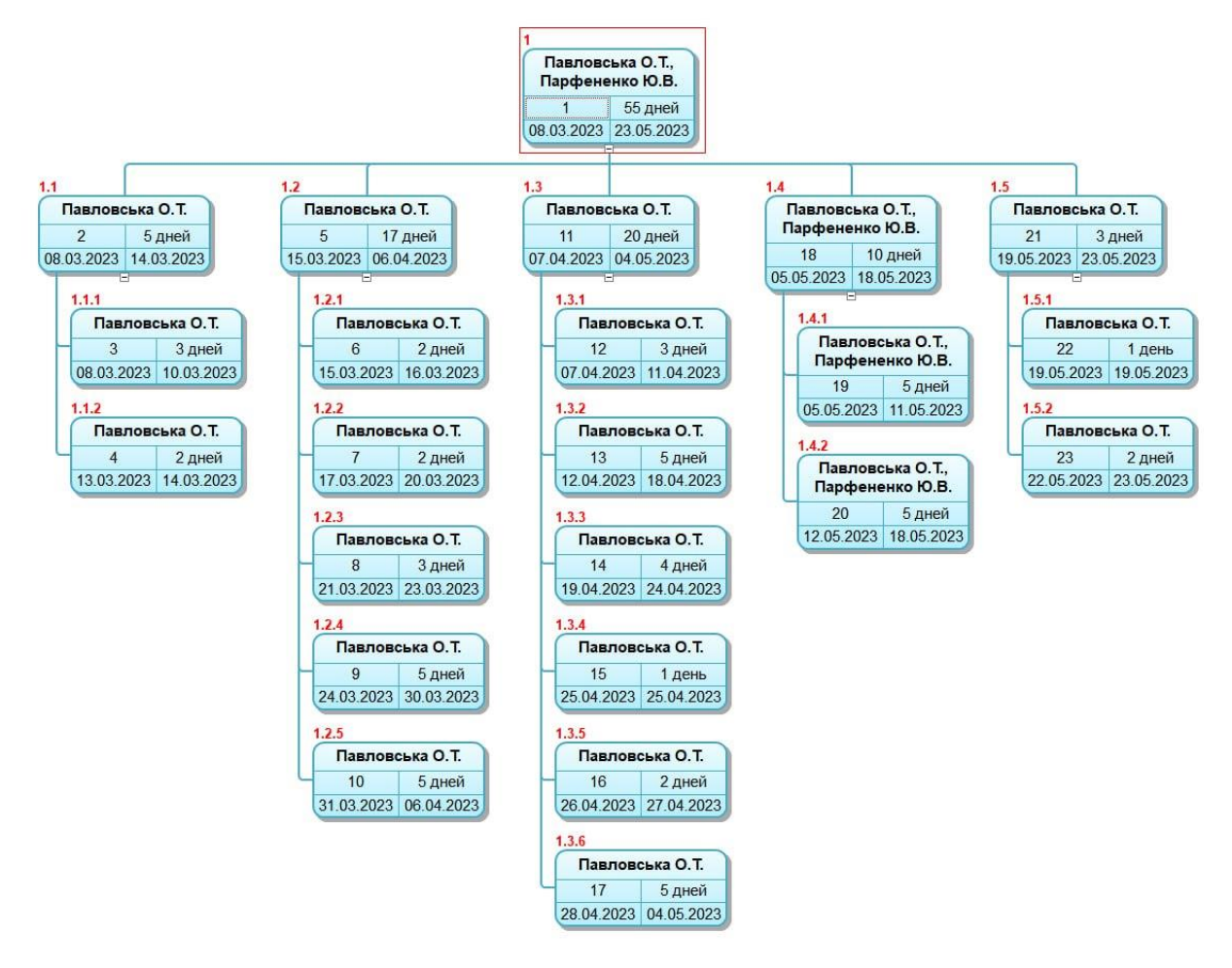

Рисунок Б.2 – OBS-структура проєкту

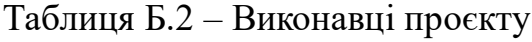

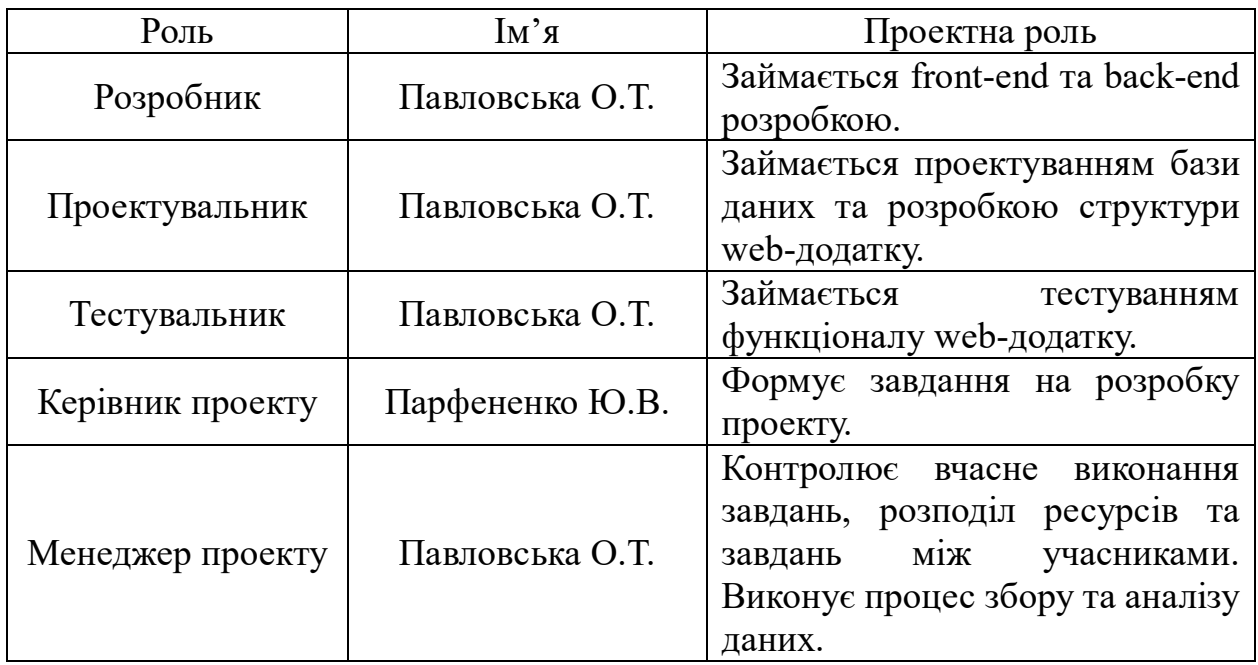

Наступним етапом є створення календарного графіка. Діаграми Ганта є важливою складовою планування проекту. Цей графік використовується для візуалізації послідовності та тривалості виконання робіт у проекті.

Процес створення календарного графіка розпочинається з ідентифікації всіх завдань та активностей, які необхідно виконати в проекті. Ці завдання потім розбиваються на більш дрібні етапи або підзавдання. Далі визначаються послідовність виконання цих етапів та встановлюються залежності між ними.

Кожне підзавдання визначається тривалістю, яка може бути виміряна у днях, тижнях або інших одиницях часу. На основі цих тривалостей та залежностей між завданнями створюється календарний графік, який показує розклад виконання робіт протягом усього проекту. Діаграма Ганта та список робіт зображені на рисунку Б.3-Б.4.

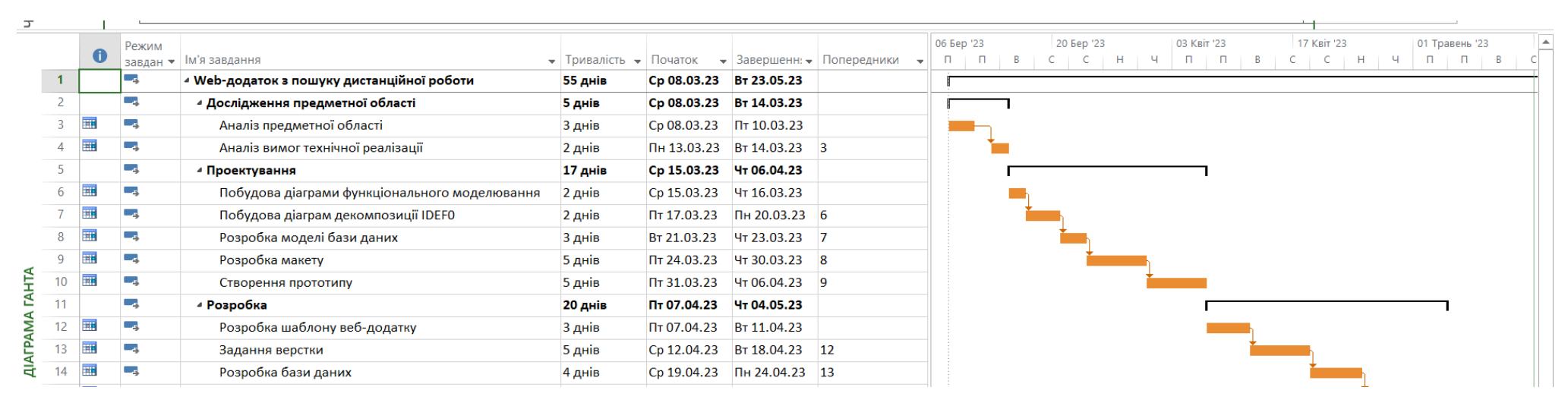

Рисунок Б.3 – Діаграма Ганта

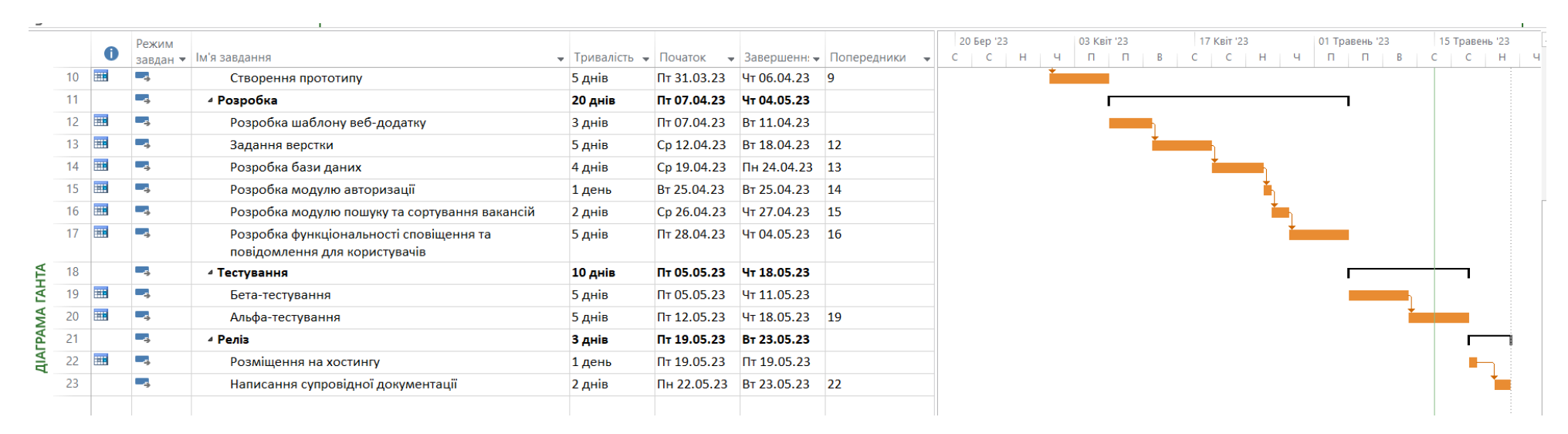

Рисунок Б.3 – Продовження діаграми Ганта

Управління ризиками проекту є ключовим процесом, спрямованим на виявлення, аналіз, оцінку та керування потенційними ризиками, які можуть вплинути на успішність проекту. Його головна мета полягає у зменшенні негативного впливу ризиків та максимізації використання можливостей для досягнення поставлених цілей проекту. Шкала оцінювання ймовірності виникнення та впливу ризику на виконання проєкту представлена в таблиці Б.3.

Таблиця Б.3 − Шкала оцінювання ймовірності виникнення та впливу ризику на виконання проекту

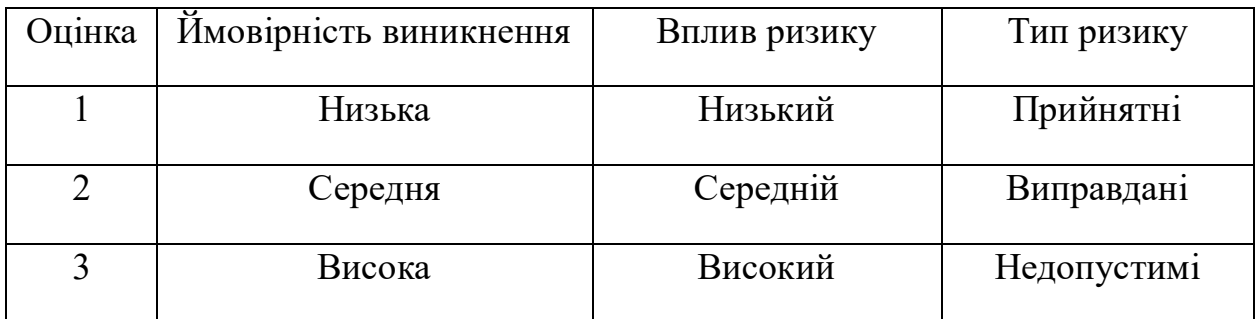

На основі оцінки будуємо матрицю ймовірності виникнення ризиків та впливу ризику, що представлена в таблиці Б.4.

- зелений колір прийнятні ризики;
- жовтий колір виправданні ризики;
- червоний колір недопустимі ризики.

Таблиця Б.4. – Матриця ймовірності виникнення ризиків та впливу ризику

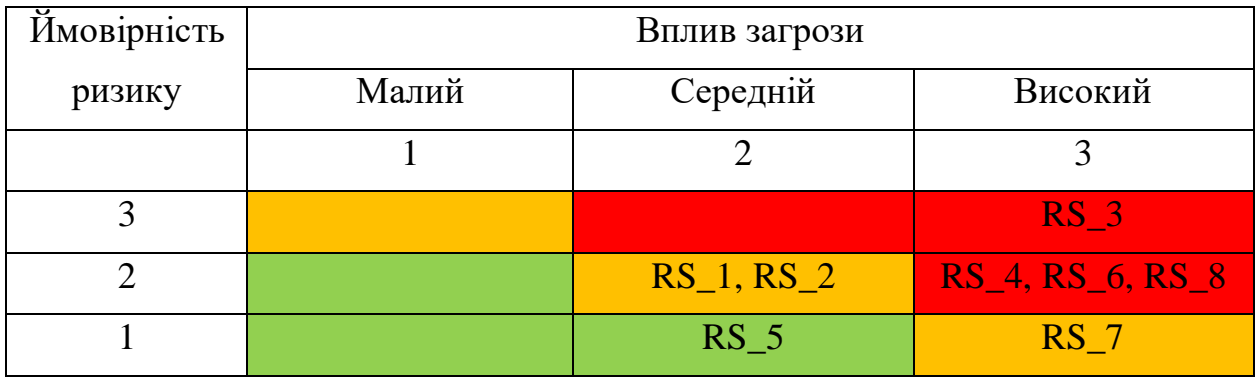

У таблиці Б.5 наведено класифікацію ризиків за рівнем, враховуючи отримане значення індексу у таблиці Б.4.

Таблиця Б.5 – Шкала оцінювання за рівнем ризику

| No | Назва       | Межі              | Ризики, які входять |
|----|-------------|-------------------|---------------------|
|    | Прийнятні   | $1 \leq R \leq 2$ |                     |
|    | Виправдані  | $3 < R \leq 5$    | 1, 2, 7             |
|    | Недопустимі | 6 < R < 9         | 3, 4, 6, 8          |
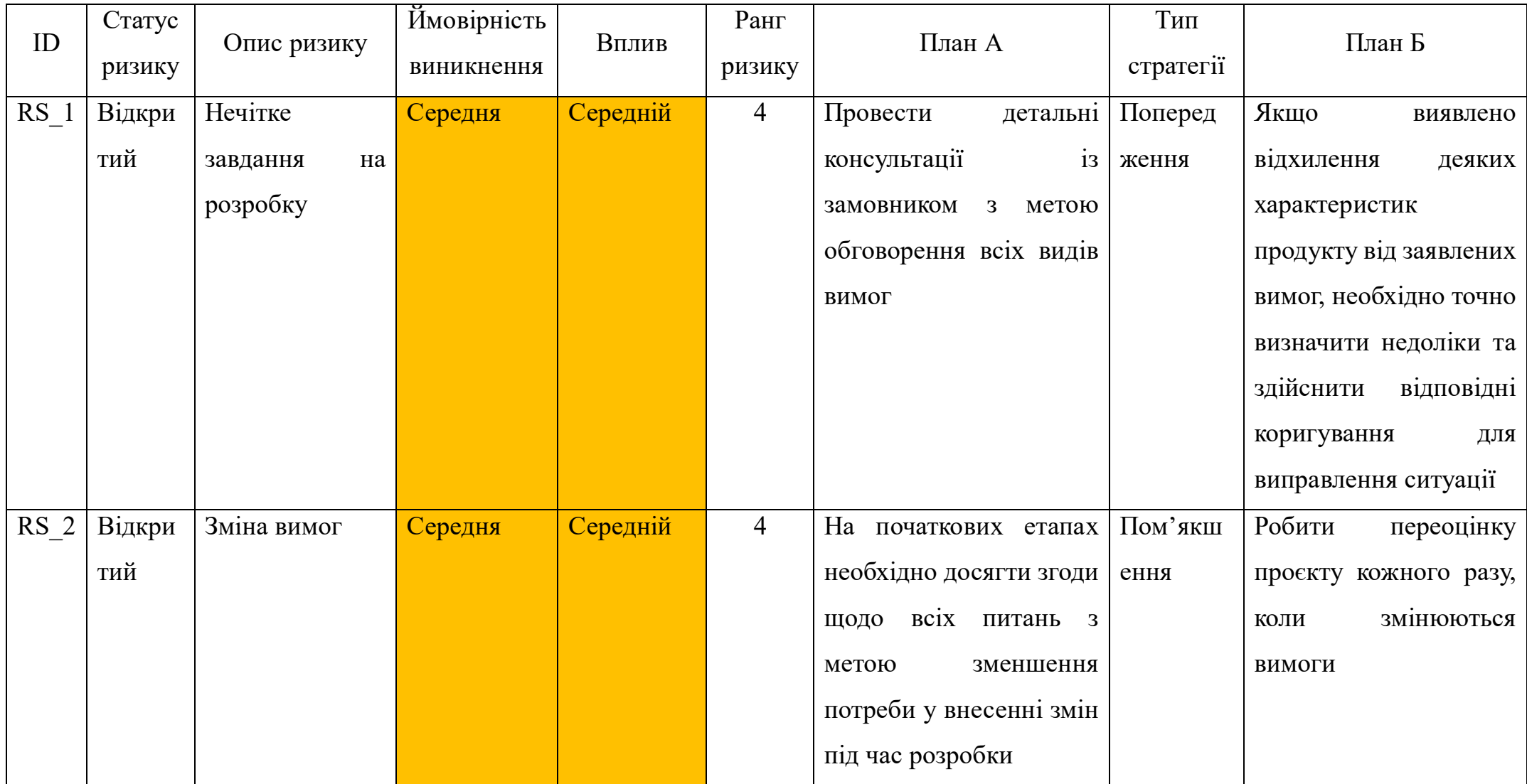

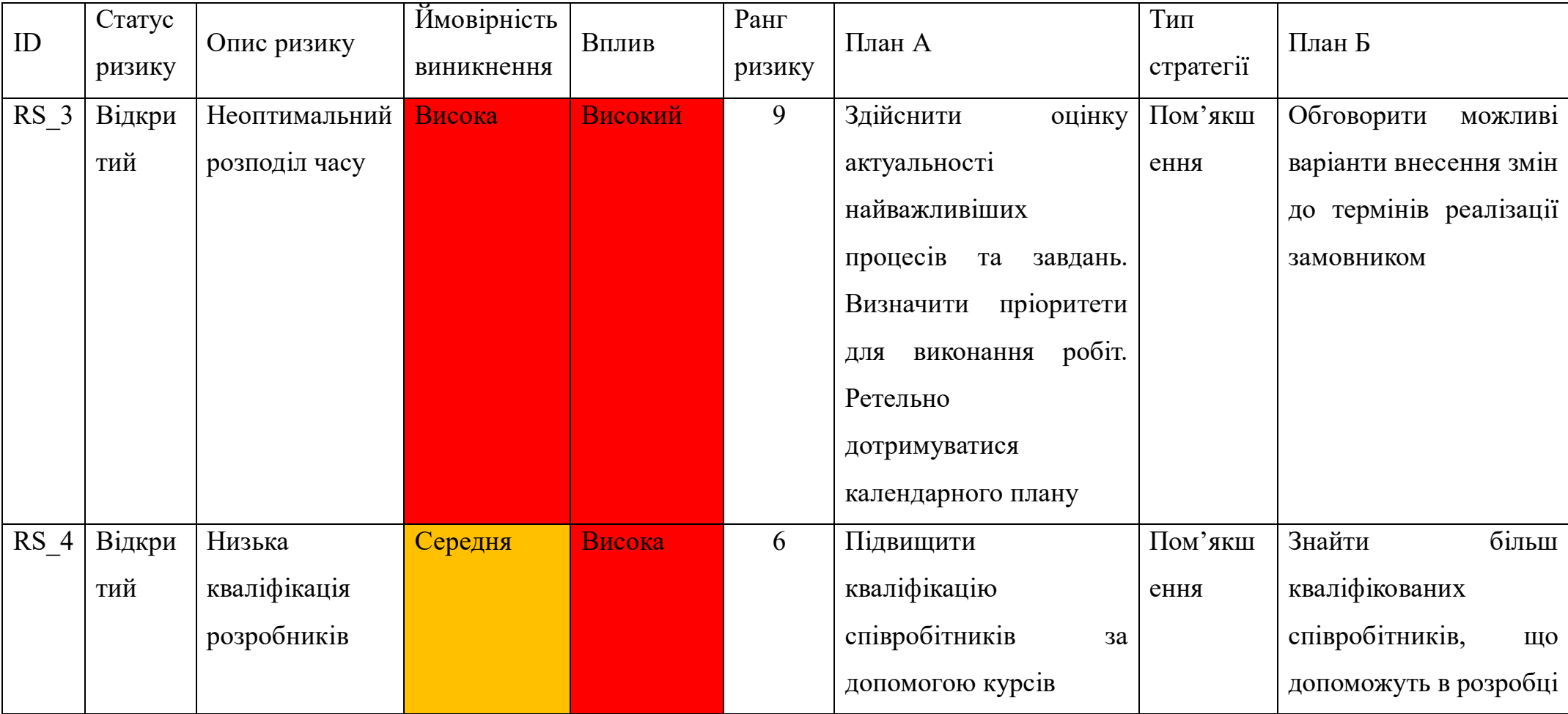

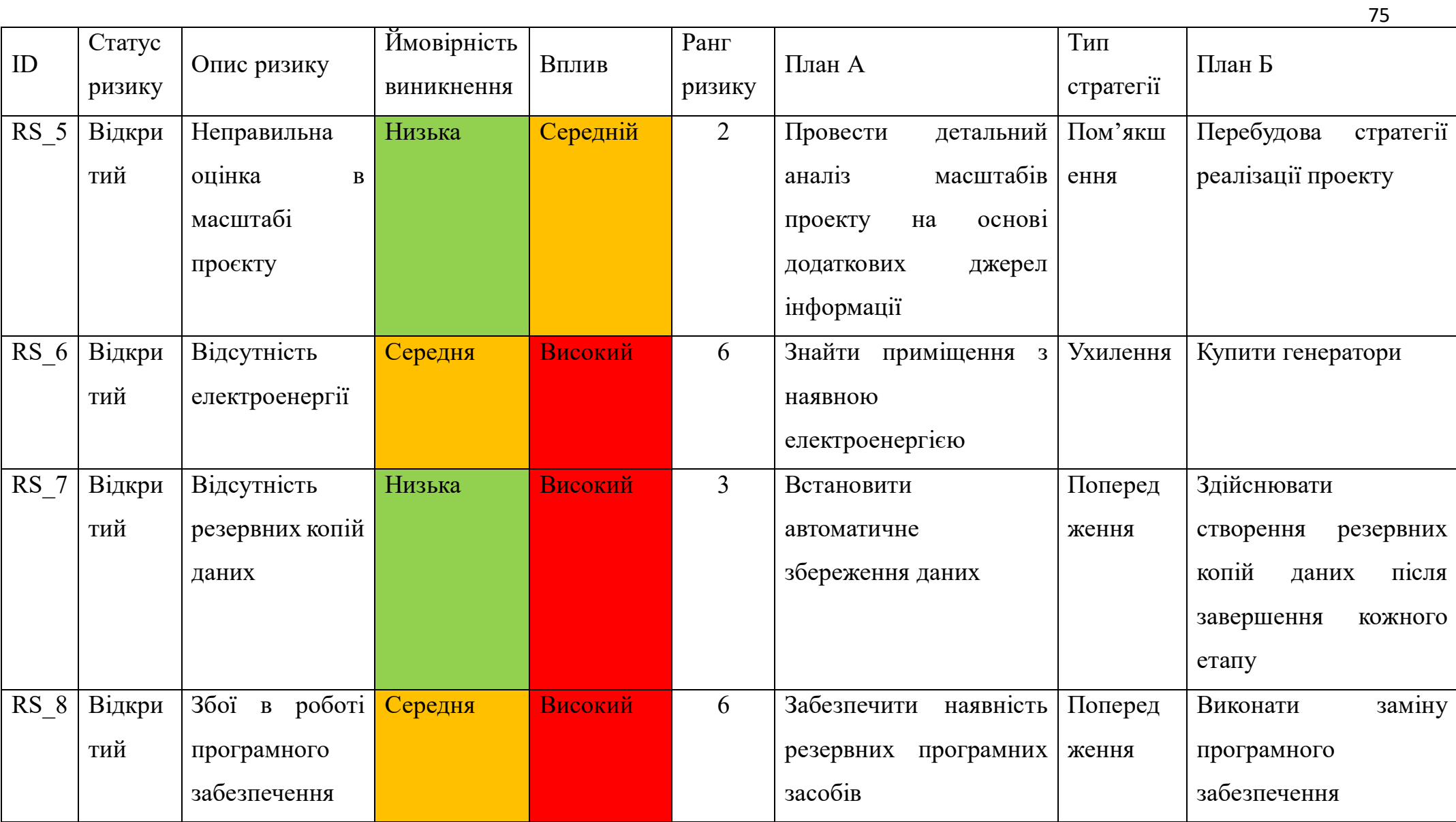

# **ДОДАТОК В**

СЕКЦІЯ 2: Інформаційні технології проєктування

IMA: 2023

#### Web-додаток з пошуку дистанційної роботи

Павловська О.Т., студент IT-91, Парфененко Ю.В., доцент Сумський державний університет, м. Суми, Україна

Зараз, коли все більше компаній переходять на роботу з дому та дистанційний формат, пошук роботи в Інтернеті стає все більш Актуальність розроблення додатку з пошуку популярним. листанційної роботи полягає в тому, що він налає платформу для шукачів роботи та роботодавців, які можуть спілкуватися у віддалений та зручний спосіб.

Мета цього web-додатку - полегшити процес пошуку роботи як для роботодавців, так і для шукачів. Роботодавці можуть розміщувати свої вакансії та шукати кваліфікованих кандидатів, а шукачі роботи можуть створити профіль, який демонструє їхні навички та досвід, і подавати заявки на роботу, яка відповідає їхній кваліфікації.

Платформа дистанційного пошуку роботи була реалізована за допомогою web-інструментів та забезпечує визначений набір функціональних можливостей, таких як: сторінка для реєстрації та авторизації з вибором ролі рекрутера або кандидата; сторінка рекрутера, що дає змогу публікувати наявні вакансії компанії, писати вимоги щодо кандидатів та має можливість зв'язатися з ними; сторінка кандидата, де він має змогу створювати власне портфоліо, переглянути всі доступні вакансії, сортувати за категоріями, надсилати відгук на зацікавлену вакансію та має можливість зв'язатися з рекрутером.

Дизайн платформи є адаптивним для його перегляду з більшості девайсів та браузерів. Для реалізації проекту було використано такі інструменти, як HTML, CSS, JS, React JS, MongoDB. Категорії користувачів web-додатку можуть бути такими: роботодавці, які шукають кандидатів на свої вакансії; особи, хто шукає можливості працевлаштування, адміністратори: ті, хто керує та перевіряє вакансії.

Отже, розроблений web-додаток є корисним інструментом як для роботодавців, так і для шукачів роботи, забезпечуючи зручний спосіб пошуку та заповнення вакансій. Він має надійні заходи безпеки для захисту даних користувачів і запобігання шахрайству. Крім того, він має ефективну систему перевірки вакансій і кандидатів, щоб гарантувати, що на сайті розміщуються лише легальні вакансії та кваліфіковані кандидати.

### **ДОДАТОК Г**

# **ЛІСТИНГ ПРОГРАМНОГО КОДУ ОСНОВНИХ МОДУЛІВ**

```
_Layout.cshtml
```

```
<!DOCTYPE html>
<html>
<head>
   <meta charset="utf-8" />
   <meta name="viewport" content="width=device-width, initial-scale=1.0">
   <title>@ViewBag.Title - Job Search</title>
   <link href="https://cdnjs.cloudflare.com/ajax/libs/font-awesome/4.7.0/css/font-awesome.min.css" rel="stylesheet" 
/>
   <link href="https://cdn.jsdelivr.net/npm/bootstrap@5.0.2/dist/css/bootstrap.min.css" rel="stylesheet">
   <meta name="viewport" content="width=device-width, initial-scale=1">
   <link rel="stylesheet" href="https://www.w3schools.com/w3css/4/w3.css">
   <link rel="stylesheet" href="https://cdnjs.cloudflare.com/ajax/libs/font-awesome/5.15.3/css/all.min.css" 
integrity="sha512-
iBBXm8fW90+nuLcSKlbmrPcLa0OT92xO1BIsZ+ywDWZCvqsWgccV3gFoRBv0z+8dLJgyAHIhR35VZc2oM/gI
1w==" crossorigin="anonymous" />
   <script src="https://cdn.jsdelivr.net/npm/bootstrap@5.0.2/dist/js/bootstrap.bundle.min.js"></script>
   <link href="~/Content/prodList.css" rel="stylesheet" />
   <script src="https://cdnjs.cloudflare.com/ajax/libs/jquery/3.6.1/jquery.min.js"></script>
   <link href="https://cdn.jsdelivr.net/npm/bootstrap-icons@1.8.3/font/bootstrap-icons.css" rel="stylesheet" />
</head>

   <div class="col-md-pull-2">
     <header>
       \lenav id="nav" class="navbar fixed-top navbar-expand-lg navbar-light bg-inverse-info"
           style="background-color: #353535; border: 2px solid transparent; border-radius: 0px; padding: 9px ">
          <div class="container-fluid" style="">
             @Html.ActionLink("Job Search", "Index", "Home", new { area = "" }, new { @class = "navbar-brand", 
id = "hompg" <button type="button" class="navbar-toggler" data-bs-toggle="collapse" data-bs-
target="#navbarCollapse">
               <span class="navbar-toggler-icon"></span>
             </button>
             <div class="collapse navbar-collapse" id="navbarCollapse" style="text-align:center">
               <div class="navbar-nav">
                 @using (Html.BeginForm("Index", "Home", FormMethod.Get))
\{\lediv class="col input-group" style="margin:20px 0 0 245px">
                      <div class="form-outline" style="">
                         <select id="searchBy" name="searchBy" class="form-select">
                          <option value="0" selected="selected">Пошук по:</option>
                          <option value="1">
                             Назва вакансії
                           </option>
                          <option value="2">
                             Назва компанії
                           </option>
                        </select>
                     \langlediv>
                      <div class="form-outline">
                         <input type="text" class="form-control search" style="width:360px" id="emailBy" 
name="emailBy" placeholder="пошук..." onfocus="this.placeholder = ''" onblur="this.placeholder = 'search'" />
                         <label class="form-label" for="search"></label>
                     \langlediv>
                      <div class="form-outline">
```

```
 <button style="" type="submit" class="btn btn-primary">
                              <i class="fas fa-search"></i> 
                           </button>
                        \langlediv>\langlediv>
 }
               \langlediv>
                <div class="navbar-nav ms-auto">
                   @Html.Partial("_LoginPartial")
               \langlediv>\langlediv>\langlediv>
       </nav> </header>
  \langlediv> <div class="container body-content">
      @RenderBody()
     \mathop{\rm <hr} \mathop{/>}\langlediv> <!-- Footer -->
   <footer class="text-center text-white"
        style="background-color: #353535; opacity: 1">
      <!-- Grid container -->
      <div class="container p-4 pb-0">
        <!-- Section: Social media -->
        <section class="mb-4 text-center">
           <p>Приєднуйся до нас!</p>
           <!-- Facebook -->
           <a class="btn btn-outline-light btn-floating m-1"
             href="http://www.facebook.com"
             target="_blank"
             role="button">
              <i class="fab fa-facebook-f"></i>
          \langle a \rangle <!-- Twitter -->
           <a class="btn btn-outline-light btn-floating m-1"
             href="#!"
             role="button">
              <i class="fab fa-twitter"></i>
          \langle a \rangle <!-- Google -->
           <a class="btn btn-outline-light btn-floating m-1"
            href="mailto:aaa@gmail.com" target="_blank"
             role="button">
             \langlei class="fab fa-google">\langlei>
           </a>
           <!-- Instagram -->
           <a class="btn btn-outline-light btn-floating m-1"
             href="" target="_blank"
             role="button">
             \langlei class="fab fa-instagram"\langlei>
           </a>
           <!-- Linkedin -->
          \leqa class="btn btn-outline-light btn-floating m-1"
             href="https://wa.me/" target="_blank"
             role="button">
              <i class="fab fa-whatsapp"></i>
          \langle a \rangle <!-- Github -->
           <a class="btn btn-outline-light btn-floating m-1"
             href="viber://public?id=" target="_blank"
```

```
 role="button">
             <i class="fab fa-viber"></i>
           </a>
        </section>
     \langlediv>
      <div class="text-center p-3"
         style="background-color: rgba(0, 0, 0, 0.2)">
        <a class="text-white" style="text-decoration:none" href="#">
           © @DateTime.Now.Year - Job Search Web-Service
       \langle a \rangle\langlediv>
   </footer>
   <!-- End Footer -->
   @Scripts.Render("~/bundles/jquery")
   @Scripts.Render("~/bundles/bootstrap")
   @RenderSection("scripts", required: false)
</body>
</html>
```
#### **Index.cshtml**

```
@model IEnumerable<JobSearch.BLL.Dto.VacancyDto>
(a) ViewBag.Title = "Головна";
   var role = ViewBag.Role;
}
<link href="https://maxcdn.bootstrapcdn.com/font-awesome/4.7.0/css/font-awesome.min.css" rel="stylesheet" />
<div class="row" style="font-family: 'Times New Roman'; font-weight: bold; text-align: left; margin-top: 108px; 
color: #696969">
  (\partial \hat{\mu}) (ViewBag.UserId != 0)
   {
    \langlehr \rangle <div class="col" style="margin-left: 40px">
        <h6 style="font-weight: bold; margin-bottom: 15px">
           @ViewBag.WelcomeStr
       </h6>
    \langlediv>
    if (role = "RegisterUser")
     {
        <div class="col" style="text-align: right; padding-right: 70px">
          @Html.ActionLink("Моя анкета", "UserProfile", "Home", null, new { id = "profile" })
       \langlediv> }
     else
\sim {
        <div class="col" style="text-align:right; padding-right: 70px">
           @Html.ActionLink("Розмістити вакансію", "Vacancy", "Create", new { emplEmail = ViewBag.MyEmail 
\}, new \{ id = "profile" \}\langlediv>
 }
      <hr width: 5px/>
 }
\langlediv>
<script type="text/javascript" src="https://ajax.googleapis.com/ajax/libs/jquery/1.8.3/jquery.min.js"></script>
<script>
   var emailBy = document.getElementById("emailBy");
  var e = document.getElementById("searchBy");
  var value = e.value;
   var searchBy = e.options[e.selectedIndex].text;
  var search = \{ srchBy: searchBy, mailBy: searchBy \}; $.ajax({
     contentType: 'application/json; charset=utf-8',
```

```
 dataType: 'json',
     type: 'GET',
     url: '/Index/Index',
     data: search,
     success: function (result) {
        alert(result);
 }
   });
</script>
@if (ViewBag.IsRespond == true)
{
   <div style="" class="alert alert-success alert-dismissible">
      <a href="~/Home/CloseAlerts" class="close" data-dismiss="alert" style="text-decoration: none;text-align:right; 
font-size: large; color: #82822f"
      aria-label="close">×</a>
     <h4 style="text-align:center;color:brown;font-family:'Palatino Linotype';font-weight:bold">
        @ViewBag.ModalMsg
    </h4>
  \langlediv>
}
@using (Html.BeginForm())
{
   <div class="row container">
      <div class="row" style="width: 100%; margin: 7px">
        <div class="col">
           @Html.ActionLink("Усі категорії", "Index", "Home", new { categoryId = "null" }, new { id = "allCateg" 
})
       \langlediv>\langlediv> <div class="row clearfix" style="width: 100%; margin: auto">
        <div style="border-radius:5px" class="col-md-3">
           <div class="card single_post" style="padding:12px">
             @foreach (var category in ViewBag.Categories as List<JobSearch.BLL.Dto.CategoryDto>)
 {
               var c = category. Id:
               < p@Html.ActionLink(category.Name, "Index", "Home", new { categoryId = c }, new { style = "text-decoration:none" })
               </p>
 }
          \langlediv>\langlediv> <div class="col-md-9" style="margin-bottom: 15px">
           @foreach (var vacancy in Model)
\left\{ \begin{array}{c} 0 & 0 \\ 0 & 0 \end{array} \right\} string Path = "~/Images/Vacancies/" + vacancy.Photo;
             <div class="card single_post" style="padding:15px">
                <div class="body" style="overflow:auto">
                  <div style="text-align:center">
                     <img style="background-size:cover" width="200" height="110" src="@Url.Content(Path)" 
alt="Image doesn't upload..'">
                 \langlediv>
                 \langle h3 \rangle <a style="text-decoration: none; font-weight: bold; color: black; font-family: 'Palatino Linotype' 
"
                      href="/Home/FullVacancy?id=@vacancy.Id">
                       @vacancy.JobTitle
                    \langle a \rangle</h3>
                 @{} if (vacancy.JobDescription.Count() < 222)
\{
```

```
 <h4 style="font-family:'Times New Roman'">
                        @vacancy.JobDescription
                    </h4>
 }
                   else
\{ <h4 style="font-family: 'Times New Roman'; color: #606060; font-size: 18px; line-height: 
30px">
                        @vacancy.JobDescription.Substring(0, 222)
                       @Html.ActionLink("...", "FullVacancy", "Home", new { id = vacancy.Id }, new { style = ""
})
                    </h4>
 }
 }
             \langlediv>
              <div class="row">
                 <div class="col" style="text-align:left;color:black;font-weight:bold">
                  <span>&nbsp;@vacancy.JobPayment</span>
                \langlediv>
                 <div class="col" style="text-align:right;font-weight:bold;color:black">
                    @vacancy.CompanyName
                \langlediv>
             \langlediv> <div class="editttt">
                \omegaif (vacancy.EmployerId == ViewBag.UserId && role == "Employer")
\{ <div class="col" style="text-align: center; color: red; font-weight: bold; margin-top: 15px; 
margin-bottom: 15px">
                     @Html.ActionLink("Редагувати", "Vacancy", "Edit",
                      new \{ id = vacancy. Id, empIEmail = ViewBag.MyEmail \}, new \{ id = "edit" \}) @Html.ActionLink("Видалити", "Vacancy", "Delete",
                      new { id = \text{vacancy}.Id }, new { id = \text{'}remove' })
                  \langlediv>
 }
             \langlediv> <div style="text-align:center">
                <small>@vacancy.DatePublish</small>
             \langlediv>
             @if (role == "RegisterUser")
\{ <div class="row">
                   <div class="col" style="text-align: center; margin-top: 10px; font-weight: bold">
                     @Html.ActionLink("Відгукнутись", "Respond", "Message",
                     new { userEmail = ViewBag.MyEmail, vacancyTitle = vacancy.JobTitle, recipient = 
vacancy.EmployerId },
                    new \{ id = "edit" \})\langlediv>\langlediv> }
           \langlediv>
 }
      \langlediv>\langlediv>\omegaif (role == "Employer")
\sim {
       <div class="row">
         \langlehr \rangle <div class="col" style="text-align: center; padding-left: 55px; font-weight: bold">
            @Html.ActionLink("Додати вакансію", "Vacancy", "Create",
                new { emplEmail = ViewBag.MyEmail }, new { id = "profile" })
```
81

```
\langlediv>\langlediv> }
  \langlediv>
```
}

### **Register.cshtml**

```
@model JobSearch.PL.Models.RegisterViewModel
\omega ViewBag.Title = "Register";
  Layout = null;
}
<!doctype html>
<html lang="en">
<head>
   <meta charset="utf-8">
   <meta name="viewport" content="width=device-width, initial-scale=1, shrink-to-fit=no">
   <link href="https://fonts.googleapis.com/css?family=Lato:300,400,700&display=swap" rel="stylesheet">
   <link rel="stylesheet" href="https://stackpath.bootstrapcdn.com/font-awesome/4.7.0/css/font-awesome.min.css">
   <link rel="stylesheet" href="@Url.Content("~/Content/AccountForm/css/style.css")">
</head>
<body class="img js-fullheight" style="background-image: 
url(@Url.Content("~/Content/AccountForm/images/st.jpg"));">
   @using (Html.BeginForm("Register", "Account", FormMethod.Post, new { role = "form" }))
   {
      @Html.AntiForgeryToken()
      <section class="ftco-section">
        <div class="container">
          @if (ViewBag.IsError == true)
\left\{ \begin{array}{c} 0 & 0 \\ 0 & 0 \end{array} \right\} <h5 style="text-align:center;color:red;font-family:'Palatino Linotype'">
               @ViewBag.Error
            </h5>
 }
           <div style="margin-top: -70px" class="row justify-content-center">
             <div class="col-md-6 text-center mb-5">
               <h2 class="heading-section">Реєстрація</h2>
            \langlediv>\langlediv> <div class="row justify-content-center">
             <div class="col-md-6 col-lg-4">
              \langlediv class="login-wrap p-0">
                  <form action="#" class="signin-form">
                    <div class="form-group">
                      @Html.TextBoxFor(p => p.FirstName, new { placeholder = "Iм'я:", @class = "form-control",
style = "color:white", required = "required" })
                      @Html. ValidationMessageFor(model => model. FirstName, "", new { @ class = "text-danger",
style = "font-size:small;font-weight:bold" })
                   \langlediv> <div class="form-group">
                      @Html.TextBoxFor(p \implies p.LastName, new \{ placeholder = "TipisBHme"; @class = "form-control", style = "color:white", required = "required" \})@Html. ValidationMessageFor(model => model. LastName, "", new \{@class = "text-danger".\}style = "font-size:small;font-weight:bold" })
                   \langlediv>
                    <div class="form-group">
                      @Html.TextBoxFor(p \Rightarrow p. Email, new \{ placeholder = "Email:", @class = "form-control",style = "color:white", required = "required" \}) @Html.ValidationMessageFor(model => model.Email, "", new { @class = "text-danger", style 
= "font-size:small;font-weight:bold" })
                   \langlediv> <div class="form-group">
```

```
 @Html.DropDownListFor(p => p.Role, ViewBag.Role as SelectList, "Зареєструватись як:", 
new \{ @class = "form-control", id = "select-placeholder", required = "required" \})@Html. ValidationMessageFor (model \implies model.Role, "", new \{@class = "text-danger", style@Html.TextBoxFor(p => p.City, new { placeholder = "Micro:", @class = "form-control", id =
                      @Html.ValidationMessageFor(model => model.City, "", new { @ class = "text-danger", style
                      @Html.PasswordFor(p \Rightarrow p.Password, new \{ placeholder = "Tlapons:", id = "password-field",\}Q\text{class} = "form-control", style = "color:white", required = "required", pattern = "\gamma?=.*[a-z])(?=.*[A-
```

```
Z])(?=.*\\d)(?=.*[@$!%*?&])[A-Za-z\\d@$!%*?&]{6,}$" })
```
<div class="form-group">

<div class="form-group">

 $@$ Html.ValidationMessageFor(model => model.Password, "", new  $\{@class = "text-danger",\}$ style = "font-size:small;font-weight:bold" })

 $\langle$ div $>$ 

= "font-size:small;font-weight:bold" })  $\langle$ div>

 $=$  "font-size: small; font-weight: bold"  $\})$  $\langle$ div>

"select-placeholder", required = "required"  $\})$ 

<div class="form-group">

 @Html.PasswordFor(p => p.ConfirmPassword, new { placeholder = "Підтвердження паролю:",  $@class = "form-control", style = "color:white", required = "required" })$ 

```
@Html. ValidationMessageFor(model => model. ConfirmPassword, "", new { @class = "text-danger", style = "font-size:small;font-weight:bold" })
```
 $\langle$ div $>$ 

<div class="form-group">

 <button type="submit" class="form-control btn btn-primary submit px-3">Зареєструватися</button>  $\langle$ div $>$ 

</form>

```
\langlediv>
            \langlediv>\langlediv>\langlediv>
        <div class="row" style="text-align:center">
           <div class="col">
            @Html.ActionLink("Повернутись назад", "Index", "Home", new { area = "" }, new { @class = "navbar-
brand", id = "ret" })
         \langlediv>\langlediv> </section>
      <script src="@Url.Content("~/Content/AccountForm/js/jquery.min.js")"></script>
      <script src="@Url.Content("~/Content/AccountForm/js/popper.js")"></script>
      <script src="@Url.Content("~/Content/AccountForm/js/bootstrap.min.js")"></script>
      <script src="@Url.Content("~/Content/AccountForm/js/main.js")"></script>
   }
</body>
</html>
```
### **UserProfile.cshtml**

```
@model JobSearch.PL.Models.ApplicationUser
\omega ViewBag.Title = "Анкета користувача";
  var user = Model;
   string photoPath = "~/Images/Users/" + user.Photo;
}
<div class="container-xl px-4 mt-4">
   <!-- Account page navigation-->
   <nav class="nav nav-borders">
```

```
 <a class="nav-link active ms-0" href="https://www.bootdey.com/snippets/view/bs5-edit-profile-account-
details" target="__blank">Profile</a>
     <a class="nav-link" href="https://www.bootdey.com/snippets/view/bs5-profile-billing-page" 
target=" blank">Billing</a>
    \leq a class="nav-link" href="https://www.bootdey.com/snippets/view/bs5-profile-security-page"
target=" blank">Security</a>
     <a class="nav-link" href="https://www.bootdey.com/snippets/view/bs5-edit-notifications-page" 
target="__blank">Notifications</a>
  \langlenav>@if (ViewBag.IsRespond == true)
\{ <div style="margin-top:35px" class="alert alert-success alert-dismissible">
        <a href="~/Home/CloseAlerts" class="close" data-dismiss="alert" style="text-decoration: none;text-
align:right; font-size: large; color: #82822f"
         aria-label="close">×</a>
        <h4 style="text-align:center;color:brown;font-family:'Palatino Linotype';font-weight:bold">
          Дані успішно оновлені!
       </h4>
    \langlediv> }
  <br>5r <hr class="mt-0 mb-4">
   <div class="row">
     <div class="col-xl-4">
        <div class="card mb-4 mb-xl-0">
          <div y class="card-header">Резюме</div>
          <div class="card-body text-center">
            \omegaif (user.Photo == null)
\left\{ \begin{array}{cc} 0 & 0 \\ 0 & 0 \end{array} \right\} <img class="img-account-profile rounded-circle mb-2" 
src="http://bootdey.com/img/Content/avatar/avatar1.png" alt="">
 }
             else
 {
              \leqimg class="img-account-profile rounded-circle mb-2" src="@Url.Content(photoPath)" alt="Image
doesn't upload..'">
 }
             <div class="small font-italic text-muted mb-4">JPG or PNG no larger than 5 MB</div>
             <div class="row" style="text-align:center">
               <div class="col">
                 <input id="fileinput" type="file" accept=".jpg, .jpeg, .png, .icon, .ico, .gif">
                <br>2<sub>br</sub> <input class="btn btn-primary" type="button" style="margin-top:6px" id="btnUpload" 
value="Завантажте своє фото" />
                @Html.ValidationMessageFor(model => model.Photo, "", new { @class = "text-danger" } }\langlediv\rangle\langlediv>\langlediv>\langlediv>\langlediv> <div class="col-xl-8">
        <!-- Account details card-->
        <div class="card mb-4">
          <div class="card-header">Деталі облікового запису</div>
          <div class="card-body">
             @using (Html.BeginForm())
\left\{ \begin{array}{cc} 0 & 0 \\ 0 & 0 \end{array} \right\} <!-- Form Row-->
              \lediv class="row gx-3 mb-3">
                 <!-- Form Group (first name)-->
                 <div class="col-md-6">
                    <label class="small mb-1" for="inputFirstName">Прізвище</label>
```

```
@Html.TextBoxFor(p \Rightarrow p.FirstName, new \{ @class = "form-control" \})\langlediv>
                  <!-- Form Group (last name)-->
                  <div class="col-md-6">
                     <label class="small mb-1" for="inputLastName">Ім'я</label>
                    @Html.TextBoxFor(p \Rightarrow p.LastName, new \{ @class = "form-control" \})\langlediv>
               \langlediv>
                <!-- Form Row -->
               \langlediv class="row gx-3 mb-3">
                  <!-- Form Group (experiance)-->
                  <div class="col-md-6">
                     <label class="small mb-1" for="inputOrgName">Досвід роботи</label>
                    @Html.TextBoxFor(p \Rightarrow p.Experience, new \{ @class = "form-control" \})\langlediv>
                  <!-- Form Group (location)-->
                  <div class="col-md-6">
                     <label class="small mb-1" for="inputLocation">Місто</label>
                    @Html.TextBoxFor(p => p.City, new { @class = "form-control" })
                 \langlediv>\langlediv>
                <!-- Form Group (email address)-->
                <div class="mb-3">
                  <label class="small mb-1" for="inputEmailAddress">Ел.почта</label>
                 @Html.TextBoxFor(p => p.Email, new { @ class = "form-control" })
               \langlediv> <!-- Form Row-->
                <div class="row gx-3 mb-3">
                  <!-- Form Group (phone number)-->
                  <div class="col-md-6">
                     <label class="small mb-1" for="inputPhone">Моб.</label>
                    @Html.TextBoxFor(p => p.PhoneNumber, new { @class = "form-control" })
                 \langlediv> <!-- Form Group (birthday)-->
                  <div class="col-md-6">
                     <label class="small mb-1" for="inputBirthday">Дата народження</label>
                    @Html.EditorFor(p => p.DateBirthday, new { htmlAttributes = new { @ class = "form-control" }
                 \langlediv>\langlediv>
                <!-- Form Group (skills) -->
                <div class="mb-3">
                  <label class="small mb-1" for="inputEmailAddress">Навички</label>
                 @Html.TextAreaFor(p \Rightarrow p.Skills, new \{ @class = "form-control", rows = "12" \})\langlediv>
                <!-- Save changes button-->
                <button class="btn btn-primary" type="submit">Зберегти</button>
 }
          \langlediv>
       \langlediv>\langlediv>
  \langlediv><script src="https://ajax.googleapis.com/ajax/libs/jquery/3.6.0/jquery.min.js"></script>
<script>
      $(document).ready(function () {
        $('#btnUpload').click(function () {
           // Checking whether FormData is available in browser
          if (window.FormData !== undefined) {
            var fileUpload = \$(''\# file input") . get(0); var files = fileUpload.files;
             // Create FormData object
```
})

 $\langle$ div $>$ 

```
 var fileData = new FormData();
             // Looping over all files and add it to FormData object
            for (var i = 0; i < files.length; i++) {
               fileData.append(files[i].name, files[i]);
 }
             $.ajax({
               url: '/Home/PhotoUpload',
               type: "POST",
               contentType: false,
               processData: false,
               data: fileData,
               success: function (result) {
                  alert(result);
 },
               error: function (err) {
                  alert(err.statusText);
 }
            \});
           } else {
             alert("FormData is not supported.");
 }
        });
      });
</script>
```
## **Create Vacancy.cshtml**

```
@model JobSearch.BLL.Dto.VacancyDto
\omega ViewBag.Title = "Vacancy";
   var employer = ViewBag.Employer as JobSearch.PL.Models.ApplicationUser;
}
@using (Html.BeginForm())
{
   <div class="container">
      <div class="row clearfix" style="width:70%;margin:auto">
        <h1 style="margin-top:120px;text-align:center;font-family:'Palatino Linotype';color:black">
           Додати нову вакансію
       </h1>
        <div class="col">
           <div class="card single_post" style="padding:12px">
             <div class="body">
                <form class="row clearfix">
                  <div class="form-group" style = "margin-bottom: 10px">
                    @Html.TextBoxFor(t => t.JobTitle, new { placeholder = "Назва вакансії:", @class = "form-
control", required = "required" \})\langlediv>\leqdiv class="form-group" style = "margin-bottom: 10px">
                     @Html.DropDownListFor(p => p.CategoryId, ViewBag.Categories as SelectList, "Категорія:", 
new { @class = "form-control", id = "select-placeholder" })
                    @Html. ValidationMessageFor (model \implies model.Categorical, "", new {\q} @class = "text-danger",style = "font-size:small;font-weight:bold" })
                 \langlediv>\lediv class="form-group" style = "margin-bottom: 10px">
                    @Html.Label("Додайте фото вакансії:", htmlAttributes: new { id = "lbl", @class = "control-
label col-md-6" })
                    \langlediv class="col-md-10" style = "margin-bottom: 10px">
                      \leinput style = "margin-bottom: 10px" id="fileinput" type="file" accept=".jpg, .jpeg, .png, .icon,
.ico, .gif" required = "required">
                      <br>2<sub>br</sub> <math>\rightarrow</math> <input type="button" id="btnUpload" value="Upload Photo" class="btn btn-success form-
control-file" />
```

```
@Html. ValidationMessageFor (model \Rightarrow model.Photo, "", new \{ @class = "text-danger" \})\langlediv>
                 \langlediv> <div class="form-group" style = "margin-bottom: 10px">
                    @Html.TextBoxFor(t => t.JobPayment, new { placeholder = "Оплата:", @class = "form-control"
})
                 \langlediv>
                 \leqdiv class="form-group" style = "margin-bottom: 10px">
                    @Html.TextBoxFor(t => t.CompanyName, new { placeholder = "Назва компанії:", @class =
"form-control", required = "required" \})\langlediv>\leqdiv class="form-group" style = "margin-bottom: 10px">
                    @Html.TextBoxFor(t \Rightarrow t. Experience, new \{ placeholder = "Jocbig pooloru:", @class = "form-control" })
                 \langlediv>\lediv class="form-group" style = "margin-bottom: 10px">
                    @Html.TextBoxFor(t \Rightarrow employer.FirstName, new \{ placeholder = 'Po6000aBeq_ts''; @class ="form-control", @readonly = "true" \})\langlediv>
                 \leqdiv class="form-group" style = "margin-bottom: 10px">
                    @Html.TextAreaFor(t => t.JobDescription, new { placeholder = "Повний опис вакансії:",
@class = "form-control", rows = "14", required = "required" })
                 \langlediv>
                  <div style="margin-top:12px">
                     <button type="submit" class="btn btn-block btn-primary">
                        Додати
                     </button>
                 \langlediv> </form>
            \langlediv>\langlediv>
       \langlediv>\langlediv>\langlediv>
}
<script src="https://ajax.googleapis.com/ajax/libs/jquery/3.6.0/jquery.min.js"></script>
<script> $(document).ready(function () {
        $('#btnUpload').click(function () {
           // Checking whether FormData is available in browser
          if (window.FormData !== undefined) {
            var fileUpload = \frac{f''}{f}fileinput").get(0);
            var files = fileUpload.files;
             // Create FormData object
            var fileData = new FormData();
             // Looping over all files and add it to FormData object
            for (var i = 0; i < files.length; i++) {
                fileData.append(files[i].name, files[i]);
 }
             $.ajax({
                url: '/Create/PhotoUpload',
                type: "POST",
                contentType: false,
                processData: false,
                data: fileData,
                success: function (result) {
                  alert(result);
                },
```

```
 error: function (err) {
                 alert(err.statusText);
 }
            });
          } else {
            alert("FormData is not supported.");
 }
        });
     });
</script>
```
### **Delete Vacancy.cshtml**

```
@model JobSearch.BLL.Dto.VacancyDto
\omega{
   ViewBag.Title = "Vacancy [Delete]";
}
@using (Html.BeginForm())
{
   var vacancy = Model;
   @Html.AntiForgeryToken()
   <div class="container">
      <div class="row clearfix" style="width:70%;margin:auto">
        <h4 style="text-align:center;color:red; margin-top: 130px; margin-bottom: 20px">
           Ви впевнені, що хочете видалити цю вакансію?
       </h4> <div class="col">
           <div class="card single_post" style="padding:12px">
             <div class="body" style="font-family:'Times New Roman';font-weight:bold;text-align:center">
                <form class="row clearfix">
                  <div class="form-group">
                    @Html.HiddenFor(t => vacancy.Id)
                 \langlediv> <div class="form-group" style="font-weight: bold; font-family:'Palatino Linotype';text-align: 
center; font-size: x-large">
                    @Html.DisplayFor(t => vacancy.JobTitle)
                 \langlediv> <div class="form-group" style="text-align:center">
                    \leqimg width="250"
                        src="@Url.Content("~/Images/Vacancies/" + vacancy.Photo)"
                        alt="Image doesn't upload..'">
                 \langlediv> <div style="margin-top:12px; text-align:center">
                     <button type="submit" class="btn btn-block btn-danger">Видалити</button>
                 \langlediv>
                </form>
            \langlediv>
          \langlediv>
       \langlediv>
     \langlediv>\langlediv>}
<div class="row" style="text-align: center; margin-top: 20px; margin-bottom: 100px">
   <div class="col">
      @Html.ActionLink("<-- Повернутися назад до вакансій", "Index", "Home", null,
         new { @class = "btn btn-default", style = "background-color:black;color:white" })
  \langlediv>
\langlediv>
Edir Vacancy.cshtml
```

```
@model JobSearch.BLL.Dto.VacancyDto
@{ ViewBag.Title = "Оновлення";
```

```
 var employer = ViewBag.Employer as JobSearch.PL.Models.ApplicationUser;
}
@using (Html.BeginForm())
{
   <div class="container">
      <div class="row clearfix" style="width:70%;margin: auto">
        <h1 style="margin-top: 120px; margin-bottom: 15px; text-align:center; font-family: 'Palatino Linotype'; color: 
black">
           Редагувати вакансію
       </h 1>
        <div class="col">
           <div class="card single_post" style="padding:12px">
             <div class="body">
                <form class="row clearfix">
                  <div class="form-group" style = "margin-bottom: 10px">
                   @Html.TextBoxFor(t => t.JobTitle, new { placeholder = "Haзва вакансії:", @class = "form-
control" })
                 \langlediv>\leqdiv class="form-group" style = "margin-bottom: 10px">
                    @Html.DropDownListFor(p => p.CategoryId, ViewBag.Categories as SelectList, "Категорія:", 
new { @class = "form-control", id = "select-placeholder" })
                   @Html.ValidationMessageFor(model => model.CategoryId, "", new { @class = "text-danger",
style = "font-size:small;font-weight:bold" })
                 \langlediv>\leqdiv class="form-group" style = "margin-bottom: 10px">
                   @Html.Label("Додайте фото вакансії:", htmlAttributes: new { id = "lbl", @class = "control-
label col-md-6" })
                   \langlediv class="col-md-10" style = "margin-bottom: 10px">
                      \leinput style = "margin-bottom: 10px" id="fileinput" type="file" accept=".jpg, .jpeg, .png, .icon,
ico, gif">
                      <br>2<sub>br</sub> / <input type="button" id="btnUpload" value="Upload Photo" class="btn btn-success form-
control-file" />
                      @Html. ValidationMessageFor(model => model. Photo, "", new \{@class = "text-danger" \})\langlediv>
                 \langlediv>\lediv class="form-group" style = "margin-bottom: 10px">
                   @Html.TextBoxFor(t \Rightarrow t.JobPayment, new \{ placeholder = "Our" in "Gclass" = "form-control"})
                 \langlediv> <div class="form-group" style = "margin-bottom: 10px">
                   @Html.TextBoxFor(t => t.CompanyName, new { placeholder = "Has a компанії:", @class =
"form-control" })
                 \langlediv>\leqdiv class="form-group" style = "margin-bottom: 10px">
                   @Html.TextBoxFor(t \Rightarrow t. Experience, new \{ placeholder = "Jocbig pooloru:", @class = "form-control" })
                 \langlediv>\langle div class="form-group" style = "margin-bottom: 10px">
                    @Html.TextBoxFor(t => employer.FirstName, new { placeholder = "Роботодавець:", @class = 
"form-control", (\widehat{a} readonly = "true" })
                  </div>
                 \lediv class="form-group" style = "margin-bottom: 10px">
                   @Html.TextAreaFor(t => t.JobDescription, new { placeholder = "Повний опис вакансії:",
@class = "form-control", rows = "14" })\langlediv> <div style="margin-top:12px">
                    <button type="submit" class="btn btn-block btn-primary">
                       Оновити
                    </button>
                 \langlediv>
```

```
 </form>
             \langlediv>
          \langlediv>\langlediv>\langlediv>
  \langlediv>}
<script src="https://ajax.googleapis.com/ajax/libs/jquery/3.6.0/jquery.min.js"></script>
<script>
   $(document).ready(function () {
      $('#btnUpload').click(function () {
         // Checking whether FormData is available in browser
        if (window.FormData !== undefined) {
          var fileUpload = \$(''\# file input") . get(0);var files = fileUpload.files;
           // Create FormData object
          var fileData = new FormData();
           // Looping over all files and add it to FormData object
          for (var i = 0; i < files.length; i++) {
              fileData.append(files[i].name, files[i]);
 }
           $.ajax({
              url: '/Create/PhotoUpload',
              type: "POST",
             contentType: false,
              processData: false,
              data: fileData,
              success: function (result) {
                 alert(result);
              },
              error: function (err) {
                 alert(err.statusText);
 }
           });
         } else {
           alert("FormData is not supported.");
         }
      });
  \lambda\langlescript\rangle
```